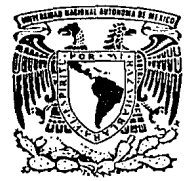

# UNIVERSIDAD NACIONAL AUTONOMA DE MEXICO

# FACULTAD DE INGENIERIA

# DISENO E IMPLEMENTACION DE IINA **TARJETA DE PUERTO PARALELO** COMPATIBLE CON EQUIPOS IBM PC XT Y AT.

T E. S T s OUE PARA OBTENER EL. **TITULO** DF. INGENIERO EN COMPUTACION R E Ś Þ N Е т **MANUEL ECHEVERRIA GARCIDUERAS** Director de Tesis: Ing, Rodolfo Heredia Vázquez

MEXICO, D. F.

TESIS CON FALLA DE ORIGEN

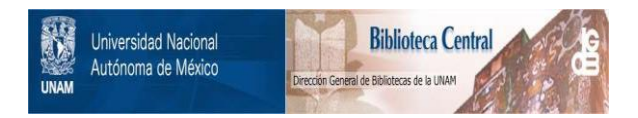

# **UNAM – Dirección General de Bibliotecas Tesis Digitales Restricciones de uso**

# **DERECHOS RESERVADOS © PROHIBIDA SU REPRODUCCIÓN TOTAL O PARCIAL**

Todo el material contenido en esta tesis está protegido por la Ley Federal del Derecho de Autor (LFDA) de los Estados Unidos Mexicanos (México).

El uso de imágenes, fragmentos de videos, y demás material que sea objeto de protección de los derechos de autor, será exclusivamente para fines educativos e informativos y deberá citar la fuente donde la obtuvo mencionando el autor o autores. Cualquier uso distinto como el lucro, reproducción, edición o modificación, será perseguido y sancionado por el respectivo titular de los Derechos de Autor.

# Indice.

#### INTRODUCCION  $\mathbf{1}$  $\mathbf{R}$ T B

#### INTRODUCCION CAPITULO I

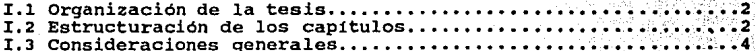

#### **FUNDAMENTOS** TEORICOS  $\mathbf P$ ARTE  $\overline{\mathbf{z}}$

#### CAPITULO II FUNDAMENTOS DE MICROCOMPUTADORAS.

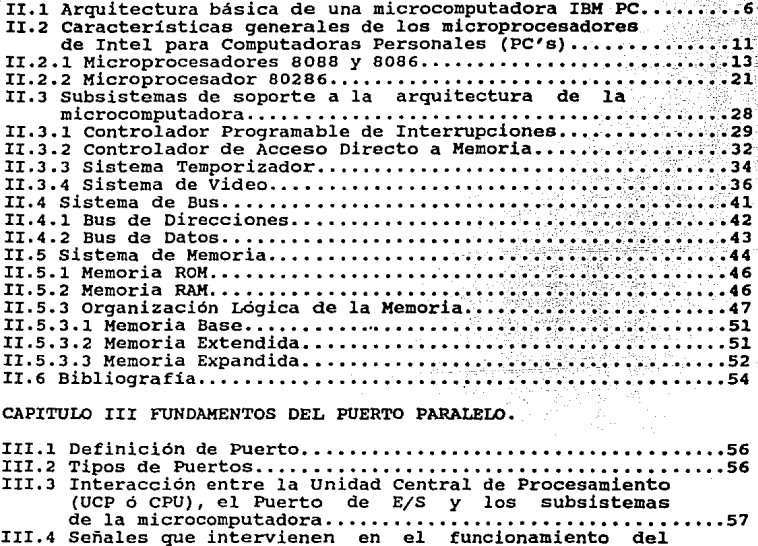

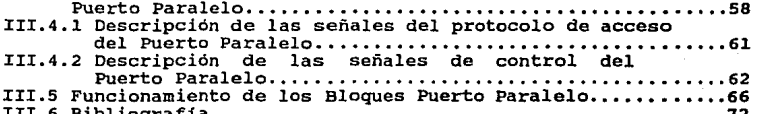

#### **PARTii 3** DISEÑO

# CAPITULO IV DISEÑO.

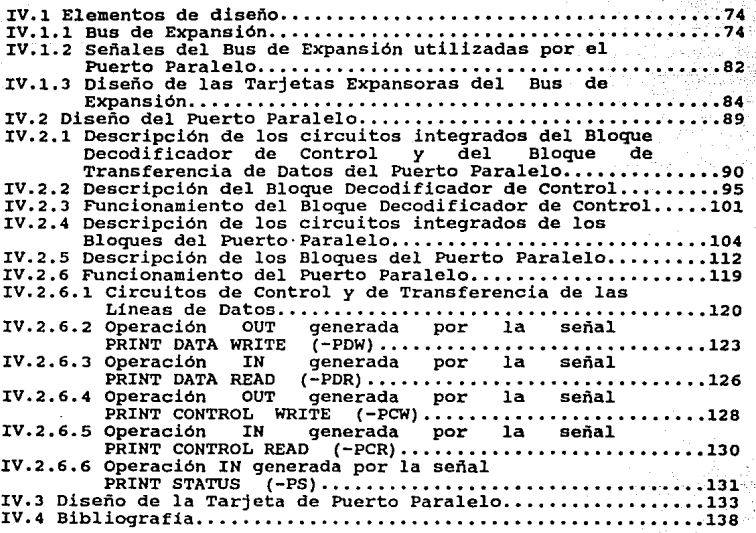

# **PARTii 4** PRUEBAS Y COSTOS

CAPITULO V PRUEBAS Y COSTOS DEL PROYECTO.

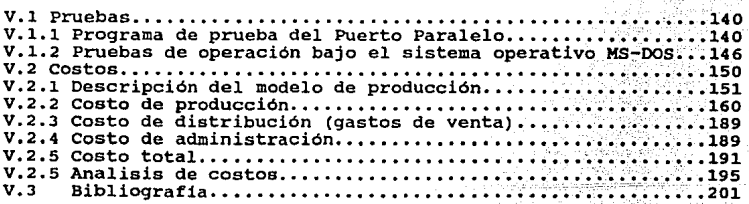

 $\ldots$  : 2  $\ldots$ 

3422 대표

# Indice.

### **PARTB 5 CONCLUS:CONBS**

CAPITULO VI CONCLUSIONES

VI.1 Conclusiones •••••••••••••••••••••••••••••••• -••• ~ •••••••• 203-

atang ng mga mg

hibenter

### **A P B 11 D :C C B 8**

A. Diagramas completos del circuito del Puerto Paralelo.......207 B. Manual de instalación ••••••••••••••• ;. c. Manual de CAPITULO I

a magita sella mera de

# **INTRODUCCION**

a selephana  $\mathbf{1}$ 

and the state of the state

August 2

1980 metro de 1941 (Szend

1. 程序完全

al Carl an Anti-Carl an

2012년 1월 1일 - 대한민국의 대한민국의 기대 (1986년)<br>대한민국의 대한민국의 대한민국의 대한민국의 대한민국의 대한민국의 대한민국의 대한민국의

in a <sup>che</sup>nga

die gehichteile t

 $\mathcal{W}_{\mathcal{A}}$ 

남자 지난 동생은 동생 없이 만든 사람이

.<br>Pravi

#### I.1 ORGANIZACION DE LA TRSIS.

El presente trabajo de tesis ha sido dividido en cinco partes.

La primar parta, compuesta por el presente capitulo, describe la organización y estructura de este trabajo escrito.

La segunda parte, compuesta por los capítulos II y III, **expone los fundamentos teóricos necesarios para el diseño y**  desarrollo del circuito de la tarjeta de puerto paralelo.

La taroara parta, formada por el capitulo IV, trata del diseño del circuito de la tarjeta de puerto paralelo.

La cuarta parta, formada por el capitulo V, detalla las **pruebas de operación y los costos totales generados por el**  puerto paralelo.

Finalmente en la quinta parta, formada por el capitulo VI, se **exponen las conclusiones obtenidas a lo largo de este**  trabajo de tesis.

Al final se incluyen tres apéndices, en el apéndice A se muestran los diagramas lógicos completos del circuito, implementado, en el apéndice B se anexa el manual de instalación y, finalmente, el apéndice C contiene el manual de mantenimiento de la tarjeta de puerto paralelo.

#### I.2 EBTROCTORACIOH DE LOS CAPITULO&.

En esta sección se hace una breve descripción del contenido de los capítulos, del II al VI, de este trabajo.

En el capitulo II se exponen los fundamentos teóricos de **una microcomputadora, haciendo una descripción de los** 

**elementos básicos empleados en la arquitectura de una**  microcomputadora IBM PC.

**Se describen los aspectos generales de los**  microprocesadores 8088, 8086 y 80286, utilizados en las microcomputadoras IBM PC XT y AT. Se detallan además los subsistemas de soporte principales de la arquitectura de la **microcomputadora, como el controlador programable de interrupciones, el sistema de video, el sistema temporizador, etc. También son descritos el sistema de bus, el sistema de memoria y su or9anización lógica.** 

En el capitulo III se exponen los fundamentos teóricos del puerto **paralelo,** describiéndose las **señales** que **intervienen en su funcionamiento, asi como los bloques que lo componen.** 

El capitulo IV se divide en dos partes. **En la primera**  se expone la teoria del bus de expansión **como medio de conexión y comunicación entre el microprocesador y los subsistemas de la microcomputadora, incluido el puerto**  paralelo. También se describe el diseño e implementación de un juego de tarjetas de expansión utilizadas para accesar las señales del bus de expansión de la microcomputadora en la etapa experimental de diseño.

En la segunda parte se detalla el diseño del puerto **paralelo, describiéndose los circuitos que conforman cada uno de sus bloques asi como su funcionamiento.** 

**En el capitulo V se detallan, en primer lugar, las pruebas a las que fue sometido el circuito de la tarjeta de puerto paralelo, entre las cuales se diseñó un programa de**  verificación escrito en lenguaje BABIC. También se describen las pruebas de operación bajo el ambiente del sistema operativo MS-DOS.

En segundo lugar se describe el diseño del modelo de producción propuesto para la fabricación en serie de los

 $\mathbf{3}$ 

**puertos paralelos, asi como los costos que intervienen en la**  cristalización de este proyecto de tesis.

En el capitulo vr se consignan las conclusiones finales de este trabajo de tesis.

Se incluye al final de cada capitulo una sección bibliográfica.

### I.3 CONSIDERACIONES GENERALES.

A lo largo de los capitulos II, III, IV y V, se hace **referencia a nombres de señales antecedidos por un aiqno**  negativo (-), como por ejemplo -IOR, -IOW, -INIT, etc., **lo cual indica que estas señales se activan con niveles**  bajos. La notación estándar de los nombres de éstas señales **es mediante una testa, como se muestra a continuación:** 

#### TOR TOW **TNTT**

Sin embargo, por limitaciones de espacio utilizamos la convención del signo negativo.

En donde fue posible se empleó la notación con testa.

**Algunas veces se hace referencia a señales antecedidas por la letra X, de señales como -IOR, -zow, etc. en este caso**  -XIOR, -XIOW. Para efectos de análisis y comprensión deben **de tomarse como iguales, ya que lo ünico que se quiere indicar es que dichas señales han pasado por algún circuito**  buffer, sin cambiar su naturaleza lógica ni su concepto.

CAPITULO II

FUNDAMENTOS DE MICROCOMPUTADORAS

## II.1 ARQUITECTURA BASICA DE UNA MICROCOMPUTADORA IBM PC.

Actualmente se han desarrollado muchos diseños alrededor. **de la microcomputadora IBM PC por compañías en el ramo de la electrónica y computación como Hewlett Packard, Unisys, NEC,**  etc. A pesar de la diversidad de diseños y tecnoloqias **empleadas, se ha tratado de mantener un estándar en la**  organización de los subsistemas y unidades de la microcomputadora IBK PC.

**Las unidades fundamentales de una microcomputadora son** 

**I Unidad da Procesamiento: Esta unidad está compuesta por**  un microprocesador de la familia de Intel, el cual, según el **modelo de computadora varia, como se muestra en la Tabla**  II.1.

**La unidad de procesamiento se encarga de ejecutar los programas almacenados en la unidad de memoria mediante una serie de operaciones, las cuales están comprendidas en el**  ciclo de ejecución de instrucciones. A este ciclo se le **conoce como Fetch-Oefer-Execute**  Obtención-Decodificación-.<br>Ejecución de la instrucción ) el cual se detalla <mark>a</mark> continuación.

| MODELO | <b>MICROPROCESADOR</b> |
|--------|------------------------|
|        | 8088                   |
|        | 8088                   |
|        | 80286                  |
| 25,30  | 8086                   |
| 50,60  | 80286                  |
| 80     | 80386                  |
|        |                        |

Tabla II.1 Microprocesadores usados en Pc•s IBH *y* PS/2's.

a) Subciclo Fetch: Este subciclo obtiene la instrucción **a ejecutar, referenciada por el registro PC (Program Counter) en la unidad de memoria, y la almacena temporalmente en** 

alguno de los registros internos de la cola de instrucciones de la unidad central de procesamiento.

Hecha esta operación, la dirección almacenada en el registro PC es actualizada, apuntando a la siguiente instrucción.

b) Subciclo Defer: instrucción obtenida en el subciclo anterior, dentro de todo **el set de instrucciones que la microcomputadora puede**  ejecutar. Se encarga de decodificar la

e) Buboiclo Exacuta1 La instrucción decodificada es ejecutada mediante la **realización de una serie** de **operaciones, las cuales se encargan de la activación de las señales de control requeridas para la ejecución de dicha**  instrucción. Según sea el tipo de instrucción, aritmética o **lógica, son afectados ciertos atributos predefinidos, los cuales constituyen en su conjunto un status de control.** 

**Este status sirve, entre otras cosas, para detectar errores al momento de ejecución, como por ejemplo una división entre cero o un rebosamiento (overflow) en alguna**  operación aritmética • Este status se encuentra almacenado **en un registro especial del microprocesador. Dicho registro**  denominado Registro da status, varia en longitud dependiendo **del tipo de microprocesador. En el caso de los**  microprocesadores 8088 y 8086 el registro de status es de 16 bits y presenta el siguiente formato:

REGISTRO DE STATUS.

No. de Bit.

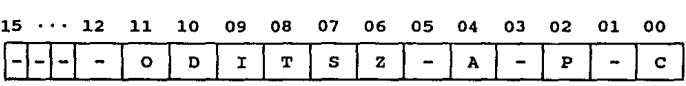

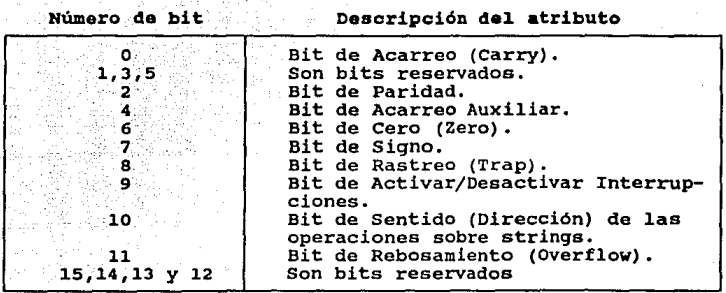

66 TAG (AKO) 57

Los atributos de los bits de Acarreo, Acarreo Auxiliar, Rebosamiento y Signo son estándares en cualquier arquitectura **de microprocesadores de la familia de Intel.** 

**En una operación de substracción, realizada con**  aritmética de complemento a dos, el estado del bit de Acarreo **es invertido, ya que si al efectuar esta operación se presenta un acarreo en el bit de mayor orden, entonces el bit de Acarreo se habilita en 'O'. En caso contrario se**  habilita en 'l'.

Para la operación de adición el funcionamiento del bit de Acarreo es opuesto al descrito en la operación substracción.

El bit de Paridad sirve para verificar que la **información que se transmite o recibe, de un subsistema a otro sea correcta, es decir, sin modificaciones por ruido.** 

El bit de Paridad es 'l' cuando el número de bits en **estado 'l' de la información es par, si el número es impar entonces el bit de Paridad será 'O'.** 

El bit de Cero (Zero) es completamente estándar. Se **habilita en '1' cuando el resultado de alguna operación sobre datos es cero, en caso contrario se habilita en 'O'.** 

El bit de Sentido o Dirección determina el sentido en el que se harán las operaciones, por ejemplo lectura y **escritura, sobre los strings, esto es, si se autoincrementan** 

**o autodecrementan los contenidos de los registros de indice**  para el manejo de strings. si el bit de Dirección es 'l', entonces los registros internos SI(Source Index) y **DI (Destination Index) del microprocesador decrementarán sus contenidos en una unidad, pero si el bit es** *<sup>1</sup> <sup>0</sup> <sup>1</sup>***el contenido· de los registros se incrementarán en una unidad.** 

El bit de Activación/Desactivación de interrupciones debe habilitarse en 'l' para disponer del mecanismo de **interrupciones, el cual es utilizado por la microcomputadora para que el microprocesador atienda a todos los subsistemas y dispositivos. Si el estado de este bit es 'O', entonces**  ninguna interrupción, excepto la NMI (Interrupción No EnMascarable), podrá interrumpir al microprocesador.

El bit de Rastreo (Trap) es una adición especial para la ejecución de (Debugging). **un programa instrucción por instrucción**  cuando el bit de Rastreo es 'l' se habilita al **microprocesador en el modo "solo-un-paso".** 

II Unidad de Memoria: Esta unidad está compuesta por dos **tipos de memoria, conocidas genéricamente como memoria de Solo-Lectura o ROM y memoria de Acceso-Aleatorio o RAM.** 

Estos nombres se deben al nombre del dispositivo fisico **que las conforma, en el caso de la memoria ROM, los**  dispositivos fisicos pueden ser PROM (Programmable-Read-Only-Memory) , EPROM (Eraseble-Programmable-Read-Only-Kemory ) , o EAPROK (Electrically-Alterable-Programmable-Read-Only-Memory).

**En la memoria ROM se encuentran almacenados los programas y rutinas fijas en lenguaje ensamblador que constituyen el**  Sistema Básico de Entrada/Salida o BIOS (Basic Input/Output **system). Este sistema es el que permite el acceso a todos**  los dispositivos de hardware de la microcomputadora. Sin **estas rutinas, el acceso a cada uno de los subsistemas de la**  microcomputadora seria engorroso, ya que se tendria que **programar en lenguaje ensamblador dichas rutinas. Cada fabricante de microcomputadoras diseña e implementa la** 

programación del BIOS y la hace accesible en la memoria ROM de la microcomputadora.

La memoria RAM o memoria de acceso aleatorio tiene como caracteristica que es una memoria volátil, esto es, que necesita ser energizada constantemente durante su utilización.

Esta memoria juega un papel muy importante dentro de la microcomputadora, ya que es el lugar en donde se almacenan los programas del usuario para ser ejecutados. En esta memoria también se almacenan parte de las rutinas y archivos del sistema operativo, como lo son el IBMBIO.COM, IBMDOS.COM y COMHAND.COM, que intervienen en el control y administración los recursos de la máquina.

rrr Unidad de Entrada/Salida: Esta unidad está compuesta por una serie de controladores de entrada/salida que sirven para accesar y controlar a todos los subsistemas de la microcomputadora.

Las microcomputadoras IBM PC poseen en su arquitectura numerosas unidades de control (controladores) de Entrada/Salida, las cuales están compuestas por una circuiteria especializada que sirve como interfase entre la Unidad Central de Procesamiento (UCP) y todas las partes de la microcomputadora. Como ejemplo se puede mencionar el controlador del teclado, en cuyo caso, se tiene un circuito integrado de control que transforma las señales eléctricas sensadas de la matriz, o arreglo de teclas, a un código de 8 bits para la representación de cada una de las teclas. En el caso de las unidades de disco se tiene también un controlador exclusivo de Entrada/Salida para que se ejecuten, a través de ellas, las operaciones de Lectura *y* Escritura sobre disco.

Las comunicaciones seriales y en paralelo se hacen a través de dos controladores de Entrada/Salida denominados Puerto Serial y Puerto Paralelo, respectivamente.

Nuestro trabajo de tesis se centra precisamente en el Puerto Paralelo, cuya teoria se desarrolla en el siguiente capitulo.

Para el manejo del. sistema de video, de la familia de computadoras IBM PC XT *y* AT, se dispone de un control.ador de video, cuyo hardware y organización están en función del estándar gráfico que se empleé en el monitor.

La unidad de Entrada/Salida es, en resumen, la unidad que comunica todas las partes de la microcomputadora, mediante la generación y distribución de todas las señales de control requeridas por cada subsistema, con el microprocesador.

Las tres unidades antes descritas son muy generales, ya que dentro de cada una de ellas se tienen sistemas completos que constituyen, en si, otras unidades.

Para visualizar mejor en su conjunto los elementos más representativos de la arquitectura de una microcomputadora IBM PC, es necesario tratarlos a cada uno por separado, lo cual se hace en los siquientes subtemas de este capitulo.

#### rr.2 CARACTERISTrCAS GENERALES DE LOS MICROPROCESADORES DE INTEL PARA COMPUTADORAS PERSONALES.

como se detalló en el subtema anterior, la Unidad de Procesamiento es la encargada de controlar a todos los sUbsistemas de la microcomputadora para la ejecución de programas. El núcleo de la Unidad de Procesamiento es un circuito integrado llamado microprocesador.

En el caso de la computadora personal IBM PC XT, se tiene el microprocesador 8088, y para la IBM PC AT el 80286, ambos de Intel como se muestra en la Tabla II.1.

فتكلف والمتواكية والمرتب والموسيس ويرامونهما

El microprocesador 8088 nació del diseño del 8086, el **cual es un microprocesador de 16 bits, mientras que el 8088**  es de 8 bits en cuanto al bus de datos. Sin embargo, tanto los registros internos del 8088 como los del 8086 son de 16 bits, permitiendo con esto manejar el mismo set de **instrucciones.** 

Una de las caracteristicas más significativas del 8088 es su organización de memoria ofrece la posibilidad de direccionar hasta 1 megabyte de memoria.

Además divide la memoria en 4 segmentos, cuyas **direcciones base se encuentran almacenadas en 4 registros conocidos como:** 

> es ' coda Sagment (Segmento de Código) DS Data Sagment (Segmento da Datos) BS : **Bxtra** Sagmont (Segmento Extra) SS Stacl< Segment (Segmento de Pila)

El registro es es un apuntador al inicio del segmento en **donde se almacena el código de los programas a ejecutar.** 

El registro DS apunta al inicio del segmento en donde se **almacenan las datos que son requeridos por los programas.** 

El registro ES apunta al inicio del segmento Extra que **puede usarse como una extensión del área de datos.** 

**El registro SS se utiliza para direccionar localidades de memoria en donde se almacena la información relativa a direcciones de programa anteriores a la ocurrencia de una operación de pila, como lo son las operaciones Push, Pop, o a una llamada o retorno a una subrutina mediante las**  instrucciones Call *y* Return.

El microprocesador 80286 es posterior al 8088 *y* posee un **set de instrucciones más extenso, con el cual la ejecución de**  programas es más rápida. La cantidad de memoria direccionable por el 80286 es mayor que la del 8088, ya que

éste posee 4 lineas adicionales, con lo cual se disponen de 24 lineas para direccionar hasta 16.3 megabytes.

**Una de las caracteristicas importantes**  microprocesador es que fue diseñado procesamiento Multitarea (Multitasking). de este **soportar** 

Multitarea es el término que se le da al hecho de que **más de un proceso sea atendido casi al mismo tiempo por la Unidad Central de Procesamiento. Por ejemplo, se puede estar imprimiendo un archivo y calculando, casi simultáneamente, una operación aritmética. Esto se logra**  mediante un switcheo instantáneo entre la UCP y el proceso a **atender.** 

**El microprocesador 80286 tiene dos modos de operación**  llamados modo real y modo protegido. cuando el modo de **operación es el modo real, el 80286 trabaja exactamente como un microprocesador 8086, direccionando solo hasta 1 meqabyte de memoria.** 

**En el modo protegido, el 80286 reserva áreas exclusivas de memoria para cada programa ejecutable, con el fin de eliminar el riesgo de que un programa se almacene en un área**  ya ocupada por otro.

#### II.2.1 MICROPROCESADORES 8088 Y 8086.

**La compañia de microprocesadores Intel lanzó al mercado en 1978 su microprocesador 8086, el cual fue el sucesor del**  microprocesador BOBO. El BOB6 revolucionó la arquitectura **de microprocesadores de 16 bits, ya que cuando apareció, la**  mayoria de las arquitecturas desarrolladas eran de 8 bits.

**Por esta razón, las microcomputadoras de ese tiempo estaban orientadas hacia los microprocesadores de s bits,**  como el Z-BO, y dado que la aparición del BOB6 fue bastante **prematura, la compañia Intel tuvo que rediseñar un nuevo** 

microprocesador de 8 bits, creando asi el microprocesador 8088 en 1979.

El microprocesador 8088 heredó todas las caracteristicas de su antecesor, el 8086, excepto las 8 lineas adicionales del bus de datos. cabe mencionar que la distribución de las salidas de las señales en el 8088 es distinta, aunque ambos microprocesadores manejen las mismas.

En la figura 2.l. se muestra la distribución fisica de las señales del microprocesador 8086.

La descripción de las señales del microprocesador 8086 es la siguiente :

#### Nombre de las señales: ADO - AD15.

Descripción: Las lineas de estas señales tienen una doble función ya que a través de ellas se manejan direcciones y datos. De AO a A15 se maneja parte del bus de direcciones. De DO a 015 se maneja el bus de datos.

Tipo de Lineas: Bidireccionales y Tri-estado.

<u>Nombre de las señales</u>: <mark>A16/83 y A17/84.</mark><br><u>Descripción</u>: Las señales A16 y A17 son las líneas 16 y 17 del<br>bus de direcciones. Las señales S3 y S4 se utilizan para Las señales S3 y S4 se utilizan para identificar los segmentos de código, datos, pila y extra.<br>Tipo de Líneas: Salidas Tri-estado.

Nombre de la señal: A18/SS. **Descripción: La señal AlB es la línea 18 del bus de<br><u>Descripción</u>: La señal AlB es la bandera que detecta si hay**<br>direcciones. La señal S5 es la bandera que detecta si hay habilitación de interrupción. Tipo de Linea: Salida Tri-Estado.

Nombre de la señal: A19/B6. nomer de 16 señal en 1790.<br><u>Descripción</u>: La señal Al9 es la línea 19 del bus de<br>direcciones. La señal S6 es una señal de s<mark>tatus que</mark> interviene en el control del uso del sistema del bus. Tipo de Linea: Salida Tri-Estado.

Nombre de la señal: BHE/87. Descripción: La señal BHE se utiliza cuando se desea hacer una transferencia de información en la parte alta del bus de datos (08 - 015). La señal S7 es una señal de status para seleccionar, junto con la señal AO, bancos de memoria. Tipo de Linea: Salida Tri-estado.

Nombre de la señal: RD. Descripción: Es la señal de control de la operación de Lectura (Read Control). Tipo de Linea: Salida tri-estado.

Nombre de la señal: RBADY. Descripción: Es la señal de requerimiento de un estado de espera. Tipo de Linea: Entrada.

Nombre de la señal: TEST. Descripción: Esta señal genera un estado de espera para la prueba de Control. Tipo de Linea: Entrada.

Nombre de la señal: IHTR. Descripción: Señal para requerimiento de interrupción al microprocesador. Tipo de Linea: Entrada.

Nombre de la señal: NHI. Descripción: Señal para requerimiento de Interrupción No enMascarable al microprocesador. Tipo de Linea: Entrada.

Nombre de la señal: RBSET. **Descripción: Señal para efectuar la reinicialización o restauración del sistema.** Tipo de Linea: Entrada.

Nombre de la señal: CLX. Descripción: Señal de Reloj del sistema (Sincronización). Tipo de Linea: Entrada.

#### Señales de Control en Configuración Máxima del 8086,

Nombre de la señal: HN/HX. Descripción: Cuando la linea MX es referenciada a Tierra se habilita al microprocesador a operar en modo máximo.

Nombre de las señales: 80, 81 y 82. Descripción: Estas señales constituyen el status del ciclo de máquina. Tipo de Lineas: Salida Tri-estado.

N<u>ombre de las señales</u>: RQ/GTO y RQ/GTI.<br><u>Descripción</u>: Son las señales del Control de Prioridades del Sistema del Bus Local. Tipo de Lineas: Bidireccionales.

Nombre de las señales: *QBO y* Q81. Descripción: son señales del status de la cola de instrucción. Tipo de Lineas: Salida Tri-estado.

Nombre de la señal: LOCK. Descripción: Es la señal de Control del Bus (Bus Hold Control). Tipo de Linea: Salida Tri-estado.

Señales de Control en Configuración Mínima del 8086.

Nombre de la señal: MN/HI. Descripción: Cuando la linea MN es referenciada a Vcc se habilita al microprocesador a operar en modo minimo.

Nombre de la señal: M/TO.<br>Descripción: La sañal M es la señal que permite tener acceso Descripción: La sañal M es la señal que permite tener acceso a la memoria. La señal IO es la señal que permite el acceso a los puertos de Entrada/Salida. Tipo de Linea: salida Tri-estado.

Nombre de la señal: WR. Descripción: Es la señal de control de la operación de Escritura (Write Control). Tipo de Linea: Salida Tri-estado.

Nombre de la señal: ALB. **Descripción: Es la señal habilitadora del latch de** direcciones que se activa en nivel alto cuando está presente una dirección válida de memoria en el bus de Direcciones/Datos. Tipo de Linea: Salida Tri-estado.

Nombre de la señal: DT/R. Descripción: La señal DT se utiliza para indicar que el sentido de la transferencia de datos es del microprocesador hacia afuera, o sea que se están transmitiendo datos. La señal R es el complemento de la señal anterior, con la

cual se indica que el microprocesador está recibiendo datos. Tipo de Linea: salida Tri-estado.

Nombre de la señal: DEN. <u>numure de 1evene</u>1. Den.<br><u>Descripción: Esta</u> señal se utiliza - para controlar los<br>buffers de los circuitos 8286/8287 en la transferenc<mark>ia de</mark> datos (Data Enable). Tipo de Linea: Salida Tri-estado.

**Nombre de la señal: INTA.**  Descripción: Esta señal (Interrupt Acknowledge) se utiliza **para indicar que se ha reconocido un requerimiento de**  interrupción al microprocesador. Tipo de Linea: Salida.

**Nombre de la señal: HOLD. pescripción: Esta señal se utiliza para requerir el uso del**  sistema del bus. **Tipo de Linea: Entrada.** 

**Nombre de la señal: HLDA.**  pescripción: Esta señal se utiliza para indicar que el requerimiento del uso del sistema del bus ha sido recibido. Tipo de Linea: Salida.

**Nombre de las señales: Veo y GND.**  pescripción: La linea Vcc es la linea de polarización y la linea GND es la linea de tierra.

### **Registros Programables del Microprocesador BOBG.**

La Unidad Central de Procesamiento del 8086 posee 14 **registros internos (ver figura 2. 2) , entre los cuales se tienen 4 registros de propósito general llamados AX, BX, CX y**  DX. Los registros de propósito general son de 16 bits y **pueden dividirse, a su vez, en dos registros de a bits como se muestra a continuación:** 

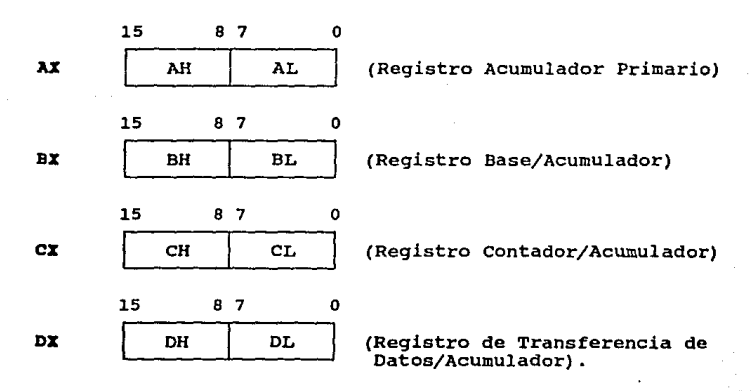

FIGURA 2.1 LINEAS Y SEÑALES DEL MICROPROCESADOR 8086.

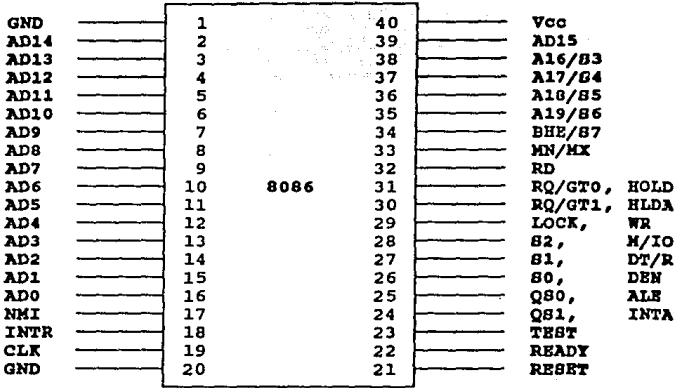

FIGURA 2.2 REGISTROS PROGRAMABLES DEL MICROPROCESADOR 8086.

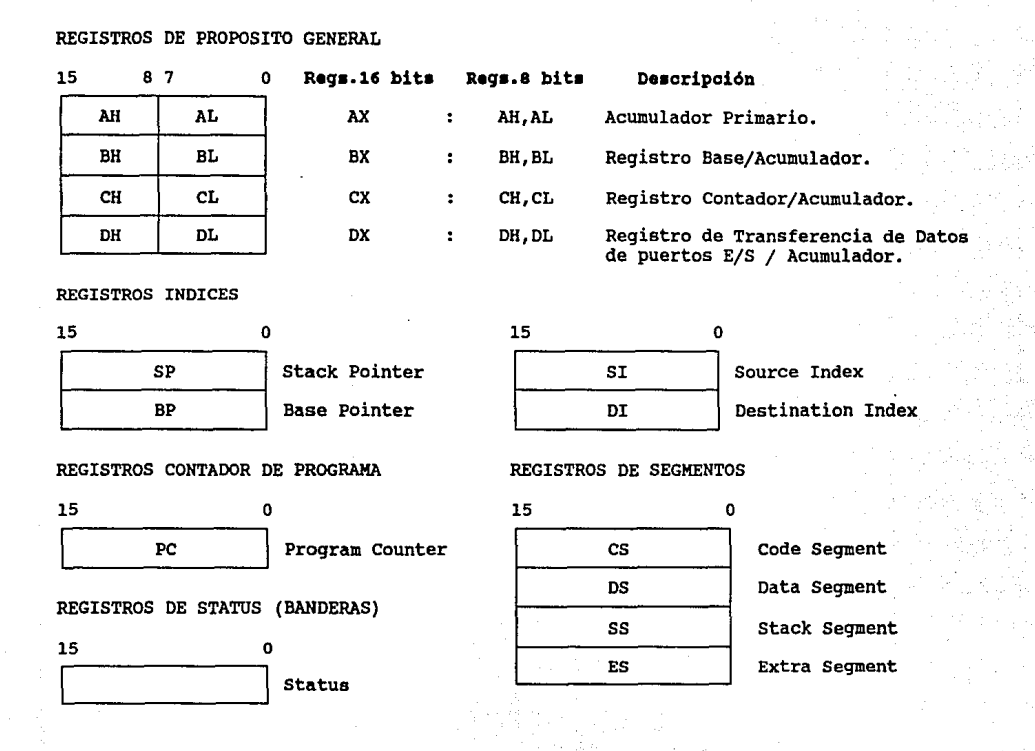

El registro AX se usa como registro acumulador primario, en el cual se ejecutan la gran mayoria de las operaciones del set de instrucciones del microprocesador, sin embargo, AX no es el único registro acumulador.

El registro BX, además de servir como acumulador, se utiliza como registro base cuando se computan datos de direcciones de memoria.

El registro ex se usa como contador de instrucciones de iteraciones múltiples, las cuales terminan su ejecución cuando el contenido de este registro se incrementa o decrementa hasta el valor de cero. También este registro es un acumulador.

El registro DX es utilizado por algunas instrucciones de Entrada/Salida que efectúan transferencias de datos de algún puerto de Entrada/Salida a alguna localidad de memoria. Al igual que los registros anteriores, DX es también un acumulador.

## Arquitectura de la Unidad Central de Procesamiento.

La Unidad central de Procesamiento del microprocesador 8086 se ha dividido en dos unidades independientes, las cuales interactúan entre si en la ejecución de instrucciones.

Estas unidades se conocen como la Unidad de Ejecución (EU, por sus siglas en inglés) y la Unidad de Interfase del Bus (BXU, por sus siglas en inglés).

La Unidad de Ejecución esta compuesta por los registros de propósito general, los registros de direcciones, la Unidad Aritmética Lógica *y* por la Unidad de Control.

La Unidad de Interfase del Bus se compone de la lógica de la interfase del bus, los registros de segmento, de la lógica de direccionamiento de memoria y de una cola de instrucciones de 6 bytes como se muestra en la figura 2.3.

Dado que las unidades EU y BIU son independientes éstas operan de manera asincrona. Cada vez que la EU está

FIGURA 2.3 ARQUITECTURA INTERNA DE LA UNIDAD CENTRAL DE PROCESAMIENTO.

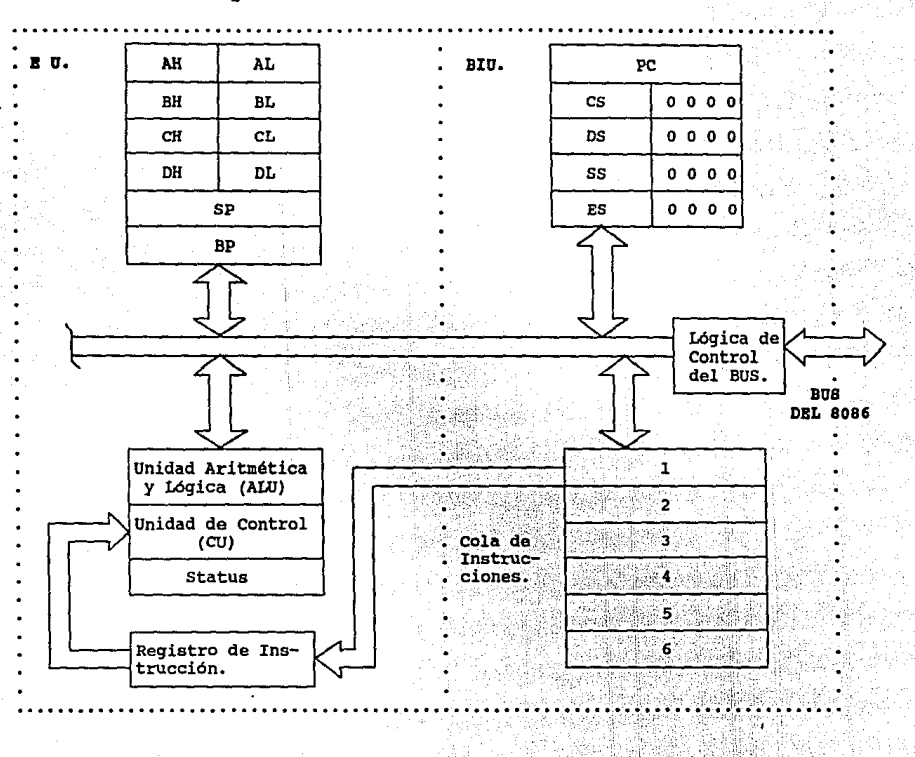

disponible para ejecutar una instrucción, ésta obtiene la instrucción del inicio de la cola de instrucciones de la BID.

Después de que la BD obtuvo la instrucción, ésta la ejecuta en algunos ciclos de reloj que no tienen relación con los ciclos del bus. Si la cola de instrucciones esta vacía, entonces la BID realiza un ciclo de máquina para obtener una instrucción (ciclo fetch), mientras que la BD espera a que la **instrucción sea transferida a la cola de instrucciones.** 

**La cola de instrucciones raramente se encuentra vacía por lo que la BU no interrumpe por lo regular su operación.** 

**Si al momento de ejecutarse una instrucción se requiere de algún acceso a memoria o algún dispositivo de**  Entrada/Salida, la BD solicita dicho acceso a la BID. La **BXU ejecuta entonces un ciclo de máquina para realizar el acceso externo solicitado por la BU.** 

**La DIO, por su parte, trata de mantener llena la cola de instrucciones con el código objeto de las instrucciones. si dos o más de los seis bytes de la cola de instrucciones están vacíos, entonces la BXU ejecuta ciclos de máquina fetch para obtener instrucciones, logrando con esto que la EU no tenga que solicitar accesos pendientes al bus. si la BU solicita**  un acceso al bus cuando la BID se encuentra a la mitad de un ciclo de máquina fetch, la BID primero completará su ciclo y después atenderá la solicitud de acceso al bus de la BD.

#### II.2.2 MICROPROCEBADOR 80286.

El núcleo de la microcomputadora IBM PC AT es el **microprocesador 80286. Este, a comparación del 8086, posee 24 lineas de direcciones, con lo cual se rompe el esquema**  tradicional de 1 megabyte de memoria direccionable, ofreciendo la capacidad de direccionar 16. J megabytes de **memoria total.**  su velocidad otra de las ventajas que ofrece el 80286 es **de operación, ya que desde un** 

principio, la PC AT trabajaba 25t más rápido que la PC original. Después fueron desarrollándose microprocesadores 80286 que operan a 6, 8, 10, 12.5, 16 *y* 20 MHz,

Una de las caracteristicas microprocesador 80286 es su esquema de administración d<mark>e</mark> que hace único memoria, ya que se implementa el manejo de memoria virtual. al

La memoria virtual no está físicamente implementada por circuitos integrados de memoria, sino que se maneja a través de un sistema de memoria de almacenamiento masivo, el cual puede ser transferido a memoria real cada que se requiera.

Para esto, es necesario contar con una circuiteria adicional, con la cual el microprocesador reconoce y maneja los bytes que pertenecen a la memoria real o a la memoria virtual. El microprocesador 80286 puede manejar 1 giga byte de memoria total, siendo 16 megabytes de memoria fisica y 1008 megabytes de memoria virtual.

Como se ha mencionado anteriormente, el microprocesador 80286 posee dos modos de operación conocidos como modo real y modo protegido. Para mantener compatibilidad con las aplicaciones desarrolladas para las microcomputadoras basadas en los microprocesadores 8088 y 8086, Intel creó el modo real, bajo el cual el 80286 trabaja exactamente como un 8086, restringiéndose a direccionar solo 1 megabyte de memoria.

En el modo protegido se disponen de todas las ventajas que proporciona la arquitectura del microprocesador 80286.

Aunque los programas escritos para los microprocesadores 8088 y 8086 no puedan ser ejecutados en este modo, se permite en cambio disponer de 1 giga byte de memoria total en los programas de usuario. Dado que el sistema operativo DOS fue diseñado para operar en modo real, IBM tuvo que diseñar un nuevo sistema operativo, al que llamó 05/2, el cual se encarga de administrar todos los recursos que ofrece el microprocesador 80286.

### Registros Internos del Microprocesador 80286.

El microprocesador 80286 contiene ocho registros de propósito general de 16 bits, al igual que los registros dsl 8086 mostrados en la figura 2.2, y son:

### AX, ex, ex, DX, SP, BP, *SI* y DI

El microprocesador 80286 posee cuatro registros de segmento de 16 bits *y* son:

- Registro es Este registro contiene la dirección base del segmento de código en memoria.
- Registro os Este registro apunta a la dirección base del segmento de datos.
- Registro ss Este registro apunta a la dirección base del segmento de pila, la cual se utiliza comunmente para almacenar resultados intermedios y llamadas a subrutinas.
- Regiotro ES Este registro apunta a la dirección base del segundo segmento extra de datos.

Para direccionar un elemento dentro de alguno de los cuatro segmentos, se hace referencia al registro de segmento correspondiente y después se proporciona una dirección de desplazamiento de 16 bits de la dirección base. La dirección del registro segmento y la dirección del desplazamiento se combinan para formar las dos mitades, inferior *y* superior, de un apuntador de dirección virtual de 32 bits. Ya que ha sido seleccionado el segmento, es necesario especificar en una instrucción la dirección de desplazamiento de 16 bits de la mitad inferior del apuntador de dirección virtual.

Las direcciones de segmento se interpretan de manera distinta dependiendo del modo de operación en el que esté trabajando el 80286. En el modo real los registros segmento contienen las direcciones fisicas reales, mientras que en el modo protegido los registros segmento contienen direcciones

**de memoria transformarse de dirección**  lógica a **dirección de memoria**  física. virtual **requieren**  de traducción para

Existen otros registros como el BP (Stack Pointer) y el **BP (Base pointer), los cuales se coordinan junto con el registro SS para realizar las operaciones sobre la pila.** 

Los desplazamientos en los segmentos de datos (DS) y extra (ES) se obtienen del registro base (BX). Para **operaciones sobre datos más complejas se pueden utilizar los**  registros SI (Source Index o Indice Fuente) y DI (Destination Index o Indice Destino).

**Como** en el **microprocesador 8086,** el 80286 **posee** un registro de **control** o de **banderas,** y **además** un registro **separado** llamado **registro** de palabra del **status** de la **máquina,** en los que **cada** bit **representa** una **bandera** o **señal de control que se afecta seqtin las condiciones y operaciones que se presentan** *y* **ejecutan.** 

El formato del registro de control y del registro de **status es el siguiente:** 

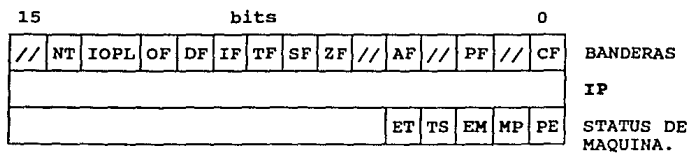

**donde :IP es el registro apuntador de instrucción, el cual contiene el desplazamiento o dirección de la siguiente instrucción a ejecutarse dentro del segmento de código.** 

**El microprocesador 80286 posee once bits de control, o banderas, dentro del registro de control, de la cuales seis son denominadas señales de status, las cuales proporcionan la información necesaria para las decisiones aritméticas y de control lógico. Estas banderas o señales de status son:** 

CP (Carry Flag): Esta bandera representa el bit de Acarreo, el cual se habilita en 'l' cuando se genera un acarreo en alguna operación aritmética, en caso contrario, el bit de acarreo será 'O'. También se utiliza esta bandera en las instrucciones de desplazamiento y rotación, ya que contiene el bit que ha sido rotado o desplazado fuera del registro.

PP (Parity Flag): Esta bandera representa el bit de Paridad, la cual se utiliza en las comunicaciones de datos con objeto de verificar que las transferencias sean correctas. En el caso de que la bandera PF sea '1' se tendrá paridad impar y si es 'O' paridad par.

AP (Auxiliary carry Flag): Esta bandera representa el bit de Acarreo Auxiliar, el cual se utiliza en la aritmética BCD para indicar si ha existido algún acarreo en los digitos correspondientes a los cuatro bits menos significativos de un valor en BCD.

ZP (Zero Flag): Esta bandera representa el bit de Cero, el cual se habilita en '1' cuando el resultado de alguna operación es cero.

BP (Sign Flag): Esta bandera representa el bit de signo, el cual se habilita en '1' si se trata de algún resultado o dato negativo, y es 'O' cuando el resultado o dato es positivo.

OP (Overflow Flag): Esta bandera representa el bit de Sobreflujo o Rebosamiento, el cual indica si ha ocurrido algún acarreo en el bit más significativo del resultado, con lo cua1 se ha rebasado el limite de representación de un resultado.

Las banderas o bits de control TP, IF, y DP son utilizadas para e1 control de ciertas operaciones del microprocesador.

Estas banderas se describen a continuación:

TP' (Trap Flag) : Este bit de control es el bit de Rastreo, el cual habilita al microprocesador a operar en el modo de paso simple ("solo-un-paso") cuando se inicializa. Este modo de operación se emplea cuando se desea depurar un programa.

IP' (Interrupt Flag): Este es el bit de control de habilitación de interrupciones, mediante el cual se habilita al microprocesador para que reconozca las interrupciones externas. Esto ocurre cuando el bit es '1', si este bit es '0' el microprocesador no reconocerá interrupciones externas.

DP' (Direction Flag): Este bit de control se encarga de indicar el sentido en el que se efectuarán las operaciones sobre los strings o cadenas. cuando este bit es 'l' los registros indices de datos SI y DI son decrementados automáticamente, si el bit es 'O' entonces los registros *SI y*  DI son incrementados automáticamente.

Las banderas de control IOPL y NT son dos bits de control nuevos que no aparecen en el microprocesador 8086. Estos bits de control solo son utilizados cuando el 80286 opera en modo protegido.

IOPL (Privilege Input/Output Level): Este bit de control se denomina Nivel de Privilegio de Entrada/Salida *y* se utiliza para garantizar que cada instrucción realice solo aquellas operaciones que está autorizada a realizar.

NT (Bandera de Tareas Anidadas): Este bit de control se emplea para indicar si la ejecución de la tarea actual está anidada en otra tarea. Si NT es '1' se dice que la tarea actual anidada tiene un enlace válido a la tarea previa.

En cuanto al registro de la palabra de status de la máquina se tienen los siguientes bits :

PE (bit O): Este es el bit de habilitación de protección, el cual se utiliza para activar el modo protegido del microprocesador. Cuando PE es '0' el microprocesador opera en modo real, si es '1' se activa el modo protegido. HP (bit 1): Este es el bit monitor de coprocesador, el cual es utilizado junto con el bit TS para determinar si el código de operación WAIT generará un fallo de coprocesador no disponible cuando  $TS = 1$ .

BH (bit 2): ·Es el bit de emulación de coprocesador, el cual se inicializa en '1' para indicar que el sístema no cuenta<br>con coprocesador matemático. Si EM es '0' todos los códigos con coprocesador matemático. de operación serán ejecutados en el coprocesador matemático 80287.

TS (bit 3): Es el bit de conmutación de tareas el cual se inicializa automáticamente en 'l' cuando se realiza una operación de conmutación de tareas. Este bit se utiliza para indicar que el coprocesador matemático se encuentra realizando alguna operación.

ET (bit 4): Es el bit del tipo de extensión de procesador.

# II.3 OUBOIBTBMAB DE SOPORTE A LA ARQUITECTURA DE LA KICROCOK-PUTADORA.

Debido a que el microprocesador no es capaz de ejercer control directamente sobre todos los componentes de la computadora, éste se apoya en subsistemas de soporte, compuestos por otros circuitos integrados, a los que les delega ciertas funciones de control.

Esto se hace para que la Unidad Central de Procesamiento se libere de tareas que no le corresponde atender directamente y pueda realizar las funciones para las que fue diseñado.

Los subsistemas de soporte son los encargados de ejecutar ciertos tipos de operaciones y procesos, tales como

**la transferencia de información a nivel interno y/o externo de la microcomputadora, además de otras, para auxiliar al microprocesador.** 

En las microcomputadoras IBM PC, los subsistemas de **soporte se encuentran montados en tarjetas de circuito**  impreso conectadas a los slots de expansión de la **microcomputadora.** 

Como ejemplo de subsistemas de soporte se tienen el **controlador de video, el controlador de acceso directo a**  memoria (DMA), los puertos serial *y* paralelo, etc.

La mayoria de los circuitos integrados de los subsistemas de soporte son programables, lo cual facilita su manipulación en tareas especificas.

**En los siguientes subtemas se expondrán de manera concreta los subsistemas de soporte más importantes en una**  microcomputadora IBM PC.

## II.3.1 CONTROLADOR PROGRAMABLE DE INTERROPCIONES.

El Controlador Programable de Interrupciones (PIC, por sus siglas en inglés) es uno de los subsistemas de soporte más importantes, ya que por medio de él el microprocesador **puede atender a todos los sistemas, tanto internos como externos, de la microcomputadora.** 

**Los microprocesadores de Intel reconocen dos tipos de interrupciones, las de hardware** *y* **las de software (usuario).** 

**Las interrupciones de software se realizan a través de instrucciones especiales que tienen control sobre el microprocesador, haciendo que éste cambie temporalmente la**  ejecución normal de un programa a alguna sección de código (rutina de servicio) residente en alguna parte de la memoria para después regresar al punto de donde partió.

**Las interrupciones de hardware tienen el mismo efecto que las de software, solo que éstas son activadas por una** 

serie de señales de control que poseen cada uno de los componentes de hardware de la microcomputadora.

El mecanismo de interrupción es el siguiente, cuando un componente de hardware o alguna instrucción de interrupción de un programa, requieren de la atención del microprocesador, se genera una señal de interrupción, la cual es detectada por el PXC. El PXC se encarga entonces de identificar que componente de hardware solicitó la interrupción mediante un número. En el. caso de una interrupción de usuario, se detecta un número de interrupción especifico que indica el tipo de servicio que se quiere ejecutar. Después el PIC le avisa al microprocesador, mediante la señal INTR, que se requiere de su atención. El microprocesador procede entonces a atender al componente de hardware identificado o a la interrupción solicitada via software a través del Sistema Manejador de Interrupciones.

Este sistema se encuentra formado por una Tabla en memoria RAM, llamada Vector de Interrupciones, y un conjunto de rutinas de servicio, previamente programadas, residentes en la memoria ROM del BIOS de la microcomputadora y otras pertenecientes al sistema operativo.

El microprocesador, con el número de interrupción solicitado, busca en la Tabla del Vector de Interrupciones la dirección de la rutina de servicio requerida para ejecutarla, dando con esto servicio al elemento interruptor.

El PIC es un circuito integrado, con número de matricula 8259A, capaz de manejar multiples interrupciones, tanto de software como de hardware, a través de la señal INTR del microprocesador.

En la arquitectura de la IBM PC XT, se tiene un PIC para manejar hasta 8 señales de interrupción, las cuales se ordenan en función de su prioridad. muestran en la Tabla II.2. Estas señales se

En la arquitectura de la IBM PC AT, se tiene un arreglo de dos circuitos integrados PXC en configuración

**Maestro/Esclavo, conectados en cascada, que permite manejar 16 señales de interrupción, como se aprecia en la Tabla rI.J.** 

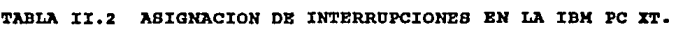

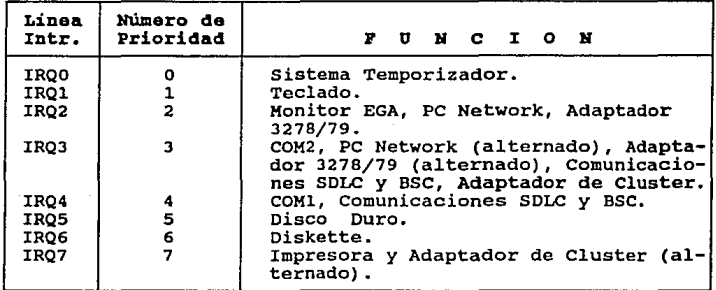

TABLA II.3 ABIGNACION DE INTERRUPCIONES EN LA IBH PC AT.

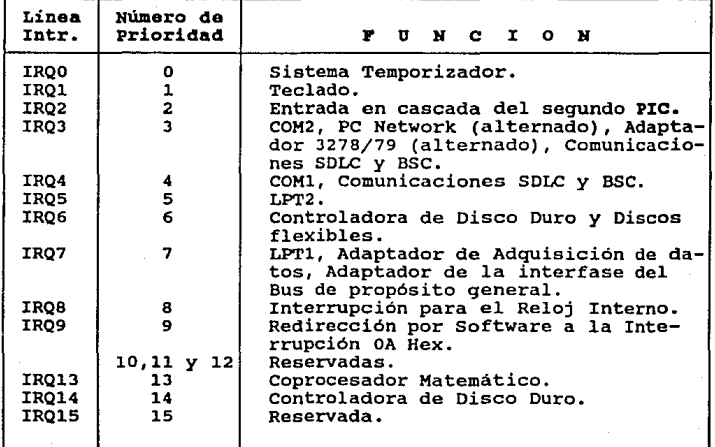
En la figura 2.4 se muestran las señales que maneja el Controlador Programable de Interrupciones PIC.

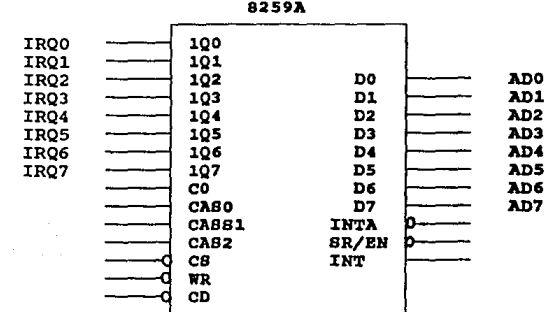

PIGURA 2.4 LINEAS Y SEÑALES DEL PIC 8259A BH LA XBH PC XT.

II.3.2 CONTROLADOR DE ACCESO DIRECTO A MEMORIA.

Una de la operaciones que consume más tiempo del **microprocesador es la de acceso a memoria para la Lectura y/o Escritura de datos y la transferencia de datos de un sllbsistema a otro. Es por esta razón, que se diseñó un controlador que llevase a cabo la transferencia de datos**  desde la unidad de memoria a cualquier subsistema de la **microcomputadora que los requiera. Este controlador se**  denomina controlador de Acceso Directo a Memoria (DMA, por sus siglas en inglés).

La función principal del Controlador DMA, es el de permitir a las unidades de disco Leer o Escribir información **sin tener que involucrar al microprocesador.** 

Debido a que las operaciones de Entrada/Salida de las unidades de disco se efectúan a vélocidades relativamente

bajas, comparadas con la velocidad de operación de la UCP, el uso del Controlador DMA optimisa la velocidad de operación de la microcomputadora, permitiendo aumentar el desempeño global de todo el sistema.

El Controlador DMA es especializado que para operar un circuito solo necesita integrado saber la dirección base en donde residen los bytes de información, la dirección destino y el número de bytes a transferir. Una vez que esta información ha sido recibida del microprocesador, el Controlador DMA toma el mando y realiza todas las operaciones necesarias para la transferencia de datos, liberando con esto la atención del microprocesador, para que éste ejecute otras operaciones.

El Controlador DMA utilizado en las microcomputadoras IBM es completamente programable y operable a través de una serie de registros de Entrada/Salida.

En el caso de las IBM PC XT, el Controlador DMA empleado es el circuito integrado 8237A-5, en el que el número 5 del número de matricula, indica que puede operar a s·MHz.

Este controlador transfiere 1 byte en 5 ciclos del sistema temporizador (que opera a 4. 77 MHz en el caso de la IBM PC original) tardando un total de 1050 nano segundos.

El circuito 8237A-5 posee cuatro canales separados que pueden ser utilizados en forma independiente en las operaciones de transferencia de datos en memoria. Uno de estos cuatro canales se reserva para la operación de refresco del sistema de memoria. Otro de los tres canales restantes está disponible para el Bus de Entrada/Salida.

En las microcomputadoras IBM PC AT y XT 286 se usa el mismo circuito Controlador DMA que en la IBM PC XT, solo que se disponen de dos circuitos DMA conectados en cascada.

Cada Controlador DMA posee cuatro canales, con lo que se dispondrian para esta microcomputadora de ocho canales, pero uno de ellos se utiliza para el enlace en cascada entre ambos controladores, dejando al sistema siete canales. cada uno de estos canales puede direccionar un rango de 16 megabytes

**de memoria, que es el mismo rango que accesa el**  microprocesador 80286. En las IBM PC XT el Controlador DXA direcciona solo l megabyte de memoria.

cuatro de los siete canales del Controlador DXA de la IBM PC AT, tienen una longitud de 8 bits, y los tres restantes son de 16 bits. Cada uno de los Controladores DXA trabaja a la mitad de la velocidad de operación del microprocesador, lo cual significa que en una microcomputadora AT de 8 MHz los Controladores DMA trabajan a 4 MHz.

II.3.3 BIBTEMA TEMPORIZADOR.

Los subsistemas de una microcomputadora están diseñados para trabajar en sincronia. **Para que cada subsistema realice sus funciones, en forma correcta, debe ejecutarlas en**  un orden especifico y en coordinación con el resto de los **subsistemas de la microcomputadora.** 

**El sistema temporizador o sistema de reloj es el que**  proporciona la señal de sincronía (señales multifase de pulsos de reloj) bajo la cual se rigen todos los elementos de la microcomputadora. **Este sistema genera sus señales de**  sincronía a través de un circuito electrónico denominado Los circuitos osciladores trabajan bajo el oscilador. principio de retroalimentación positiva. El oscilador toma **su señal de salida como entrada y la amplifica para después volver a retroalimentarla a través de un lazo cerrado de control. Agregando componentes electrónicos especiales al lazo cerrado de control es posible controlar a voluntad la frecuencia de oscilación. El elemento usado para realizar este tipo de control es un cristal de cuarzo, cuya**  característica fundamental es que es un material pieza eléctrico. La propiedad de los materiales pieza eléctricos **consiste en que cuando se comprimen mecánicamente las caras** 

**de este material, se presenta una diferencia de potencial en**  las caras opuestas de éste. aplicado entre las caras del material produce una distorsión mecánica en la estructura interna del cristal. con esto se tiene la capacidad de hacer resonar el cristal a una frecuencia de oscilación especifica *y* constante, dándole gran estabilidad al sistema temporizador.

En las microcomputadoras IBM PC XT se dispone de un circuito oscilador que utiliza un cristal cuya frecuencia de oscilación es de 14.318 MHz. La elección del valor de esta **frecuencia de oscilación no fue un mero capricho, sino que**  los ingenieros que diseñaron la IBM PC consideraron que seria provechoso mantener compatibilidad con la frecuencia con la que trabajan los televisores, la cual se obtiene al dividir a un cuarto el valor de la frecuencia base (que son 14.318 MHz) obteniendo una frecuencia de 3.57 M!lz.

**No todos los subsistemas de la microcomputadora trabajan a la misma frecuencia o velocidad, por lo que éstos obtienen**  su frecuencia natural dividiendo la frecuencia base del **sistema por una constante para realizar adecuadamente sus funciones.** 

Por ejemplo, la IBM PC original, con un microprocesador **8088, opera con una frecuencia de 4. 77 MHz, la cual es un**  tercio de la frecuencia base. El bus interno y el temporizador de intervalos programables trabajan con una **frecuencia de 1.193 MHz, o sea, una doceava parte de la frecuencia base.** 

El nucleo del sistema temporizador es el circuito integrado 82B4A, en el que una de sus salidas es dirigida al bus. Otra salida se dirige a un circuito integrado auxiliar **que divide la frecuencia base del sistema temporizador a una**  frecuencia de 1.19 MHz, que se utiliza para alimentar al circuito Timer/Counter. El circuito auxiliar produce también una frecuencia de 4.77 MHz que es la frecuencia en la que trabaja la IBM PC original.

#### II.3.4 SISTEMAS DE VIDEO.

La función del sistema de video es producir imágenes en la pantalla del monitor de la computadora. Este sistema está compuesto por circuitos especializados diseñados pa<mark>ra</mark> **generar todas las señales eléctricas que controlan la**  pantalla del sistema de video.

En las microcomputadoras IBM PC XT y AT, el sistema de video no se encuentra integrado en las tarjetas principales **del equipo, como en el caso de las microcomputadoras PS/2, sino que se encuentra implementado en una tarjeta separada que se conecta a uno de los slots de expansión de la microcomputadora.** 

**El sistema de video, a través de sus circuitos, controla**  las señales de sincronia (vertical *y* horizontal), colores y **la generación de caracteres de texto.** 

**Existen diferentes sistemas de video desarrollados por IBM, pero todos se caracterizan por tener un área de memoria**  principal denominada buffer de video. En esta área de **memoria, se almacena toda la información referente a los**  atributos que maneja el sistema en el desplegado de caracteres tipo texto o tipo gráfico. El sistema de video **se encarga de leer y traducir estos atributos, contenidos en el buffer de video, en señales de control del monitor en la**  producción de imágenes.

**Originalmente, IBM desarrolló dos sistemas de video para sus equipos PC y se llamaron:** 

I. Sistema HDA o Adaptador de Desplegado Monocromático. II. Sistema CGA o Adaptador de Gráficos a Color.

**A partir de éstos sistemas de video, se desarrollaron otros que fueron la respuesta a los nuevos requerimientos de imágenes más complejas, con patrones gráficos cada vez más sofisticados.** 

El tercer sistema de video de IBM fue el:

III. Sistema EGA o Adaptador de Gráficos Realzados.

**Cuando los sistemas PS/2 aparecieron en el mercado, IBM implantó dos nuevos sistemas de video para estos equipos, y fueron:** 

IV. Sistema HCGA o Arreglo de Gráficos Kulti-Color.

v. Sistema VGA o Arreglo de Gráficos en Video.

El sistema VGA se desarrolló originalmente para los modelos so, 60 *y* so de los equipos PS/2, pero se adaptó para ser también utilizado por los equipos PC AT.

**Los sistemas de video antes mencionados, excepto el sistema KDA, pueden operarse en dos modos fundamentales**  llamados:

> l. Modo Texto. 2. Modo Gráfico.

**En el modo texto solamente pueden manejarse caracteres de tipo texto, aunque se disponen de algunos caracteres especiales para dibujar lineas.** 

El modo gráfico se utiliza para producir dibujos más complejos *y* también caracteres tipo texto en diferentes **formas, tamaños y colores.** 

El sistema original CGA opera tanto en modo texto como **modo gráfico, en cambio, el sistema KDA opera únicamente en modo texto a través de un conjunto de caracteres**  alfanuméricos *y* algunos gráficos, del código ASCII, *y* los **maneja en un solo color. Ante esta limitación, se**  desarrolló un sistema de video alterno denominado Tarjeta de Gráficos de Video Hercules, el cual no fue diseñado por IBM.

La tarjeta de gráficos Hercules emula el modo texto del sistema MDA y soporta el modo gráfico.

#### Uso da la memoria por loe sistemas da video.

Todos los caracteres que se despliegan en la pantalla del monitor se encuentran almacenados en una porción de la memoria principal exclusiva para el uso del sistema de video.

Como se mencionó anteriormente, el sistema de video lee del buffer de video repetidamente la información del caracter a desplegar junto con sus atributos, como lo son el color, la forma y el tamaño. La Unidad central de Procesamiento direcciona esta área de memoria según se requiera. Se tienen disponibles 128 Kbytes de memoria para ser utilizada por el sistema de video, a través del buffer de video, desde la dirección A000:0000H hasta la dirección BOOO: FFFFH. Los sistemas de video originales, HDA y CGA, solo utilizan dos pequeñas porciones de la memoria de video. En el caso del sistema MDA se ocupan 4 Kbytes, comenzando en la dirección BOOOH, mientras que el sistema CGA utiliza 16 Kbytes de memoria desde la dirección BSOOH.

La dirección inicial de la memoria de video que emplean los otros sistemas no es fija, sino que depende de la forma en que se configure el sistema. En el caso del sistema EGA se tiene que si opera con un monitor monocromático, el buffer de video para modo texto inicia en la dirección BOOOH, como lo hace el sistema HDA. si el sistema EGA se habilita para operar a color, el buffer de video inicia desde la dirección BSOOH. Los sistemas HCGA y VGA manejan sus direcciones sobre el buffer de video de manera similar al sistema EGA.

### Kodoe de Video.

El sistema CGA original puede operar en siete modos de video, como se muestra en la Tabla II.4, mientras que el sistema XDA solo opera en un modo. Al desarrollarse los

sistemas EGA, MCGA y VGA se implementaron nuevos modos de video. En total, IBM desarrolló doce modos de video para modo texto *y* modo gráfico. A pesar de la diversidad de modos de video, se decidió que los nuevos sistemas de video soportaran los modos de video originales de los sistemas HDA y CClA para mantener compatibilidad. De esta forma, los sistemas EGA *y* VGA soportan el modo texto de 80 columnas por 25 renglones del sistema MDA, a excepción del sistema MCGA que solo soporta, junto con los sistemas BGA y VGA, los modos de video del sistema CGA.

En la Tabla II.4 se muestran los modos de video operables por los sistemas de video. Cada modo de video es identificado por el BIOS mediante un número. En el caso de los modos OH y lH del primer renglón de la Tabla, hacen referencia al modo texto con resolución de 40 X 25 a 16 colores, y la diferencia entre éstos es que el modo OH hace uso de una señal especial para monitores monocromáticos compuestos derivada de la señal de color compuesta usada en el sistema CGA, aunque se trate del mismo modo texto. Lo mismo ocurre para los modos 2H-3H *y* 4H-SH.

#### Resolución

Las imágenes de video están formadas por un conjunto de puntos diminutos, denominados pixels, separados infinitesimalmente uno de otro. La resolución de una imagen se define como el número de pixels que conforman una fila, o lineas de rastreo, y el número de lineas de rastreo por pantalla, desde la parte superior a la inferior.

Tanto la resolución vertical como la horizontal dependen del monitor de video *y* del sistema de video de la microcomputadora.

La calidad de la imagen es una de las caracteristicas más notorias e importantes en un sistema de video. cuando aparecieron los sistemas MDA y CGA se disponía de una

**resolución de imagen muy pobre, en caso del sistema KDA, y regular en el caso del sistema CGA. Los nuevos sistemas de video mejoraron la calidad de la imagen en sus sistemas, como lo es el caso del sistema VGA, el cual posee el modo de video con mayor resolución de la familia de sistemas de video de IBM, el cual es de 640 x 480 pixels y 16 colores.** 

TABLA II.4 MODOS DE VIDEO DE LOS SISTEMAS DE VIDEO DE IBK

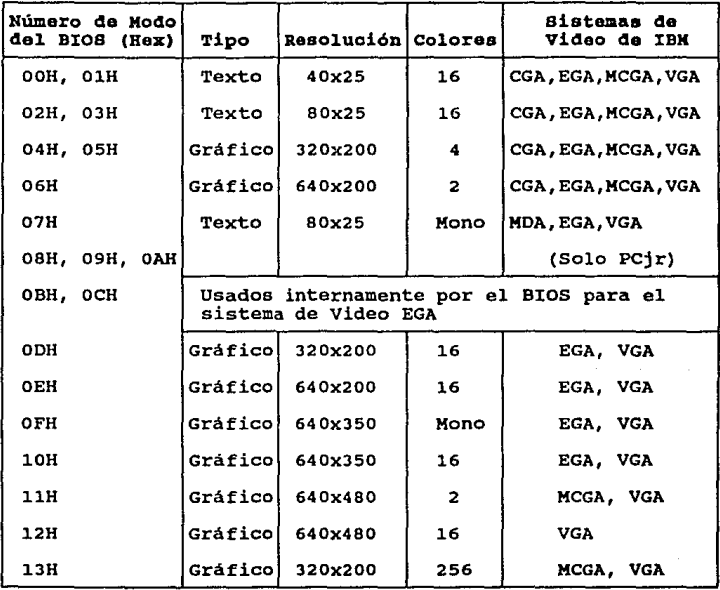

#### II.4 SISTEMA DE BUS.

Como se ha detallado anteriormente, los diferentes subsistemas que integran a la microcamputadora hacen transferencias de señales de un subsistema a otro. Estas señales pueden ser datos, direcciones de memoria o de puertos y señales de control. El medio por el cual se envian estas señales es un conjunto de lineas compartidas por todos los componentes de la microcomputadora. A este conjunto de lineas compartidas se le denomina Bus del sistema *y* al conjunto de circuitos que controlan el uso del bus se les denomina Sistema de bus.

Debido al tipo de señales que se manejan a través del bus, se ha subdividido o clasificado el bus en las siguientes categorias:

> a) Bus de Datos. b) Bus de Direcciones. c) Bus de Control.

Las denominaciones anteriores son a nivel conceptual o lógico, pero dentro de la arquitectura de la microcomputadora se tiene que el bus de datos y el bus de direcciones se encuentran fisicamente integrados en uno solo, formando un bus multiplexado. Esto significa que este bus en ciertos periodos de tiempo maneja exclusivamente datos *y* en otros direcciones.

Tanto el número de lineas de datos y direcciones del bus es un número fijo, mientras que en el caso del bus de control, el número de lineas varia para cada subsistema de la microcomputadora, ya que, por ejemplo, el sistema de Teclado utiliza ciertas señales de control que no tienen nada que ver con las señales de control del sistema de video. Cada subsistema posee señales de control exclusivas, aunque estas

interactúen en la ejecución de alguna tarea o proceso especifico.

El bus también posee lineas de energia (power lines), las cuales son accesibles a todos los dispositivos de la microcomputadora.

Uno de los usos más comunes del bus se presenta cuando se pretende utilizar alguna localidad de memoria para almacenar algún dato. En este caso, la localidad de memoria posee una dirección exclusiva para su uso. cuando la información está disponible para ser transferida, se obtiene la dirección destino y se transmite por el bus. Después, son transferidos los datos por el bus para ser almacenados en la localidad de memoria referenciada por la dirección enviada.

## II.4.1 BUS DE DIRECCIONES.

Según sea el tipo de equipo *y* modelo de las microcomputadoras IBM, es el tamaño del bus de direcciones.

En el caso de las PC, PC XT *y* PS/2 modelos 25 *y* JO, el bus de direcciones cuenta con 20 lineas, con las que se puede direccionar hasta 1 megabyte de memoria.

Para los equipos PC AT *y* PS/2 modelos 50 *y* 60, basados en el microprocesador 80286, el bus de direcciones posee 24 lineas.

Las microcomputadoras basadas en los microprocesadores 8088 *y* 8086 poseen 4 lineas multiplexadas con el bus de direcciones, y se utilizan en el manejo del sistema del bus.

Estas lineas son:

Al6/83 Al7/84 AlB/85 Al9/86

Las señales S3 y S4 se utilizan para identificar el **segmento de memoria que se quiera manejar o que se esté**  utilizando. Por esto, las lineas S3 y S4 son lineas de **status. La información que proporcionan estás lineas se**  detalla en la Tabla II.5.

**La señal SS se utiliza para detectar el estado de la**  bandera de Habilitación de Interrupción del microprocesador 8088 u 8086.

TABLA IJ:.5 INFORMACION DB STATUS DB LAS SEÑALES S3 Y S4.

| 83     | 84     | <b>DESCRIPCION</b>                                                                                                    |
|--------|--------|----------------------------------------------------------------------------------------------------|
| 0<br>o | o<br>O | Acceso al Segmento Extra.<br>Acceso al Segmento de Pila.<br>Acceso al Segmento de Código o No Acceso<br>Acceso al Segmento de Datos. |

La señal 86 se utiliza para indicar a todos los **subsistemas de la microcomputadora que se está haciendo uso del Sistema de Bus, con el fin de impedir que otro subsistema**  haga uso de él.

II.4.2 BUB DB DATOS.

El bus de datos es la trayectoria fisica a través de la cual viajan los datos dentro y fuera de la microcomputadora.

**En la transferencia de la información, el bus de**  direcciones trabaja junto con el bus de datos.

**El tamaño o número de lineas del bus de datos está en función del microprocesador que se empleé en la microcomputadora. En el caso de las PC basadas en el**  microprocesador sosa el bus de datos es de a bits, ya que el

microprocesador hace la transferencia de datos bajo este **formato.** 

**Las microcomputadoras PC AT, con microprocesador 80286,**  manejan un bus de datos de 16 bits. Ya antes del 80286 se **tenia el 8086, el cual fue el primer microprocesador de 16**  bits de Intel. Sin embargo, debido a que los elementos *<sup>y</sup>* **dispositivos para arquitecturas de a bits eran más comúnes, se logró el abatimiento de los costos de producción de las microcomputadoras basadas en el 8088** *y* **por ello, fue solo**  hasta que el 80286 ofreció mayor funcionalidad que su predecesor, junto con la disponibilidad cada vez mayor de **elementos para arquitecturas de 16 bits a menor costo, se decidió dar mayor auge a los sistemas de 16 bits.** 

**Actualmente, existen sistemas que manejan un bus de**  datos de 32 bits, combinando elementos *y* dispositivos de 16 *<sup>y</sup>* **8 bits en estas arquitecturas.** 

#### II.5 SISTEMA DB KBMORIA.

**La memoria de una microcomputadora es el lugar o**  dispositivo fisico, en donde reside la información que utiliza la computadora.

**La información que reside en la memoria puede ser de dos**  tipos:

- a) Datos.
- **b) Instrucciones.**

**Los datos son las entidades lógicas o elementos a los que se les desea aplicar alguna transformación mediante el**  uso de alguna instrucción. La instrucción constituye la regla de transformación que se le aplica a los datos. Al **conjunto o grupo de instrucciones secuenciales se le denomina programa.** 

Al ejecutarse un programa, la microcomputadora lee las instrucciones del programa, contenidas en la memoria principal , *y* las ejecuta, guardando los resultados parciales y finales en memoria. como se desprende de la situación anterior, el sistema de memoria es fundamental en la arquitectura de la microcomputadora.

El sistema de memoria se divide en dos partes:

- a) Memoria Principal o Primaria.
- b) Memoria de almacenamiento masivo o Secundaria.

Se denomina memoria principal a aquella que es directamente accesible al microprocesador en la ejecución de instrucciones, pudiéndose ejecutar a discreción las operaciones de Lectura *y* Escritura, según se requiera. Este tipo de memoria se le conoce como memoria de almacenamiento en linea, ya que se encuentra conectada directamente al microprocesador. La memoria principal es también utilizada por los puertos de Entrada/Salida, además del microprocesador.

El dispositivo físico empleado para formar la memoria principal es un circuito integrado de memoria denominado RAM (Randam-Access-Memory) o memoria de acceso aleatorio. Este nombre obedece al hecho de que es posible accesar cualquier localidad de memoria en cualquier instante, con lo que se dice que es un proceso de acceso aleatorio o indistinto. Sin embargo, esta caracteristica no es exclusiva de este tipo de memoria, ya que existen otros tipos que operan de la misma forma.

Se denomina memoria secundaria o de almacenamiento masivo, a aquella que se destina a almacenar grandes volúmenes de infor111ación por largos periodos de tiempo *y* que no siempre se utiliza. cuando se requiere hacer uso de la información contenida en la memoria secundaria, ésta se lee y transfiere, por un subsistema independiente del microprocesador como el DMA, a la memoria principal, para que

ésta pueda ser manipulada por el microprocesador de •anera directa.

#### II.5.1 MEMORIA ROM.

**Dentro de la microcomputadora, existe una porción de memoria cuyo contenido permanece fijo, aUn cuando la máquina**  esté apagada. Este tipo de memoria se denomina estatica ya **que la información que contiene nunca cambia. El**  dispositivo fisico que cumple con esta característica es un circuito integrado llamado memoria ROM (Read-Only-Hemory) o **memoria de solo lectura.** 

**La memoria ROM, como se mencionó anteriormente, contiene una serie de programas o rutinas que conforman el sistema BIOS, el cual opera todo el hardware de la microcomputadora.** 

**En realidad, el dispositivo que se emplea como memoria**  es la memoria EPROM (Ereasable-Programmable-Read-Only-Memory) **o memoria borrable y programable de solo lectura.** Este **dispositivo, como su nombre lo indica, ofrece la ventaja de poderse borrar** *y* **reprogramar, siendo por esto de gran**  flexibilidad, a comparación de las memorias ROM que solo **pueden programarse una sola vez.** 

**La memoria ROM, al iqual que la memoria RAM, puede accesarse de manera aleatoria, aunque solo sea para ser**  leida.

#### II.5.2 MEMORIA RAM.

**La memoria principal de la microcomputadora está formada por circuitos integrados de memoria RAM. La característica**  de los circuitos de memoria RAM es que son memorias dinámicas y volatiles. Esto es, que estan diseñadas para que se

ejecuten sobre ellas un sin número de accesos, para lecturas y escrituras, a altas velocidades. Debido a esto, este tipo de memorias almacenan la información en forma de carqas eléctricas, contenidas internamente en circuitos capacitivos hechos a base de transistores, y es por esto, que cuando se interrumpe el suministro de energía a la microcomputadora se pierde la información contenida en la memoria RAM, por lo que es una memoria volátil.

En un principio, la capacidad de almacenamiento de los circuitos de memoria RAM era muy reducida y su costo alto.

cuando IBM lanzó su primer microcomputadora PC, el circuito de memoria RAM estándar tenia una capacidad de 16 Kbytes. En la PC XT se utilizaron circuitos RAM de 64 Kbytes, los cuales son cuatro veces menos caros que los circuitos RAM de 16 kbytes. Conforme se fue evolucionando en la tecnologia de las memorias RAM la capacidad de éstas fue aumentando y su costo disminuyendo. Actualmente se disponen de memorias RAM con capacidad de 256 Kbytes *y* hasta de 1 megabyte.

#### II.5.3 ORGANIZACION LOGICA DE LA MEMORIA.

La unidad de memoria de una microcomputadora está compuesta por una serie de dispositivos de memoria, los cuales se organizan en subunidades que aunque estén compuestas de los mismos dispositivos, tienen una función diferente. No todos los elementos de memoria se accesan de la misma manera y no toda la memoria está destinada al uso exclusivo de los programas. Esto es debido a que en el diseño de la IBM PC se tomaron cirtas decisiones en cuanto al diseño del esquema de memoria, o sea, la organización lógica de la unidad de memoria.

Parte de estas decisiones fueron el resultado de las limitaciones de los microprocesadores de Intel, el 8088 y

8086, con los que se empezó a construir las primeras PC de IBM. La primera limitante de los microprocesadores BOBB y 8086 es que solo pueden direccionar un megabyte de memoria, la cual era considerada excesiva. De esta área total de memoria se asignó la mitad, 512 Kbytes, para los programas del usuario, mientras que la segunda mitad se dispuso para el uso exclusivo del sistema BIOS y del sistema de video.

Tiempo después se redujo el área destinada al sistema BIOS y al sistema de video dejando al usuario 640 Kbytes libres.

Los ingenieros que desarrollaron la IBM PC, decidieron asignar y reservar algunas secciones de la memoria total disponible para ciertos propósitos especificas, requeridos en la arquitectura de la microcomputadora. Estas áreas de memoria reservadas se detallaron en un esquema de memoria que recibe el nombre de mapa de memoria, el cual se muestra en la figura 2.5.

La organización lógica del mapa de memoria es la siguiente:

## a) Sistema de memoria RAX.

El sistema de memoria RAM está comprendido desde la dirección de memoria OOOOOH hasta la 9FFFFH. Dentro de este rango de memoria se encuentran definidas las siguientes áreas de memoria:

#### AREA DBSCRIPCION

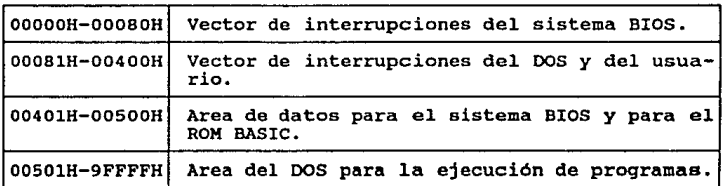

#### b) Sistema de memoria de video.

**A pesar de que el sistema de memoria de video, o buffer**  de video, está comprendido dentro del rango direccionable **del sistema de memoria RAM, éste es considerado aparte. Dado que los diferentes sistemas de video, utilizan un área propia de memoria, éstas se definen y asignan de la siguiente manera:** 

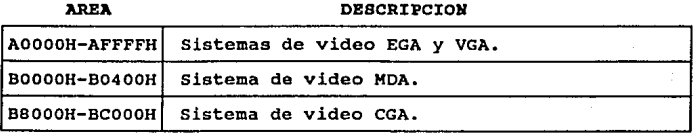

#### (e) Siatema de memoria ROM.

La memoria ROM comienza a partir de la dirección F4000H y termina en la dirección es lOOOOOH. Dentro de esta área **de memoria están contenidas todas las rutinas que conforman el sistema BIOS, y ta'mbién se encuentra almacenado una**  versión corta o primaria del lenguaje BASIC (ROM BASIC).

El rango de direcciones que rebasa el limite de 1 **megabyte de memoria pertenece a otros sistemas de memoria, los cuales no pueden ser accesados de manera directa por los microprocesadores 8088 y 8086, ya que rebasan su capacidad de direccionamiento, por lo cual se hace necesario la intoducción de nuevos elementos de hardware para tal propósito, o un microprocesador que**  direccionamiento limite de 1 megabyte. Tales memoria se exponen al final de este capitulo. **rebase el**  sistemas de

PIGURA 2.5 MAPA DE MEMORIA DE LA PC XT.

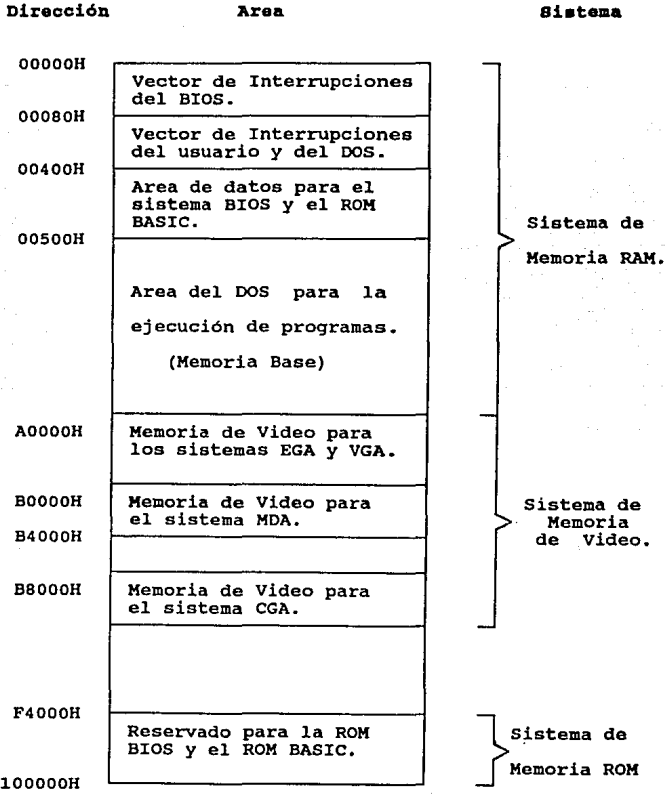

#### II.5.3.1 MEMORIA BASB.

En el. diseño original de la IBM PC, se reservó la mitad de la memoria total disponible, es decir 512 Kbytes, para el uso exclusivo del BIOS *y* otros subsistemas de la **microcomputadora como el sistema de video.** El tamaño de **ésta área asignada no parecia alarmar a los diseñadores, ya que cuando la PC se lanzó no existian grandes aplicaciones que requirieran un rango de memoria mayor a los 512 Kbytes**  disponibles para los programas. Sin embargo, pronto se **rebasó este limite, y los ingenieros de IBM tuvieron que reducir el área de la memoria reservada, logrando rescatar un área de 128 Kbytes, con lo que la memoria disponible para la ejecución de los programas del usuario aumentó a:** 

#### $512 K + 128 K = 640 K$ Bytes

**Esta cantidad de memoria es el área de memoria máxima**  contigua que administra el sistema operativo DOS en la ejecución de programas.

Alln **persiste esta área** de **memoria** en **las microcomputadoras IBM, por lo que si se quiere tener una microcomputadora compatible con IBM se debe de mantener este tamaño de memoria. A esta memoria de 640 Kbytes, en la cual se ejecutan los programas, se le llama aemoria basa, la cual es un estándar en el diseño de sistemas compatibles con IBM.** 

#### II.5.3.2 HBMORIA EXTENDIDA.

cuando la **compañia** Intel diseñó y liberó sus microprocesadores 80286 *y* 80386, el limite del rango de l **megabyte de direccionamiento impuesto por los microprocesadores 8088 y 8086, fué superado, ya que tanto el 80286 como el 80386 pueden direccionar, en modo protegido, 15**  megabytes y 4 gigabytes respectivamente.

El esquema de memoria tradicional impuesto por el 8088 *<sup>y</sup>* el 8086 no fué eliminado, sino que se dió la opción de **manejarlo dentro de un modo de operación denominado modo**  real, con el fin de mantener compatibilidad *y* soporte con las aplicaciones desarrolladas para el 8088 *y* el 8086. cuando los microprocesadores 80286 *y* 80J86 se habilitan para **trabajar en modo real, éstos, a pesar de su gran capacidad de direccionamiento, se limitan a manejar una memoria base de 640 kbytes, direccionando solo 1 megabyte de memoria.** 

En el modo protegido, la memoria direccionable más allá **de un megabyte se le denomina memoria extendida.** 

**Al.in cuando los microprocesadores operando en modo real no pueden accesar la memoria extendida en forma directa, existe la posibilidad de direccionar esta memoria via software para almacenar datos. Como ejemplo de este tipo de acceso, se tiene el programa VDISK, el cual se incluye en el sistema operativo desde la versión 3.0, con el que se permite ejecutar, en la memoria base manejada por el DOS, los programas en el modo real, pudiéndose accesar la memoria extendida solo para almacenar datos.** 

#### II.5.3.3 WEMORTA EXPANDIDA.

Dado **microprocesadores**  8088 *y* 8086 estaban restringidas a las **microcomputadoras basadas en**  los una **memoria base de 640 Kbytes, las compañias Lotus Development Corporation, Intel Corporation y Microsoft Corporation, decidieron desarrollar juntas un nuevo sistema de memoria,**  con el fin de romper la barrera impuesta de los 640 Kbytes disponibles en la ejecución de programas. Este sistema de memoria se llamó Especificación de la Memoria Expandida o BMS. El sistema de memoria BMS difiere de la memoria base *y*  de la memoria extendida en su direccionamiento, ya quo éste **no se realiza dentro del rango normal de direcciones del** 

microprocesador central, sino que se direcciona a través de dispositivos de hardware, los cuales constituyen una serie de bancos de memoria direccionables. Esta técnica de bancos de memoria direccionables ya era conocida, y se utilizaba en las computadoras con sistema CP/M basadas en el microprocesador Z-80.

El sistema de memoria *EHB* original estaba implementado por bancos de memoria expandida de 16 Kbytes cada uno. Se podia direccionar un rango de 64 Kbytes de memoria no perteneciente al área del DOS, antes de alcanzar el rango de memoria destinada al sistema de video. Se direccionaban cuatro bancos de memoria a la vez dentro del rango direccionable de1 8088. Hasta ocho megabytes, formados en bancos de 16 kbytes de memoria expandida, podian ser instalados en el sistema.

E-1 sistema de memoria *EHB* incluia la definición de muchas rutinas predefinidas de software, contenidas en un sistema llamado Administrador de la Memoria Expandida (Expanded Memory Manager), las cuales son utilizadas por los programas que hacen uso de la memoria expandida.

Debido a que las áreas de memoria más allá del rango de la memoria base de 640 Kbytes, que maneja el DOS, han sido asignadas por IBM para diversos propósitos, se presenta un conflicto potencial con la operación de otro sistema de expansión. En consecuencia, las especificaciones de este sistema de memoria permiten que muchas direcciones de los bancos de memoria estén en el rango de 784 Kbytes a 960 Kbytes.

Los programas que requieren hacer uso de la memoria ezpandida, deben ser especialmente diseñados y escritos para hacer uso de las funciones y rutinas del Administrador de la Memoria Expandida, ya que de otra forma no es posible hacer uso esta memoria.

Desafortunadamente, la memoria expandida solo podia ser utilizada para almacenar datos y no para ejecutar programas.

Diseños *y* mejoras posteriores permitieron al **aiatema 4•**  memoria expan4i4a ser utilizada para ejecutar programas.

#### II.6 BIBLIOGRAFIA.

- l. Murray, H. Willian., & Pappas, H. Chris, "80386/80286 **Programación en lenguaje ensamblador".**  Editado por Osborne/Mc Graw-Hill, 1987.
- **2. Norton, Peter., & Wilton, Richard, "The new Petar Norton**  programmers guide to the IBM PC & PS/2". Editado por Microsoft Presa, 1985.

- **J. Rector, Russell., & Alexy, George, "The 8086 Book"**  Editado por Osborne/Mc Graw-Hill. Berkeley California, 1980
- 4. Winn, L. Rosch, "The Winn Rosch Hardware Bible". Editado por Brady, New York.

CAPITULO III

## FUNDAMENTOS DEL PUERTO PARALELO.

рŠ, bill gr

#### rrr.1 DEPINICION DE PUERTO.

**Los puertos son las unidades básicas de acceso a las**  diferentes partes o subsistemas de una computadora. Estas unidades de acceso han sido denominadas puertos de Entrada/Salida ó E/S.

**Los puertos de E/S también sirven como puentes de acceso a dispositivos periféricos, como lo son las impresoras, plotters, ratones, etc., con el fin de controlarlos y**  disponer de ellos.

Debido a que existen varios tipos de puertos de E/S es **necesario identificarlos separadamente, y esto se realiza mediante un número de puerto. Este número se representa por**  un número de 16 bits que va desde el valor OOH hasta el FFFFH **con lo cual se pueden manejar hasta 65,535 puertos.** 

rrr.2 TIPOS DE PUERTOS.

Los puertos de E/S se clasifican en dos qrupos:

- 1) Puertos seriales.
- 2) Puertos Paralelos.

**Se denominan puertos seriales a aquellos que manejan su transferencia de información de manera secuencial, esto es que transmiten** *y* **reciben sus señales a través de un solo**  canal de comunicación.

**Se denominan puertos paralelos a aquellos que efectúan su transferencia de información de manera simultánea, esto es** 

**que se pueden transmitir y recibir varias señales al mismo tiempo, teniendo por cada señal un canal de comunicaciones.** 

## III.3 INTERACCION ENTRE LA UNIDAD CENTRAL DE PROCESAMIENTO ( UCP o CPU), EL PUERTO DE E/B Y LOS SUBSISTEMAS DE LA KICROCOMPUTADORA.

La Unidad Central de Procesamiento (UCP o CPU por sus siglas en inglés) es la parte encargada de controlar todos **los subsistemas** *y* **partes de la computadora a través de los puertos de E/S. se tienen puertos para comunicar el CPU con el Controlador Programable de Interrupciones, el Sistema de Temporización, el Controlador del Teclado, el Coprocesador**  Matemático, etc.

El CPU debe reconocer a todos los puertos de E/S que **existen dentro del sistema mediante los números de puerto, para lo cual utiliza el bus de datos y direcciones.** 

**El proceso para la detección o acceso a un puerto es el**  siguiente:

**Primero el CPU manda una señal al Sistema de Bus para**  notificar a todos los dispositivos de E/S que la dirección **que se va a enviar corresponde a un número de puerto especifico. Después, el CPU genera la dirección del puerto**  (número de puerto) que quiere accesar *y* la envia al Sistema **de Bus. El dispositivo que corresponda al puerto que se quiere accesar responde al CPU de su existencia con otra señal.** 

**El número de puerto direcciona una localidad de memoria que se asocia a un dispositivo de E/S, por lo que esta**  dirección no corresponde a la memoria principal.

El uso especifico de los puertos de E/S es determinado por los diseñadores de hardware y en general el rango en el que se definen los diferentes números de puerto se ha respetado para conservar "compatibilidad" posteriores que involucren el uso de puertos. en diseños

En la Tabla III.1 se muestran los rangos de los números de puerto y el subsistema o dispositivo que accesan.

## III.4 SEÑALES QUE INTERVIENEN EN EL FUNCIONAMIENTO DEL PUERTO PARALELO.

El puerto paralelo es aquel que permite al CPU el acceso y control del dispositivo periférico llamado impresora.

Como se observa en la Tabla III.1, el rango de direcciones para este tipo de puertos es el siguiente:

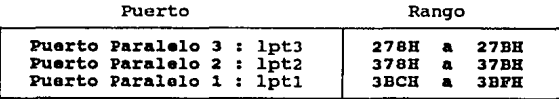

Es necesario que la dirección de puerto paralelo se encuentre comprendida dentro de los rangos válidos para hacer uso de él.

Además de la dirección de puerto se tiene un conjunto de señales para controlar *y* coordinar las operaciones que se ejecutan dentro del puerto. Dichas señales se denominan Señales de control, las cuales son generadas por el microprocesador.

TABLA III.1 DIRECCIONES UTILIZADAS POR LOS PUERTOS DB B/S.

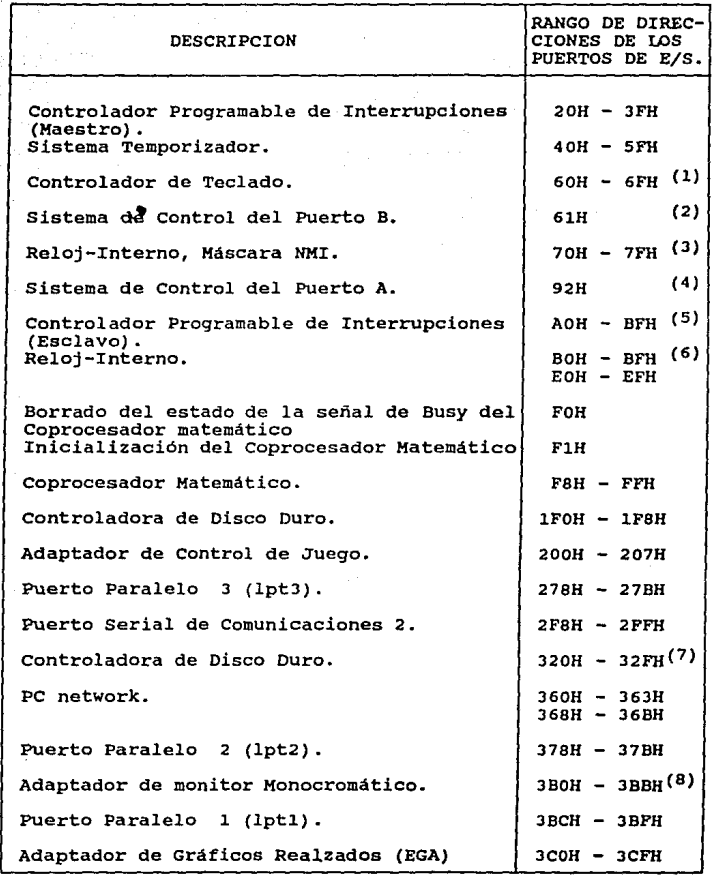

#### TABLA III.1 DIRECCIONES UTILIZADAS POR LOS PUERTOS DB E/S (continuación).

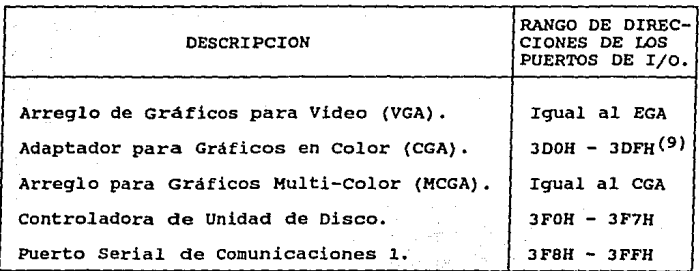

**Notas** 

- (1) En los equipos PS/2 modelo 30 los puertos 60H-óFH son reservados para el Sistema de control del panel y el **status.**
- (2) Solo para los modelos 50, 60 y 80 de PS/2.
- (3) Para los equipos Pe, PC/XT y PS/2 modelo 30 la mascara **NMI se accesa en la dirección de puerto AOH.**
- (4) Solo disponible para los equipos PS/2 modelos so, 60 y 80
- (5) En los equipos PS/2 modelo 30 el rango es AOH AFH.
- (6) Solo disponible para el equipo PS/2 modelo 30.
- (7) Solo para los equipos PC/XT y PS/2 modelo 30.
- (8) También se utilizan para EGA y VGA en el modo de video **monocromático ..**
- (9) También se utilizan para EGA y VGA en el modo de video **color.**

Dado que el diseño e implemetación de nuestra tarjeta de puerto paralelo está orientada a equipos IBM PC XT y AT es **necesario conocer y comprender la estructura básica de la**  familia de los microprocesadores de Intel 8088/8086 y 80286, la cual se detalla en el capítulo II : Fundamentos de **Microcomputadoras.** 

**Además de las Señales de Control, se disponen de otras que tienen como función primordial monitorear el estado actual del dispositivo periférico al momento en que se**  ejecuta una operación dentro del puerto. Dependiendo del **estado de las señales de monitoreo** *y* **de la operación que se**  desee realizar, el CPU puede habilitar a la impresora en **algún estado especifico a través de señales denominadas**  Selectoras de Estado.

Para que el CPU pueda controlar y hacer **uso de impresora, a través del puerto paralelo, se**  utiliza **Protocolo de Acceso en el que intervienen las señales de** : la un

- Control
- **Monitorea del Estado Actual de la Impresora**
- **Selectoras de Estado de la Impresora.**

## III.4.1 DESCRIPCION DE LAS SEÑALES DEL PROTOCOLO DE ACCESO DEL PUERTO PARALELO.

**El Protocolo de acceso se encarga de dirigir, a través de las señales de control, la secuenciación de señales que se establece al accesar** *y* **manejar la impresora. Dichas señales se dividen, por sus funciones, en dos grupos** :

# (l) Señales del Estado Actual de la **Impresora o de Monitoreo** :

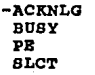

**(2) Señales Selegtoras del Estado de la Impresora:** 

-STROBB -AUTOFEBDXT -INIT -SLCTIH

La descripción de las funciones de las señales de los grupos (1) *y* (2) se desglosan en la Tabla III.2.

#### III.4.2 DESCRIPCION DB PUBRTO PARALELO. LAS SEÑALES DB CONTROL DEL

**Además de las señales del Protocolo de acceso, se tienen las señales de control, las cuales se encargan de administrar todas las operaciones que se ejecutan en el puerto paralelo.** 

**Estas señales son:** 

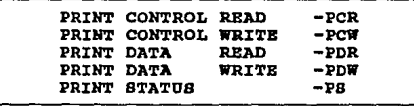

Las señales de control se generan a partir de un bloque decodificador que recibe como entrada la dirección del puerto *<sup>y</sup>***las señales -x:row, -XIOR, A1 y AO, como se muestra en la**  Figura 3.1.

TABLA III.2 SEÑALES EMPLEADAS POR EL PUERTO PARALELO.

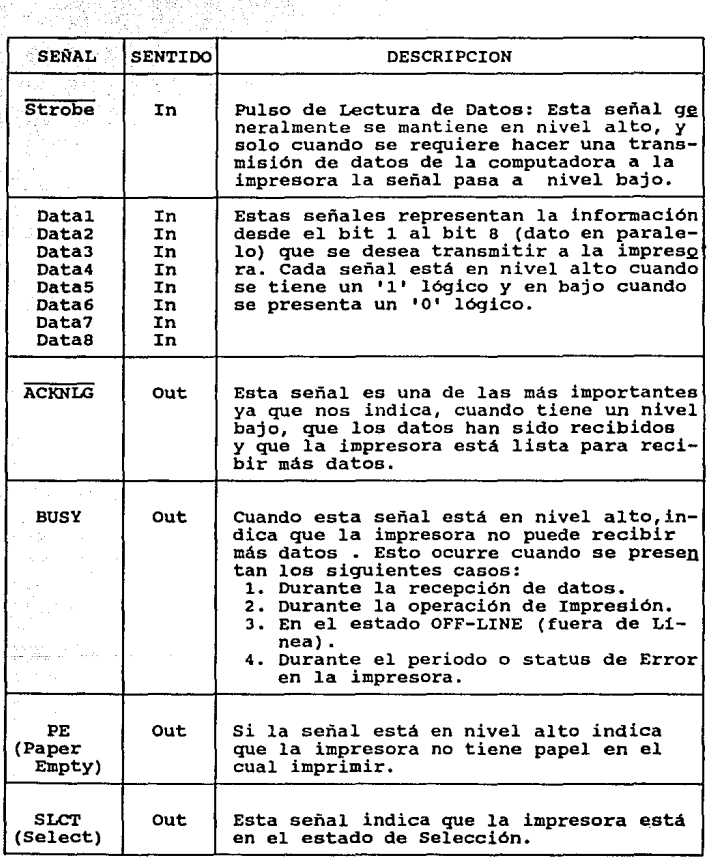

Nota: El 'SENTIDO' (In) va del CPU a la Impresora.

in a shi nashrida ta tarafa

# TABLA III.2 SEÑALES BMPLEADAS POR EL PUERTO PARALBLO<br>(continuación).

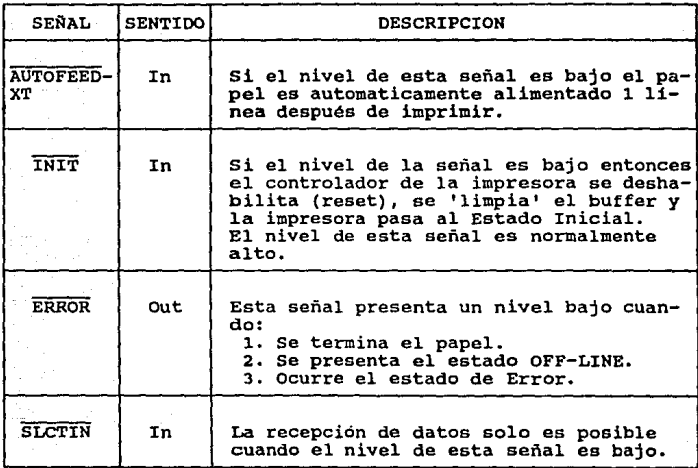

Nota: El 'SENTIDO' (In) va del CPU a la Impresora.

Dirección da puerto: Es el número de puerto que se quiere **accesar, en nuestro caso será la dirección 37BH, la cual**  corresponde al puerto paralelo lpt2.

**-XXOW : Esta señal se activa cuando se desea realizar la**  operación de escritura o transferencia de datos del CPU hacia **la impresora.** 

**-XIOR : Esta señal se utiliza para efectuar la operación de lectura de las señales que determinan en qué estado se encuentra la impresora. Las señales que reportan el estado de la impresora son: -ERROR, SLCT, PB, -ACK, BUSY, las cuales**  se detallan en la Tabla III.2.

Las señales -XIOR y -XIOW se generan a partir de las señales:

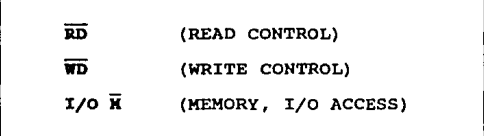

**las cuales provienen del microprocesador, como se muestra en**  la figura 3.2.

ll'iqura 3.1 Bloque Decodificador para la señalas da control.

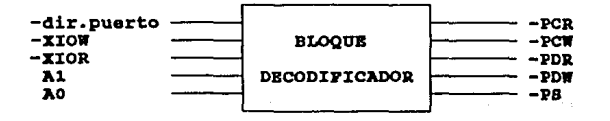

Figura 3.2 Origen de las señales -XIOR y -XIOW.

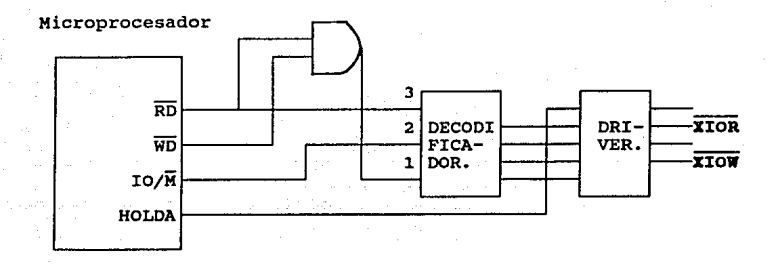

Como se observa en el diagrama de la figura 3.2, las señales del microprocesador RD y WD son complementarias ya que una habilita la operación de Lectura y otra la de Bscritura. Estas operaciones no pueden ocurrir al mismo tiempo, por lo que para que para que solo una de ellas se active se envian a una compuerta ANO, y de ahi, pasan a un bloque decodificador, en el que además entran las señales IO/M y RD. La señal IO/M es la que permite realizar las operaciones de Lectura y/o Escritura en Memoria o en los Puertos de E/S de los diferentes subsistemas de la microcomputadora.

Al y AO 1 Son señales del bus de direcciones que se utilizan para seleccionar subfunciones de las señales -XIOW *<sup>y</sup>*-XXOR, las cuales se detallan en la Tabla III.3.

III.5 PUNCIONAMIENTO DE LOS BLOQUES DEL PUERTO PARALELO.

El puerto paralelo está compuesto por cuatro bloques que son coordinados por un quinto llamado Bloque de Control

(figura J.l). En el Diagrama de Bloques de la figura J.J se **muestra la distribución de todos los bloques.** 

**Cada bloque realiza sus propias funciones, y éstas son** :

BLOQOB 11 BLOQOB DB CONTROL.

**Función: Se encarga de controlar y coordinar todas las operaciones que se ejecutan dentro del puerto paralelo a través de las señales -PDR,-PCR,-PDW,-PCW y -PS, las cuales controlan a las bloques 2, 3, 4 y 5, como se ve en la figura**  J.J.

BLOQUE 2: BLOQUE DE PUERTO DE SALIDA DE DATOS.

Función: Se encarga de recibir los datos (Do - D7) **provenientes del CPU para transmitirlos al Puerto de salida**  de datos y al Bloque J de localización de Puerto. Este bloque se activa cuando el bloque de control habilita la señal -PDW (PRINT DATA WRITE).

BLOQUE 3: BLOQUE DE LOCALIZACION DE PUERTO (LECTOR DE DATOS). **Función¡ Este bloque se utiliza para detectar la existencia del puerto paralelo mediante una lectura de datos.. La función básica de este bloque es la de leer datos cuando la**  señal -POR (PRINT DATA READ) del bloque de control es **activada.** 

BLOQUE 4: BLOQUE DE PUERTO DE SALIDA DE LAS SEÑALES SELECTORAS DE ESTADO DE LA 1KPREBORA.

**Función¡ Se encarga de recibir y transmitir a la salida del puerto las señales de Selección de Estado de la impresora**  provenientes del CPIJ. **Este bloque realiza su función cuando**  el bloque de control activa la señal -PCW (PRINT CONTROL WRITE).
#### FIGURA 3.3

## DIAGRAMA DE BLOQUES DEL PUERTO PARALELO.

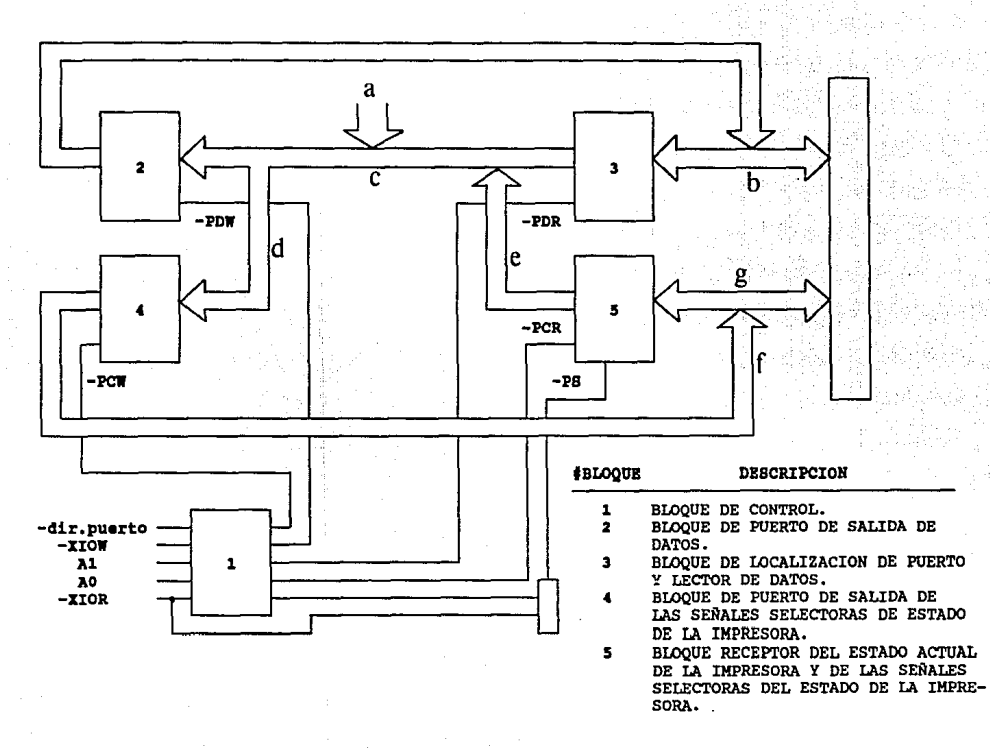

## FJ:GURA 3.3 DEBCRIPCION DE LOS BUBEB DEL DIAGRAMA DB BLOQUES PUERTO DEL PUERTO PARALELO.

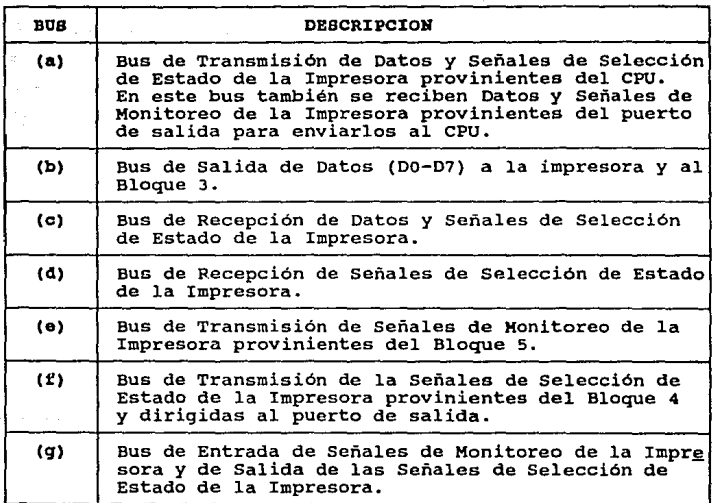

BLOQUE 5: BLOQUE RECEPTOR DEL ESTADO ACTUAL DB LA IMPRESORA Y LECTOR DE LAS SEÑALES SELECTORAS DE ESTADO DB LA IMPRESORA. **Función: Este bloque tiene dos funciones. cuando recibe la**  señal -PCR (PRINT CONTROL READ) lee del puerto de salida las **señales Selectoras del Estado de la Impresora (-Strobe,-Init,**  -AutoFeedXT *y* -Slctin) enviadas desde el CPU. Esto tiene **como fin verificar que las señales enviadas sean correctas.** 

cuando el bloque de control activa la señal -PS (PRINT STATUS) este bloque se efectua la lectura de las señales del **Estado Actual de l... Impresora (Señales de Monitoreo: -ACK,**  BUSY, SLCT *y* PE) para que éstas sean enviadas al CPU.

**Todas las funciones que se pueden ejecutar dentro del**  puerto paralelo están definidas en la Tabla III.3 del Bloque **de Decodificación de las señales de control.** 

TABLA III.3 ACCIONES DE CONTROL SOBRE EL PUERTO PARALELO.

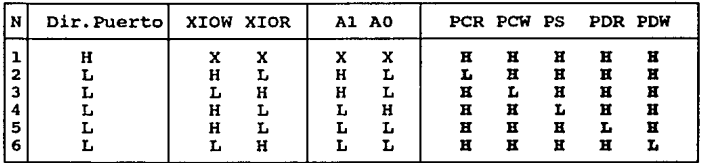

Estados de la Tabla III.3 de Acciones de Control :

Estado 1: Puerto Paralelo en deshabilitación.

**Estado 2: La señal de control -PCR es generada, con lo cual**  el Bloque 5 del puerto paralelo es activado para Leer el estado de las señales : -STROBE, -INIT, -AUTOFEEDXT y

-SLCTIN. Esta operación verifica que las señales **Selectoras del Estado de la Impresora enviadas por el CPU se han transmitido correctamente.** 

Estado 3: La señal de control -PCW es generada, y habilita al Bloque 4 para que las señales -STROBE, -INIT, -AUTOPEEDXT y **-SLCTIH, sean enviadas a la impresora por el puerto de**  salida.

**Estado 4; Se genera la señal de control PS, con la cual el Bloque 5 es activado para efectuar la Lectura de las señales**  del Estado Actual de la Impresora, -ACK, BUSY, SLCT y la señal de -ERROR si es que ocurre.

**Estado s: La señal de control -PDR es generada, lo cual**  activa al. Bloque 3 para leer los datos (Do a D7) que se **encuentran en el puerto de salida.** 

**Estado 6: La señal de control -PDW es activada, permitiendo**  la transferencia de las líneas de datos  $(D_0$  a  $D_7)$  del Bloque 2 hacia el puerto de salida de datos.

## III.6 BIBLIOGRAFIA.

- 1. CITIZEN AMERICA CORPORATION, " 180-D User's Manual " Editado por CITIZEN AMERICA CORPORATION, 1987.
- 2. NEC CORPORATION, "The UltraLite 286F Service Manual" Editado por NEC CORPORATION, 1990.
- **3. Norton, Peter., & Wilton, Richard, "The new Peter Norton**  programmers guide to the IBM PC & PS/2". Editado por Microsoft Press, 1985.
- **4. Winn, L. Rosch, "The Winn Rosch Hardware Bible".**  Editado por Brady, New York.

CAPITULO IV

the company of

DISEÑO.

ားမယ့် ပါဝင်ကားများ (ဒီယေးများ) ပြင်သည့် ပြင်းဦး (၁၇၀ ရက်) အသုံးပြောင်း ကြောင်းသုံး သူတွင် အနိုင်းမြန်မာ သင်သင<br>အသုံးပြီးသော ကြောင့် မြန်မာနိုင်း (မြန်မာ အင်းအာများ) ဆိုင်များများ အုပ်အများ မှုနောင် မည်းကျည်းများမှုနှင့် မ in a british as a shall brought a g

가지 눈 나리 놀라 걸 말. وللمع ملاقة فمتحدث والمهاري والمتلك فوالد فتحتمله معاملاته والمهارب فلتسابغ والمتحدث

سيما بملهلة الرابية والمستحد

그 생각 없으로 고질되는데 그는 그는 그냥 있습니다.

중인 노인

talik shakes

بتويت

 $\sim \gamma$ 

 $\mathbb{R}^2$ 

tal a talen salah kalendaryo oleh s

in de l'especie

great of deviations of mercury subject, of order or of oral and on the copion of the company

## IV.1 ELEMENTOS DE DISEÑO.

El sistema del puerto paralelo, al igual que otros, se integra a la microcomputadora a través del conector del bus de expansión.

**El bus de expansión se encuentra formado por un conjunto de señales, a través de las cuales se ejerce el control** *<sup>y</sup>* **coordinación de todos los subsistemas de la microcomputadora.** 

**Es evidente que no todas las señales del bus de expansión son utilizadas por un solo subsistema. En el caso**  del puerto paralelo se tiene que éste solo utiliza una parte **de estas señales, las cuales se describirán en la sección**  IV.1.2 de este capitulo.

**En la fase experimental se requirió tener acceso a las señales del bus de expansión. Para esto, fue necesario diseñar un juego de tarjetas expansoras, con las cuales se**  tuvo la facilidad de transportar, al exterior de la **microcomputadora, las lineas de las señales que alimentaron**  el sistema prototipo del puerto paralelo.

Para el diseño de las tarjetas expansoras *y* la tarjeta del puerto paralelo se utilizó, como herramienta, el proqrama SmartWork, el cual permite trazar *y* distribuir las pistas en un área determinada para la formación de una tarjeta de circuito impreso. El proceso del diseño e implementación de las tarjetas de circuito impreso se detalla en la sección IV.l.3 de este capitulo.

#### IV.1.1 BUS DE EXPANSION.

El bus de expansión de la microcomputadora tiene como fin principal el de servir como un medio de conexión y comunicación entre el microprocesador *y* los sistemas **electrónicos de la microcamputadora.** 

El bus de expansión es uno de los elementos más importantes en el diseño de la microcomputadora, ya que éste determinará el tipo de caracteristicas que los sistemas *<sup>y</sup>* productos, con los que se trabajarán, deberán cubrir para ser compatibles y utilizables con la microcomputadora.

Una de las funciones principales que cubre el bus de expansión es la transferencia de datos, direcciones y señales de control que se establece entre el microprocesador *y* el resto de la microcomputadora, y que interviene además, en la sincronización de todo el sistema.

El bus de expansión se encuentra disponible a través de un conector, que varia según el tipo de microcomputadora, en el que se han distribuido todas las lineas de las señales que se manejan.

En el caso de las microcomputadoras IBM PC XT, los conectores del bus de expansión disponibles son de 62 pines o lineas de conexión. Dado que el microprocesador de la PC XT es el 8088 se tienen en el bus de expansión B lineas de datos *<sup>y</sup>*20 lineas de direcciones, además de las lineas de las señales de control. La distribución de las señales del bus de expansión lineas se presenta en la Tabla IV.1.

TABLA IV.1 DISTRIBUCION DE LAS LINEAS Y SEÑALES DEL BUS DE BIPANBION DE UNA IBM PC IT.

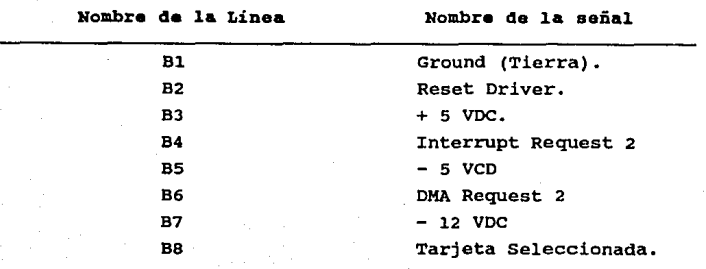

#### TABLA IV.1 DIBTRIBDCION DB LAS LINBAS Y SB&ALEB DEL BDB DB EXPANSION DE UNA IBM PC XT (Continuación).

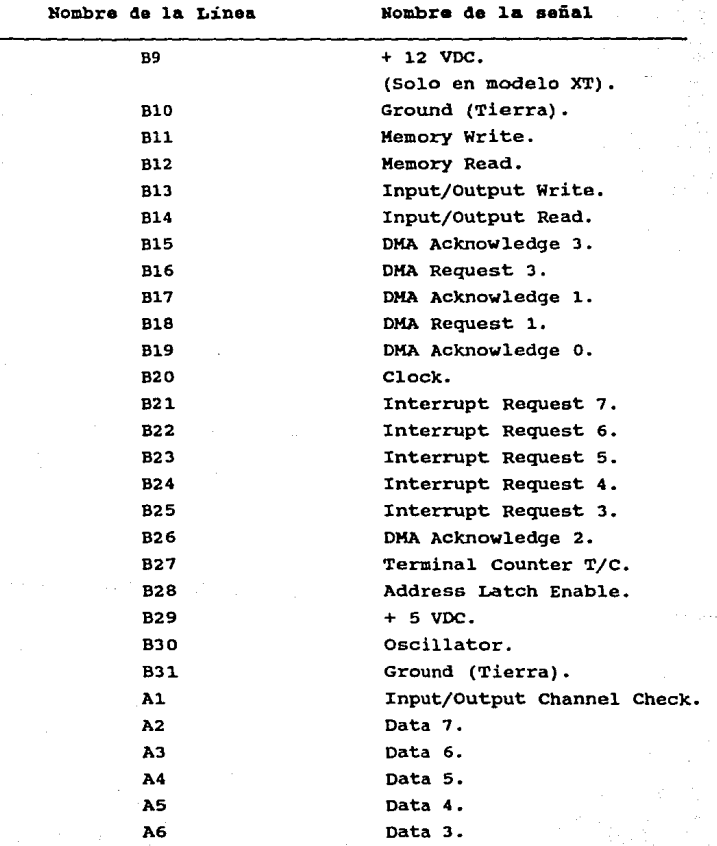

TABLA IV.1

DIBTRIBUCION DE LAS LINEAS Y SEÑALES DEL BUS DE BXPANBION DB UNA IBH PC XT (Continuación).

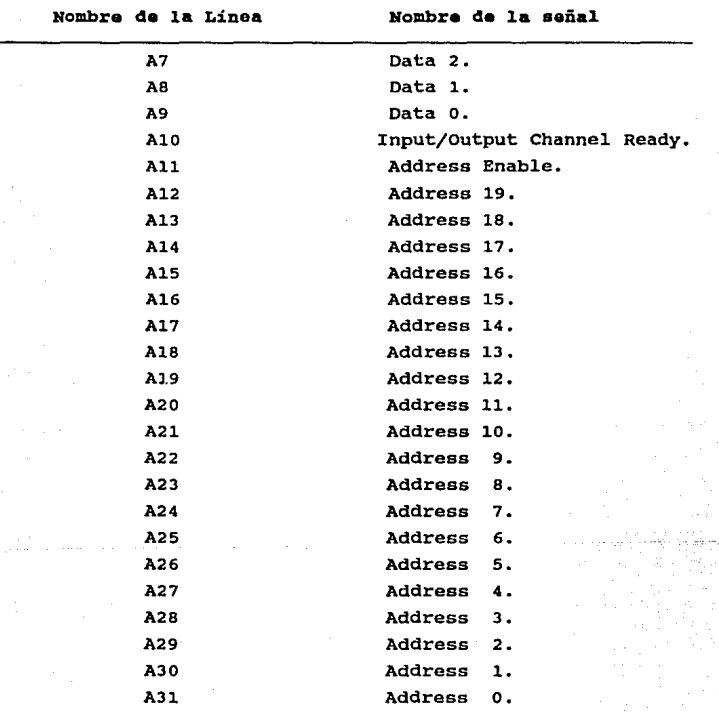

**El conector del bus de expansión presenta sus señales en sus dos extremos, llamando a un extremo A y al otro B.** Cada

**linea, segun su ubicación en A o B, se enumera desde AO / BO**  hasta A31 / B31,

En el caso de la IBM PC AT, el bus de expansión presenta **más lineas de datos, direcciones y señales de control que el bus de expansión de la IBM PC XT, ya que el microprocesador**  empleado en la PC AT es el 80286.

Los diseñadores de la IBM PC AT solo modificaron cinco **lineas en el conector principal de 62 lineas del bus de expansión. Con esto se pretendió que las modificaciones en la distribución de las señales del conector principal fueran mínimas, con el fin de que algunos de los subsistemas de la microcomputadora y productos de hardware no sufrieran grandes cambios en su estructura. De esta manera, algunos subsistemas y productos de hardware podían ser compatibles en su uso, tanto en una PC XT como en una PC AT, lo cual es el**  caso de la tarjeta de puerto paralelo desarrollada en este **trabajo de tesis.** 

**Las señales adicionales que se manejan en el bus de expansión de la IBM PC AT se añadieron en un segundo conector llamándose sus lados e y o. De esta forma, los subsistemas exclusivos de la PC AT hacen uso de ambos conectores.** 

La distribución de las señales del conector principal, del bus de expansión, es casi idéntica a la de la PC XT ya **que solo cinco lineas son diferentes.** La distribución de **señales del conector principal se muestra en la Tabla** IV.2. TABLA rv.2 DISTRIBUCION DB LAS LINBAS y SEÑALES DEL BUS DB

EXPANSION DB UNA IBK PC AT.

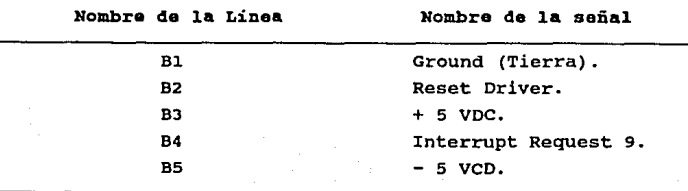

# **ESTA**  TESIS **NO DEBE SALIR DE** lfi BIBuOIECA

TABLA IV.2

DISTRIBUCION DE LAS LINEAS Y SEÑALES DEL BUS DE BXPANBION DE UNA IBM PC AT (Continuación).

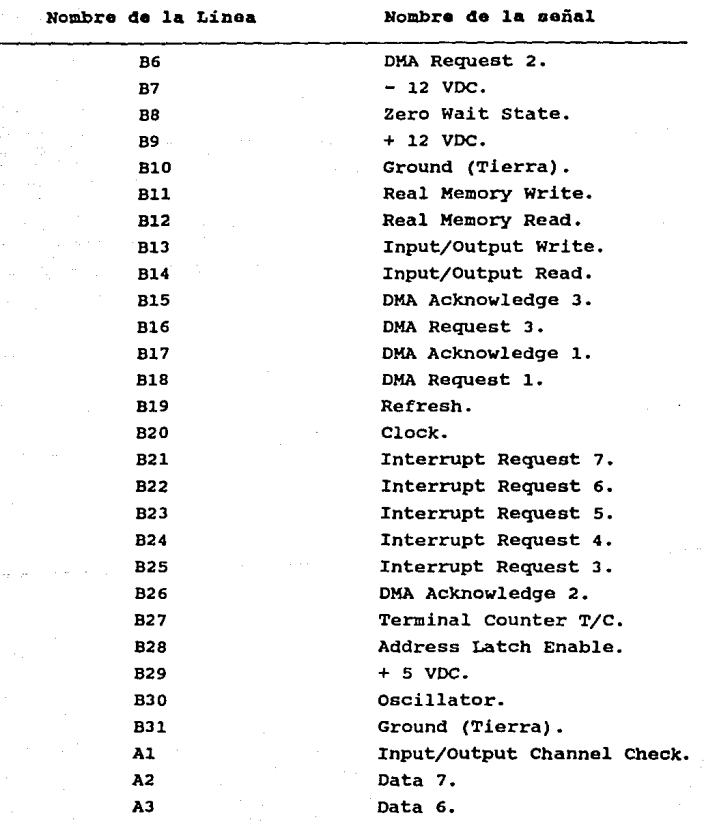

TABLA IV.2

DISTRIBUCION DE LAS LINEAS Y SEÑALES DEL BUS DE BXPANSION UE UNA IBM PC AT (Continuación).

Nombre de la Linea 4e la **Linea** Nombre 4e **la señal**  A4 Data 5. AS Data 4. A6 Data 3.

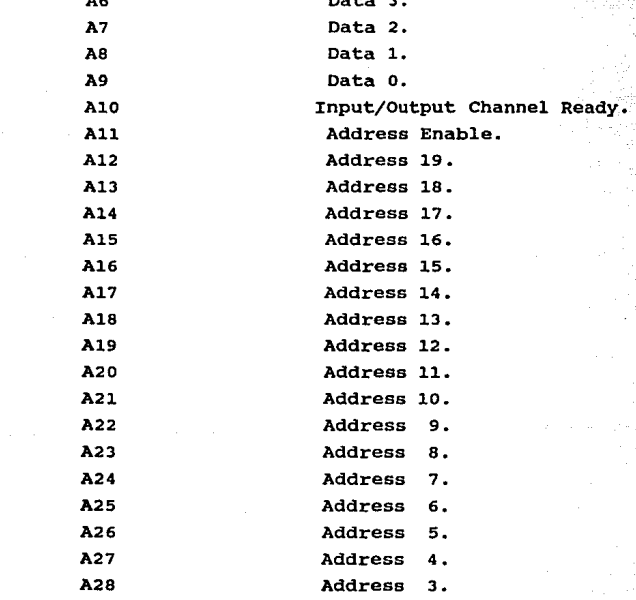

so

A29 Address 2. AJO **Address** l. A31 Address o.

La distribución de señales del segundo conector del bus de expansión de la IBM PC AT se muestra en la Tabla IV.J.

# TABLA IV.3 DISTRIBUCION DE LAS LINEAS Y SEÑALES DEL BUS DE BXPAKSION DB UNA IBM PC AT (Continuación).

Nombre da ln **Linea** Nombra **de la señal.**  D1 Memory 16-bit Chip Select. 02 I/O 16-bit Chip Select. 03 Interrupt Request 10 04 Interrupt Request 11. D5 **Interrupt Request 12.** 06 Interrupt Request 13. 07 Interrupt Request 14. 08 DMA Ackowledge o. 09 DMA Request o. D10 DMA Acknowledge 5. D11 DMA Request 5. D12 DMA Acknowledge 6. 013 DMA Request 6. D14 DMA Acknowledge 7. D15 DMA Request 7. 016 + 5 veo. 017 **Master.**  018 **Ground** (Tierra). Cl System Bus High Enable. e2 Unlatched Address 23. e3 Unlatched Address 22. e4 Unlatched Address 21. es Unlatched Address 20. e6 Unlatched Address 19. e7 Unlatched Address 18. es Unlatched Address 17. e9 Memory Read.

TABLA J:V.3 DISTRIBUCION DE LAS LINEAS Y SEÑALES DEL BUS DE EXPANSION DE UNA IBM PC AT (Continuación).

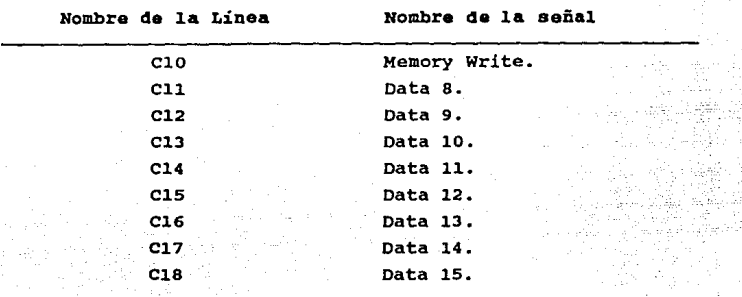

IV.1.2 SEÑALES DEL BUS DE EXPANSION UTILIZADAS POR EL PUERTO PARALELO.

**El sistema de puerto paralelo requiere del uso de algunas lineas** *y* **señales del bus de expansión para su funcionamiento. Estas lineas** *y* **señales se dividen en**  cuatro grupos:

## I. Lineas de Dirección

Este grupo está integrado por las lineas A31 hasta la **A12 del bus de expansión. Estas lineas corresponden a las lineas de dirección del microprocesador que van desde AD a la Al9, las cuales son utilizadas para direccionar el sistema de puerto paralelo a través del número de puerto.** 

## II. Lineas de Datos.

Este grupo está integrado por las lineas A02 a la A09 del bus de expansión, correspondientes a las lineas de datos DO a D7, a través de las cuales se envian los caracteres al puerto paralelo, para que más tarde sean enviados a la impresora. Estas lineas también se usan para la recepción de algunas señales de control del puerto paralelo.

## III. Señales de Control.

Las señales de control del bus de expansión utilizadas por el sistema de puerto paralelo son:

Linea del bus de expansión : B13.

Nombre de la señal : IOW.

Descripción : Esta señal proviene del microprocesador, y se utiliza para indicarle al sistema de puerto paralelo que se va efectuar una operación de Escritura. La señal -IOW es una de las entradas del decodificador de control del puerto paralelo.

Linea del bus de expansión : B14.

Nombre de la señal \_\_\_\_\_\_ \_: IOR.

Descripción : Esta señal proviene del microprocesador, y se utiliza para indicarle al sistema de puerto paralelo que se va a efectuar una operación de Lectura. La señal -IOR es una de las entradas del decodificador de control del puerto paralelo.

## Linea del bus de expansión : B02.

Nombre de la señal : RESET DRV.

Descripción : Esta señal proviene del microprocesador, y se utiliza para inicializar al sistema de puerto paralelo junto con todos los sistemas de la microcomputadora.

# Linea del bus de expansión: B21.

Nombre de la señal : \_ \_ : IRQ7.

Descripción : Esta señal es generada por el sistema de puerto paralelo para solicitar la atención del microprocesador, a través de la interrupción 7.

## IV. Lineas de alimentación y de referencia a tierra.

Este grupo de lineas se utiliza para alimentar a los sistemas de la microcomputadora conectados al slot (ranura) del bus de expansión. Las lineas disponibles son:

Linea del bus de expansión : BO9. Descripción : Esta línea proporciona + 12 volts DC.

Linea del bus de expansión : B07. Descripción : Esta línea proporciona - 12 volts DC.

Linea del bus de expansión : B05. Descripción : Esta línea proporciona - 5 volts DC.

Lineas del bus de expansión : 803 y B29. Descripción : Estas lineas proporcionan + 5 volts OC.

Lineas del bus de expansión : BOl, BlO y Bll. Descripción : Estas lineas son las lineas de tierra (GND).

#### IV. 1.3 DISEÑO DE LAS TARJETAS EXPANSORAS DEL BUS DE EXPANSION

Antes de empezar a diseñar el circuito del puerto paralelo fue necesario tener acceso a todas las lineas y señales del bus de expansión.

Dado que los primeros prototipos del puerto paralelo se ensamblaron en tabletas experimentales se tuvo que resolver el. problema de transportar las señales del bus de expansión

al exterior de la microcomputadora. un juego de dos tarjetas expansoras. Para esto se diseñaron

La primer tarjeta expansora se diseñó para conectarse directamente al slot (ranura) del bus de expansión. Esta tarjeta prolonga cada una de las lineas del bus de expansión hacia uno de dos conectores disponibles en el extremo superior de la tarjeta. Estos conectores pueden conducir 34 señales cada uno, por lo que se disponen de 68 lineas, de las cuales solo se utilizan 62 correspondientes al bus de expansión.

De ambos conectores parten un par de listones de cable plano de 34 hilos cada uno, de 50 centimetros de longitud, los cuales se soldaron a una tira de alfileres de conexión que se conectó a las tabletas experimentales del circuito prototipo del puerto paralelo.

La segunda tarjeta se diseñó para complementarse con la primera, de tal fonna que se dispusiera de un conector externo de 62 lineas, para que en él se incrustará la tarjeta de circuito impreso del sistema de puerto paralelo.

La metodologia seguida para la elaboración de las tarjetas expansoras puede resumirse en los siguientes pasos:

## X B T O D O L O G r A.

# r. Realización da las caras da las tarjetas expansoras utilizando al programa diseñador smartWork.

En este primer paso se utilizó como herramienta de diseño el programa SmartWork, mediante el cual se disei\aron dos caras para la tarjeta l y una cara para la tarjeta 2.

Los esquemas de las caras de las tarjetas 1 y 2 se muestran en las figuras 4.1 y 4.2 respectivamente.

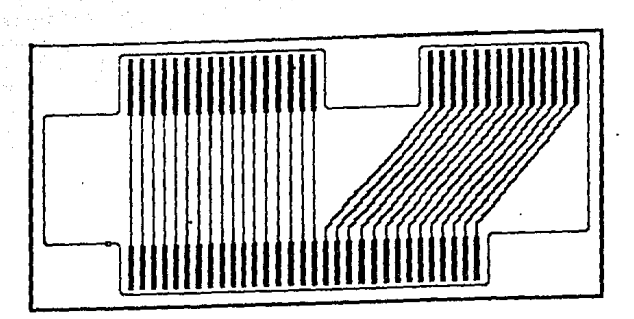

FIGURA

 $4.1$ 

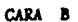

C.

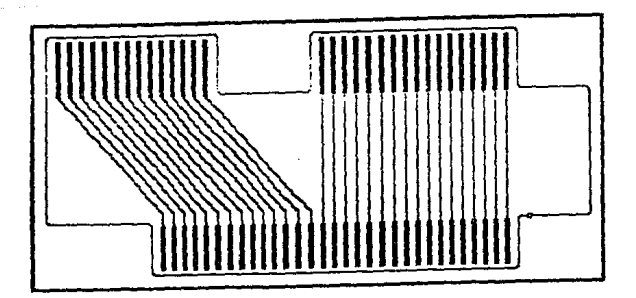

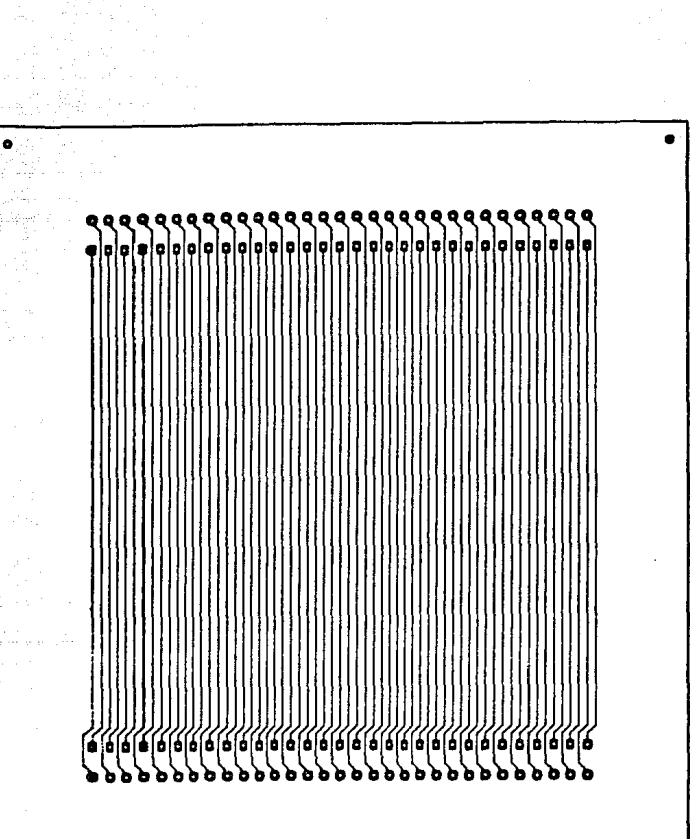

化冷度

FIGURA 4.2 DISEÑO DE LA CARA DE LA TARJETA EXPANSORA NO.2

II. Impresión de las caras de las tarjetas expansoras en papel albanana en tamaño dobla (2 X 1).

En este paso se imprimieron las caras de las tarjetas expansoras en una impresora de matriz de puntos en papel albanene a tamaño doble, Esto se hizo con el fin de tener un mayor espacio para detallar, de la mejor manera, cada una de las pistas de las tarjetas, eliminando el riesgo de invadir **unas con otras.** 

III. Realzado de las pistas y puntos de conexión de las caras impresas en papal albanane.

Debido a que la calidad de impresión de las caras de las tarjetas no es del todo óptima, se tuvo que remarcar cada una de las pistas con tinta china. Esto se hace con el fin de asegurar que exista continuidad a lo largo de todas las trayectorias de las pistas, evitando puntos de interrupción en el circuito impreso. Además de las pistas, en cada punto de conexión se sobrepuso una calcomania especial (Rapid Circuit) para resaltarlos aún más.

IV. Reducción fotográfica, a tamaño normal, de las caras de las tarjotas axpansoras, obteniendo sus negativos *<sup>y</sup>* positivos fotográficos.

Una vez que se tuvieron las caras detalladas de las tarjetas en papel albanene, se procedió a tomarles una reducción fotográfica a tamaño normal. Los negativos y positivos fotográficos se obtuvieron para el proceso de fabricación de las tarjetas.

**88 Page 19** 

V. Fabricación da loa circuitos impresos negativos expansoraa. positivos fotográficos de mediante 1os las tarjetas

Con los negativos y positivos fotográficos, obtenidos en el paso anterior, se recurrió a un fabricante de circuitos impresos, el cual se encargó de la elaboración fina1 de las tarjetas expansoras.

IV.2 DIBBÑO DBL PUERTO PARALBLO.

El diseño de la circuiteria que conforma el puerto paralelo se dividió en dos partes:

- 1) Circuiteria de Control.
- 2) circuitaria de transferencia de datos y seña1es a 1os puertos de Bntrada/Balida.

La primer parte está integrada en un decodificador de control, el cual genera cinco señales, a través de las cuales gobierna el comportamiento de los bloques del puerto paralelo.

La segunda parte está integrada por cuatro bloques (ver figura 3.3), los cuales constituyen en si el puerto paralelo. Estos bloques se denominan:

I. Bloque da puerto da salida de datos.

II. Bloque do localización de puerto y lector de datos.

- III. Bloque da puerto da salida de las señales selectoras de estado da la impresora.
	- IV. Bloque receptor de las señales del estado actual de la impresora.

Existe un bloque adicional que interactúa con el decodificador de control *y* el puerto paralelo, el cual es controlado por microprocesador. la señal de escritura -XIOW del bloque, denominado bloque de transferencia de datos, se encarga de controlar el sentido de la transferencia de las lineas de datos, es decir, conduce los datos en un sentido para realizar una operación de escritura y en otro para la operación de lectura. Además de la transferencia de datos, también se transfieren las señales del estado actual de la impresora al microprocesador, a través de las lineas de datos controladas por este bloque.

La descripción *y* el funcionamiento de este bloque se detalla en las secciones IV.2.1, IV.2.3 *y* IV.2.7.

IV. 2.1 DESCRIPCION DE LOS CIRCUITOS INTEGRADOS DEL BLOOUE DECODIFICADOR DE CONTROL Y DEL BLOOUE DE TRANSFERENCIA DE DATOS DEL PUERTO PARALELO.

Los circuitos integrados que constituyen el bloque da control, como puede observarse en el diagrama lógico No. 1 del apéndice A, son los siguientes:

- 1. Circuito AND 74L808.
- 2. Circuito NOT 74LS04.
- 3. Circuito decodificador 74LS155.

En el caso del bloque de transferencia de datos se emplea el circuito integrado:

4. Circuito Octal Bus Transceiver 74LS245.

A continuación se describen estos circuitos integrados

#### 1. Circuito ANO 74LSOB.

**Este circuito integrado contiene cuatro compuertas independientes que ejecutan la función lógica ANO.** 

La tabla de función y el diagrama de conexión de este **circuito se muestran en la figura 4.3.** 

**Este tipo de compuertas se utilizaron en la**  implementación del circuito combinacional decodificador de la **señal de dirección del puerto paralelo dir.puerto, como se muestra en el diagrama lógico No.1 del apéndice A.** 

PJ:GIJRA **4** • 3 TABLA DB PIJNCION Y DIAGRAMA DE CONBJ:ION DEL CIRCIJITO INTEGRADO 74LS08.

Tabla de función.

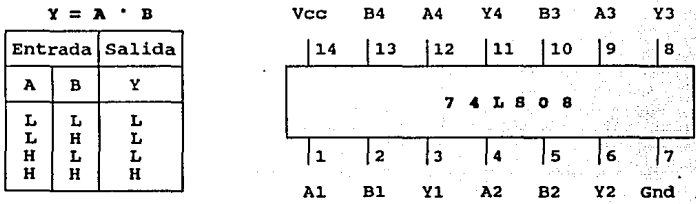

 $B = Nivel$  lógico alto.  $L = Nivel$  lógico bajo.

## 2. Circuito Inversor 74LB04.

**Este circuito integrado contiene seis compuertas**  independientes que ejecutan la función lógica NOT.

**La tabla de función y el diagrama de conexión de este circuito se muestran en la figura 4.4.** 

**Este tipo de compuertas se utilizaron en la implementación del circuito combinacional para la generación**  de las señales de dirección de puerto paralelo dir.puerto y **-4ir.puarto, como se muestra en el diagrama lógico No.1 del**  apéndice A.

# **PIGURA 4.4 TABLA DE FUNCION Y DIAGRAMA DE CONEXION DEL** CIRCUITO INTEGRADO 74LS04.

Tabla de función.

| $\mathbf{Y} = \overline{\mathbf{X}}$ |  |                 | Vcc            |                        |                       | A6 Y6 A5                       |                          | Y5. | A4             | Y4  |  |
|--------------------------------------|--|-----------------|----------------|------------------------|-----------------------|--------------------------------|--------------------------|-----|----------------|-----|--|
| Entrada Salida                       |  |                 |                | 14                     | 13<br><b>ALC UNIT</b> | .<br>  12                      | 11                       | 10  | و ا            | в   |  |
|                                      |  |                 | 11.00          |                        |                       | $\sim$<br>741804               |                          |     |                |     |  |
|                                      |  | 10.00           |                |                        | 100000<br>.           |                                |                          |     |                |     |  |
|                                      |  | <b>ALC: YES</b> |                | and the first party of |                       | ા સાથે આ<br>ng taong sang sina |                          | . 5 | ⊹ 6ا<br>$\sim$ |     |  |
|                                      |  | <b>ALC</b>      | مهدوم برابر ال |                        |                       | AA                             | $_{\odot}$ Y2 $_{\odot}$ | A3  |                | Gnd |  |

 $H = Nivel$  lóqico alto. L - Nivel lógico dies.

## 3. circuito decodificador 74LB155.

El circuito integrado 74LS155 decodificador/demultiplexor dual con dos ea un lineas de strobe circuito individuales y lineas de entradas comunes de direcciónbinaria.

Las lineas de salida del decodificador se dividen en dos **secciones, las cuales son habilitadas por separado mediante sus respectivas lineas de strobe. las entradas comunes de direcciones seleccionan secuencialmente, a través de la ruta asociada con las lineas de datos,** 

**Para activar una** salida especifica es **necesario**  direccionarla a través de las lineas de entrada y las lineas **de strobe, -lG y -2G, tal coma se muestra en la tabla de**  función de la figura 4.5.

FIGURA 4.5 TABLA DE FUNCION Y DIAGRAMA DE CONEXION DEL CIRCUITO INTEGRADO 74LS155.

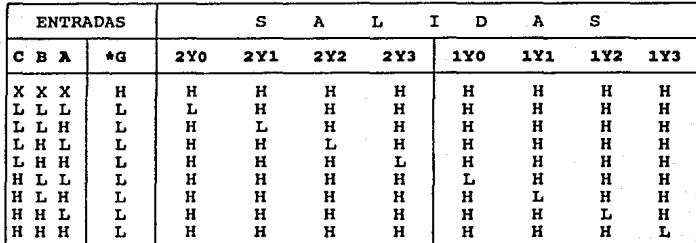

 $C = Entradas C1 y -C2$  conectadas.

**G\* Lineas de Strobe -lG y -2G conectadas.** L = Nivel lógico bajo.

H = Nivel lógico alto.<br>X = No importa nivel l

**X No importa nivel lógico.** 

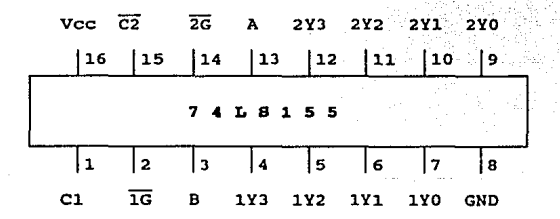

4. Circuito de bus octal Transcaiver 74LS245.

El circuito 74I.S245 está diseñado para **efectuar transferencias bidireccionales asincronas de datos para la comunicación entre buses de datos.**  función de control de este La implementación de la circuito, minimiza los

requerimientos externos de tiempo en la transferencia de datos.

El sentido de la transferencia de los datos depende del nivel lógico a la entrada de la linea de control de dirección DIR. La entrada habilitadora -G se emplea para desactivar el circuito, permitiendo as1 aislar los buses A y B completamente.

La tabla de función y el diagrama de conexión de este circuito se muestran en la figura 4.6.

PIGDRA 4. 6 TABLA DB PDNCIOH Y DIAGRAMA DB CONEXIOH DBL CIRCUITO INTEGRADO 74LS244.

Tabla de Función

Donde:

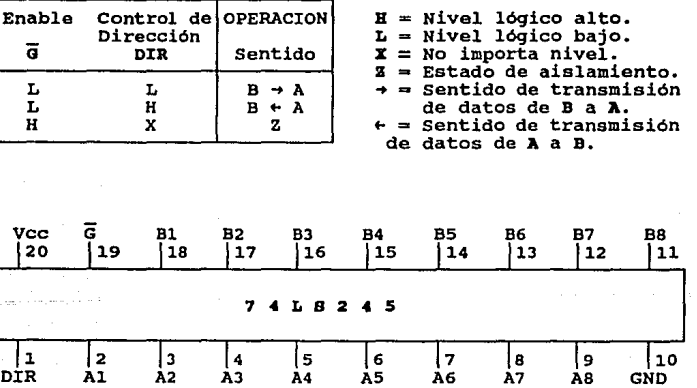

AS

GND

**Nota; Para mayor información sobre las caracteristicas eléctricas de estos circuitos, referirse al manual de Texas**  Instrumenta TTL LOGIC.

IV.2.2 DEBCRIPCION DEL BLOQUE DECODIFICADOR DB CONTROL.

El bloque decodificador de **control se encuentra**  implementado por el circuito integrado 74L8155. circuito decodificador se rige bajo la siguiente tabla: Este

## TABLA IV.4

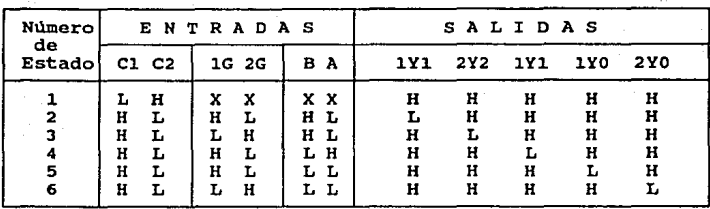

Como se observa en el diagrama lógico No. l del apéndice A, las señales de entrada *y* de salida del circuito decodificador de control, 74LS155, corresponden a las que se muestran en la siguiente tabla:

TABLA IV.5 LINEAS DE B/S DEL DECODIFICADOR 74L8155.

|       |                           | LINEAS DE ENTRADA                 |
|-------|---------------------------|-----------------------------------|
|       | LINEAS DEL DECODIFICADORI | LINEAS ASIGNADAS                  |
| C1    | pin no.1                  | Dirección de puerto en nivel alto |
| -C2   | pin no.15                 | Dirección de puerto en nivel bajo |
| $-10$ | pin no.2                  | Señal de lectura -XIOR            |
| -2G   | pin no.14                 | Señal de escritura -IIOW          |
| в     | pin no.3                  | Linea de dirección Al             |
| A     | pin no.13                 | Linea de dirección AO             |

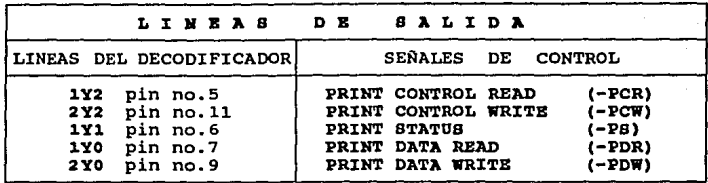

TABLA IV.5 LINEAS DB B/S DBL DECODIFICADOR 74LS155.

Las lineas de entrada del decodificador C1 y -C2, **mostradas en la Tabla IV.5, se encuentran alimentadas por la**  señal de dirección de puerto en nivel alto y bajo respectivamente. Las lineas C1 y -C2 activan al decodificador cuando se presenta la dirección de puerto y su **complemento. En el caso de que no esté presente la dirección del puerto paralelo, la señal C1 permanecerá en**  nivel bajo y -C2 en nivel alto, con lo que el circuito integrado 74LB155 está fuera de operación.

**La señal que representa la dirección o número de puerto no se encuentra disponible en forma directa, sino que se**  decodifica a través de las lineas de dirección del bus de **expansión. Supongamos que deseamos**  asignarle al puerto paralelo la dirección 378h (Lpt2). lineas de dirección provenientes del **microprocesador se**  presentarán en la siguiente forma: **En este caso, las** 

LINEAS DE DIRECCION.

| $ A_{15} A_{14} A_{13} A_{12} A_{11} A_{10} A_{9} A_{8} A_{7} A_{6} A_{5} A_{4} A_{3} A_{2} A_{1} A_{0} $ |  |  |  |  |                    |  |  |  |  |  |  |                 |  |  |  |
|----------------------------------------------------------------------------------------------------|--|--|--|--|--------------------|--|--|--|--|--|--|-----------------|--|--|--|
|                                                                                                    |  |  |  |  | $0 \t 0 \t 1 \t 1$ |  |  |  |  |  |  | 0 1 1 1 1 0 0 0 |  |  |  |
|                                                                                                    |  |  |  |  |                    |  |  |  |  |  |  |                 |  |  |  |

Dado que el estado de las líneas A<sub>00</sub> - A<sub>15</sub> constituyen la **señal de la dirección del puerto paralelo, es necesario**  llevarlas a un circuito combinacional decodificador (figura **4.7) para obtener una sola señal.** 

El circuito combinacional que se implementó se muestra en el diagrama lógico No.l del apéndice A, el cual a través de jumpers, puede fijarse en una de tres direcciones válidas de los puertos paralelos, denominadas Lptl, Lpt2 *y*  LptJ.

## FIGURA c.7 Diagrama da bloque de la señal de dirección del puerto paralelo.

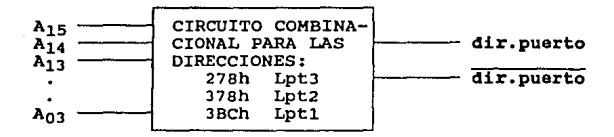

**Como una primera opción de diseño para este circuito, se consideró la implementación de un circuito con lógica alambrada, empleando circuitos** in~egrados **con salida de colector abierto, lo cual permite reducir el número de componentes electrónicos.** 

**Este tipo de circuitos requieren de una resistencia de pull-up para operar,** *y* **su valor se calcula mediante las siguientes expresiones:** 

Para el limite máximo del rango :

 $V \circ (min) - V \circ H$  $R_{\text{max}}$  =  $N_1(I_{OH}) + N_2(I_{TH})$ 

Para el limite minimo del rango :

$$
R_{\text{min}} = \frac{V \circ (\text{max}) - V_{\text{OL}}}{I_{\text{OL}} - N_3(I_{\text{IL}})}
$$

donde:

N1 es el número de total de salidas de dispositivos (compuertas) conectadas a la resistencia de pull-up.

IOH es el valor máximo de la corriente de salida en nivel alto de los dispositivos conectados a la resistencia de pullup.

N2 es el número total de dispositivos que hacen carga sobre la resistencia de pull-up.

ITH es el valor máximo de la corriente de entrada en nivel alto de los dispositivos conectados a la resistencia de pullup.

N3 es el número de total de dispositivos que hacen carga sobre la resistencia de pull-up.

I<sub>TI</sub> es el valor minimo de la corriente de entrada en nivel bajo de los dispositivos conectados a la resistencia de pullup.

El cálculo del rango para la resistencia de pull-up Rl de la figura 4.8 es:

> $5 - 2.4$  $R_{\text{max}} =$   $\frac{14 * (0.25) + 2*(0.04)}{14 * (0.25) + 2*(0.04)} = 1$  Kilo Ohm called a series and series.  $5 - 0.7$  $R_{\text{min}} =$   $\frac{116.7 \text{ ohms}}{116.7 \text{ ohms}}$  $40 - 2*(1.6)$

El valor de diseno que se adoptó para la resistencia Rl de pull-up fué de 560 ohms. El diagrama lógico del circuito con lógica alambrada se muestra en la figura 4.8.

Una vez alambrado el circuito, se puso a prueba.

Las pruebas consistieron en enviar y leer datos <sup>y</sup> señales de control a través del puerto paralelo. El circuito presentó un comportamiento inestable, ya que en alqunas ocasiones efectuaba la transferencia de datos *y* señales

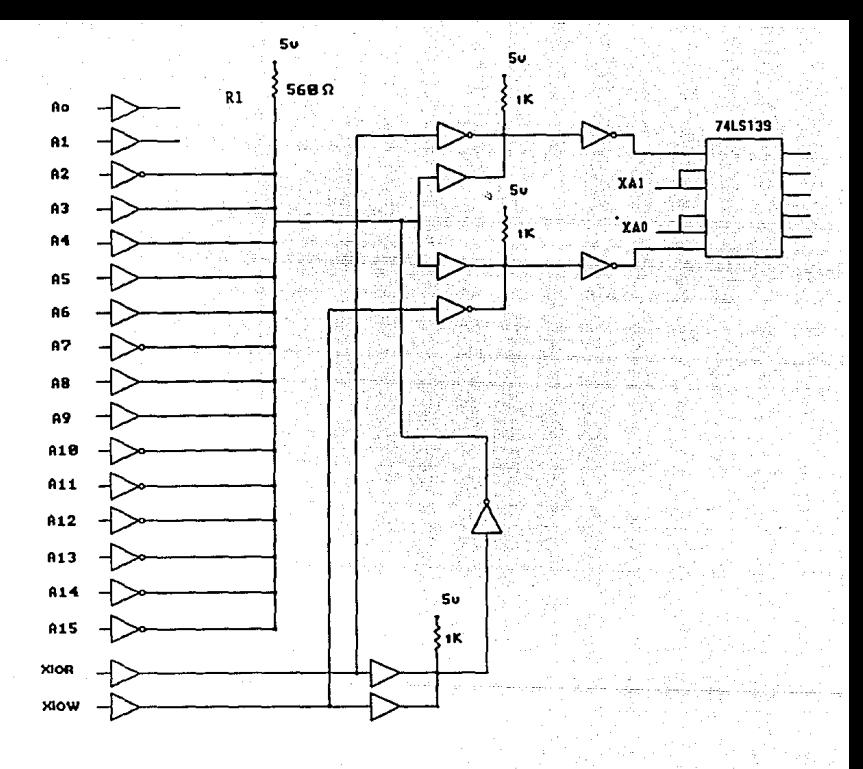

FIGURA 4.8

**correctamente, y en otras no se obtenia la respuesta**  esperada. Se detectó un alto nivel de ruido en ciertas **lineas del circuito, de las cuales unas correspondian al bus**  de datos y otras a las señales de control como la señal de selección -INIT. Mediante un rastreo con el osciloscopio se detectó que el comportamiento inestable del circuito se originaba en la etapa de decodificación, a través de las lineas que conducian la señal de dirección del puerto paralelo. Fue por esta razón que se optó por decodificar la señal de dirección de puerto paralelo mediante un circuito combinacional compuesto de compuertas ANO (C.I. 74LS08) e inversores NOT (C.I. 74LS04), evitando el uso de lógica alambrada con circuitos con salida de colector abierto.

Las lineas -1a y -2a del circuito decodificador de control 74LS155, como se muestra en la Tabla IV.5, se utilizan para seleccionar uno de dos grupos de las señales salidas. El primer grupo está formado por las salidas 1YO, 1Yl y 1Y2, y es seleccionado cuando -lG está en nivel bajo y -2a en nivel alto. El segundo grupo, compuesto por las salidas 2YO, 2Yl y 2Y2, se selecciona cuando se presenta un nivel alto en -lG y un nivel bajo en -2a. Las señales que controlan la selección de los grupos de las lineas de salida del decodificador de control son -XIOW y -XIOR.

Las líneas de entrada A y B seleccionan, dependiendo del estado de las lineas de habilitación -lG y -2a, cada una de las lineas de salida del decodificador de control.

Las señales que controlan las entradas A y B son las lineas de dirección AO y Al respectivamente.

IV.2.3 PONCIONAHIENTO DEL BLOQUE DECODIFICADOR DE CONTROL.

La función del decodificador de control consiste en activar, dependiendo del estado de las entradas, una de las **cinco señales de control, las cuales activan una operación especifica. Estas operaciones se dividen en dos grupos:** 

**l. Operaciones OUT.** 

**2. Operaciones IN.** 

Las operaciones OUT activan al puerto paralelo para la transferencia de datos *y* señales hacia el exterior (a un dispositivo periférico) de la microcomputadora. Las únicas señales del. decodificador de control que habilitan este tipo de operación son : PRINT DATA WRITB (-PDW) *y* PRINT CONTROL 11llITB (-PCW). Las señales -PDW *y* -PClf son coordinadas por **las señales de lectura** *y* **escritura -roa e -row, junto con la señal de dirección de puerto para que la operación OOT se realice, como se detalla en la Tabla IV.6.** 

**Las operaciones IN activan al puerto paralelo para leer los datos y señales presentes en su puerto de entrada,**  provenientes de algún dispositivo periférico como una **impresora. Mediante esta operación los datos** *y* **señales son transferidos hacia el interior de la microcomputadora, con lo cual el microprocesador detecta su estado y toma una acción**  determinada.

**Existen tres tipos de operaciones IH, las cuales son activadas por las señales de control del decodificador: PRZNT**  DATA READ (-POR), PRINT CONTROL READ (-PCR) *y* PRINT STATUS **(-PS). Estas señales son coordinadas por las señales de lectura** *y* **escritura, -ZOR e -zow, junto con la señal de**  dirección de puerto para que la operación IN se realice, como se detalla en la Tabla IV.6.

TABLA IV. ESTADOS DE LAS SEÑALES PARA LA HABILITACION DE LAS OPERACIONES IN Y OUT DEL PUERTO<br>PARAISIO.

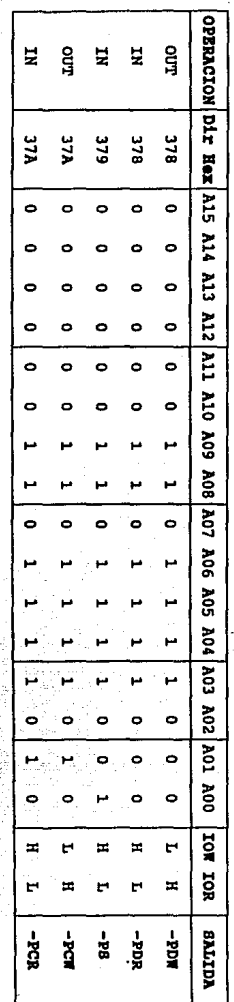

' 'ET : FREEL LOGICO alto.

of e in i sivel logico bajo.

**Las operaciones IN y OUT son complementarias, ya que la**  primera hace una operación de lectura y la segunda efectlla **una operación de escritura. El sentido de transferencia de señales y datos, para estas dos operaciones, es controlado**  por el bloque de transferencia de datos y señales (C. I. 74LS245) a través de las señales -IOR e -row, cuyos **estados, en cada operación, se muestran en la tabla IV.6.** 

**La descripción de operaciones IH y OUT, conforme al estado de las señales de la tabla IV.6, es la siguiente:** 

OPERACION : OUT activada mediante la señal -PDW. FUNCION : Esta operación se utiliza para transferir datos a través de las lineas de datos DO a 07 del bus de expansión, **provenientes del microprocesador, hacia el puerto de salida**  de datos del puerto paralelo. Mediante esta operación se **envian los datos a la impresora.** 

OPERACION : OUT activada mediante la señal -PCW. FUNCION : **Esta operación se emplea para transferir el** 

**contenido de las lineas DO, 01, 02, 03 y 04, por medio de las cuáles se envian las señales de selección de estado de la**  impresora (-STROBE, -AUTOFEEDXT, -SLCTIN e -INIT) hacia la impresora a través del puerto de salida de señales del puerto paralelo.

OPERACION : IH activada mediante la señal -POR. FUNCION : Esta operación tiene como fin leer las lineas de datos del puerto de salida de datos del puerto paralelo, **transfiriéndolas al microprocesador a través del bus de**  expansión.
OPERACION : IN activada mediante la señal -PCR. FUNCION : Esta operación permite leer las señales de selección de estado de la impresora, enviadas previamente por el microprocesador, hacia el interior de la microcomputadora a través del bus de exapansión.

OPERACION : IN activada mediante la señal -PS. FUNCION *:* Esta operación permite leer las señales del estado actual de la impresora enviadas desde el exterior.

Mediante esta operación se monitorea el estado de operación de la impresora en cualquier momento, con lo cual el microprocesador toma las acciones necesarias en el proceso de impresión.

Las cinco operaciones, antes detalladas, hacen que los bloques del puerto paralelo ejecuten una tarea determinada.

En la sección IV.2.6 se explican los efectos que producen cada una de estas operaciones o comandos de control sobre los circuitos que integran el puerto paralelo.

IV.2.4 DESCRIPCION DB LOS CIRCUITOS INTEGRADOS DB LOS BLOQUES DEL PUERTO PARALELO.

El puerto paralelo, como se detalló en el capitulo III sección III.5, ha sido dividido en cuatro bloques principales coordinados por un quinto bloque de control.

Cada uno de estos bloques está formado por uno o más circuitos integrados, los cuales se describen en esta sección.

#### 1. BLOOUE DE PUERTO DE SALIDA DE DATOS.

Este bloque se implementó con el circuito integrado **74LS273, el cual es un circuito de**  ocho flip-flops D con disparo de flanco-positivo.

#### 2. BLOOUE DE LOCALIZACION DE PUERTO Y LECTOR DE DATOS.

En este bloque se empleó el circuito integrado 74LB244, **el cual es un circuito line driver tri-estado con ocho**  buffers.

## 3. BLOQUE DE PUERTO DB BALXDA DE LAB SEÑALES BBLECTORAB DE ESTADO DE LA IMPRESORA.

**Los circuitos integrados que conforman este bloque son**  el circuito 74LB174, el 7406 y el 74LB125. El circuito integrado 74LB174 contiene seis flip-flops D con disparo de **flanco-positivo controlados por una linea común clear y una**  linea de reloj clock. El circuito integrado 7406 está formado por seis buffers inversores con salida colector abierto y el circuito integrado 74LB125, el cual contiene **cuatro buffers tri-estado con salida colector abierto, de los cuales solo se emplea uno en este bloque.** 

## 4. BLOOUE RECEPTOR DE LAB SEÑALES DEL ESTADO ACTUAL DE LA :IMPRESORA.

**Los circuitos integrados que conforman este bloque son el circuito 74LS240, el cual es un line driver inversor triestado de ocho lineas, el circuito 74LS04, formado por seis inversores, y el circuito 74LS125, el cual consta de cuatro buffers no inversores tri-estado.** 

**La descripción de los circuitos integrados, antes mencionados, es la siguiente:** 

#### 1. Circuito 74LB273.

Este circuito integrado contiene ocho flip-flops D con **disparo de flanco positivo, unidos a través de una linea clear común de entrada y una linea de reloj clock comUn.** 

La información a las entradas D de los flip-flops se **transfiere a las salidas Q con el flanco positivo de un pulso**  de reloj. Los disparos (triggers) de los flip-flops ocurren **en un nivel especifico de voltaje, el cual no tiene relación**  con el tiempo de transición del flanco positivo del pulso.

Cuando la entrada de reloj (clock) está en nivel alto o **bajo, la sefial de entrada en o no tiene ningún efecto sobre**  la salida.

La tabla de función y el diagrama de conexión de este **circuito se muestran en la figura 4.9.** 

FIGURA 4.9 TABLA DE PONCION DEL CIRCUITO INTEGRADO 74LB273.

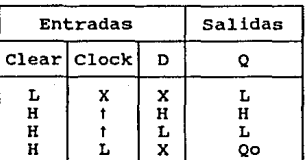

**Tabla de Función**  por cada flip-flop.

donde:

 $B =$  Nivel lógico alto.<br>  $L =$  Nivel lógico bajo.<br>  $X =$  No importa nivel.  $=$  No importa nivel. **t = Transición de nivel de**  bajo a alto. Qo = Nivel Q antes de las **nuevas condiciones de**  entrada establecidas.

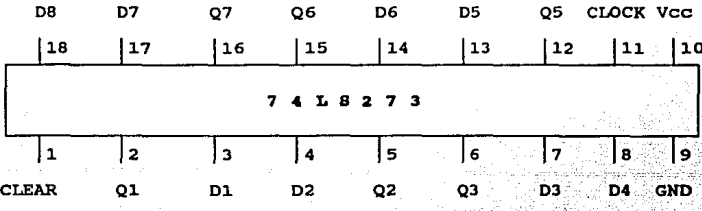

#### 2. Circuito Lina-Drivar 74LB244.

**Este circuito integrado es un circuito conductor de lineas (line driver), diseñado para optimizar el desempeño y la densidad de las tarjetas de la pe con buffers empleados como conductores de direcciones de memoria, de señales de**  reloj y de buses de transmisión/recepción.

**Este circuito presenta un voltaje de histéresis de 400 mV en cada linea de entrada de datos PNP de baja corriente.** 

**se tiene un gran rechazo al ruido y se pueden conectar**  un gran numero de dispositivos (fanout outputs) a las salidas de este circuito.

La tabla de función y el diagrama de conexión de este **circuito se muestran en la figura 4.10.** 

FIGURA 4.10 TABLA DB FVNCION CIRCUITO INTBGRADO 74LB244.

Tabla de Función

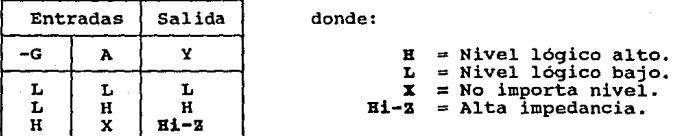

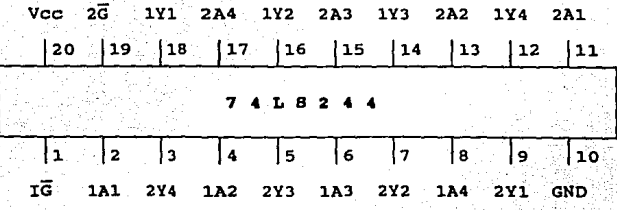

#### 3. Circuito 74LS174.

Este circuito integrado contiene seis flip-flops O con disparo de flanco positivo, unidos a través de una linea clear común de entrada y una linea de reloj clock común.

**La información a las entradas D de los flip-flops se transfieren a las salidas Q con el flanco positivO de un**  pulso de reloj. Los disparos (triggers) de los flip-flops **ocurren en un nivel especifico de voltaje, el cual no tiene relación con el tiempo de transición del flanco positivo del**  pulso. cuando la entrada de reloj (clock) está en nivel alto o bajo, la señal de entrada en D no tiene ningún efecto **sobre la salida.** 

La tabla de función y el diagrama de conexión de este **circuito se muestran en la figura 4.11.** 

## FIGURA **4** .11 TABLA OB FUNCION Y DIAGRAMA OB CONBXION DBL CIRCUITO INTEGRADO 74LB174.

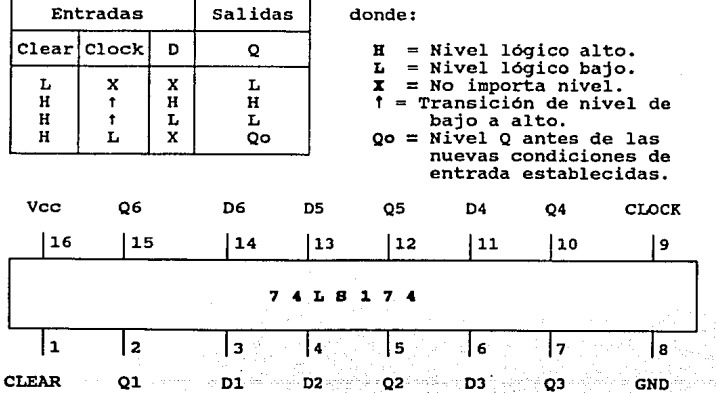

Tabla de Función por cada flip-flop.

4. Circuito 7406.

Este circuito integrado está formado por seis buffers independientes, los cuales realizan la función lógica NOT.

Las salidas de este circuito son de colector abierto por lo que se necesita adicionar una resistencia de pull-up, la cual se calcula mediante las siguientes fórmulas:

Para el limite máximo del rango :

$$
R_{\text{max}} = \frac{V_{\text{O}}(\text{min}) - V_{\text{OH}}}{N_1(I_{\text{OH}}) + N_2(I_{\text{IH}})}
$$

Para el limite minimo del rango :

$$
R_{\text{min}} = \frac{V \circ (\text{max}) - V \circ L}{I \circ L} - N_3(I_{IL})
$$

las cuales fueran descritas en la sección IV.2.2.

La tabla de función *y* el diagrama de conexión de este circuito se muestran en la figura 4.12.

## PIGURA 4.12 TABLA DE FUNCION Y DIAGRAHA DE CONEXION DEL CIRCUITO INTBGRADO 7406.

Tabla de función.

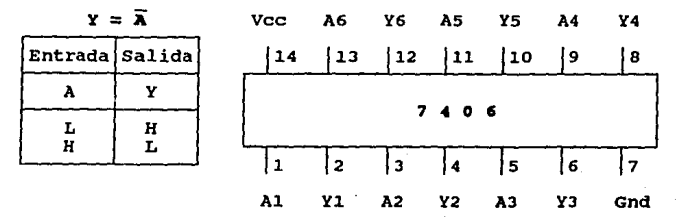

 $N = N$ ivel lógico alto.  $L =$  Nivel 16q1co bajo.

J.09

#### 5. Circuito Lina-Drivar 74LB240.

**Este circuito integrado es un circuito conductor de**  lineas (line driver), a través de buffers, diseñado para optimizar el desempeño y la densidad de las tarjetas de la PC. Cada buffer efectúa la función lógica NOT, y son **empleados como conductores de direcciones de memoria, de**  señales de reloj y de buses de transmisión/recepción.

Este circuito presenta un voltaje de histéresis de 400 mV en cada linea de entrada de datos PNP de baja corriente.

**Se tiene un gran rechazo al ruido y se pueden conectar**  un gran número de dispositivos (fanout outputs) a las salidas **de este circuito.** 

La tabla de función y el diagrama de conexión de este **circuito se muestran en la figura 4.13.** 

## PXGORA 4.13 TABLA DB PONCION Y DIAGRAMA DB CONEXION DEL CIRCUITO INTEGRADO 74LB240.

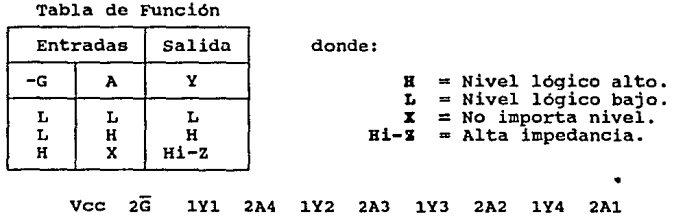

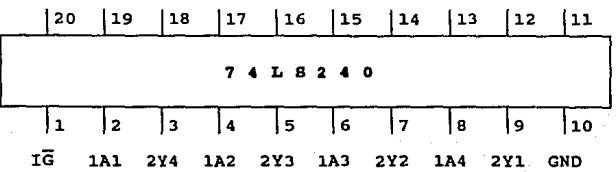

#### 6. Circuito Inversor 74LS04.

Este circuito integrado se encuentra descrito en la sección rv.2.1 se este capitulo.

#### 7. circuito 74LS125.

Este circuito integrado contiene cuatro buffers independientes, los cuales realizan la función lógica de No inversión. Las salidas de estos buffers están controladas por las lineas habilitadoras e, ya que éste es un circuito tri-estado. Las lineas de habilitación *c* activan la **operación de los buffers del circuito cuando se presenta un nivel bajo en ellas, en caso contrario se tiene un estado de**  alta impedancia, aislando completamente el circuito.

La tabla de función y el diagrama de conexión de este circuito se muestran en la figura 4.14.

## **PIGURA 4.14 TABLA DE PUNCION Y DIAGRAMA DB CONEXION DEL** CIRCUITO INTBGRADO 74LS125.

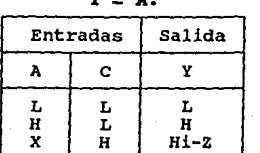

Tabla de Función

donde:

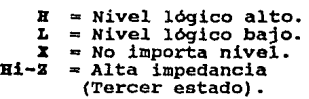

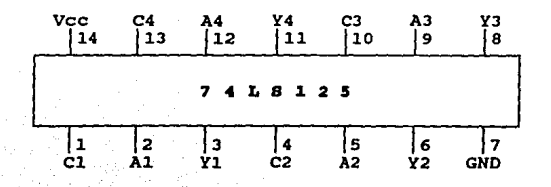

l.11

#### IV.2.5 DESCRIPCION DE LOS BLOQUES DEL PUERTO PARALELO.

La función de cada uno de los bloques del puerto paralelo se detalló en el capitulo III sección III.5. En **esta sección se describen las lineas de entrada y de salida**  que maneja cada bloque y su relación con los otros bloques.

**Es importante señalar que las lineas del bus de datos,**  DO - D7, tienen una doble función, ya que por una parte **sirven para enviar datos al puerto paralelo, y por otra sirven para transmitir/recibir las señales da selección del**  estado de la impresora y las señales del estado actual *de* la impresora.

La descripción de los bloques del puerto paralelo es la siguiente:

#### l. Bloque da PUerto de Salida da Datos.

**Como se detalló en la sección anterior, este bloque está**  formado por el circuito integrado 74LS273. Las lineas de entrada D de los flip-flops reciben las lineas de datos **provenientes del bloque da transferencia da datos (formado**  por el circuito de bus octal transceiver 74LS245).

**La asignación de lineas del circuito 74LS273 se muestra**  en la siguiente tabla:

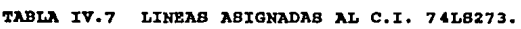

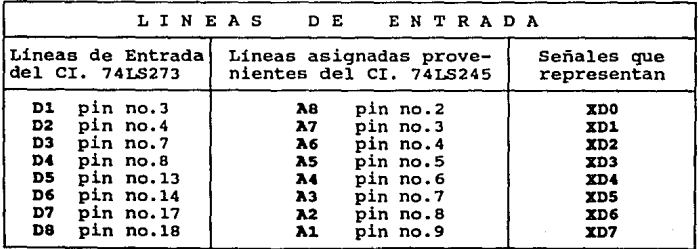

TABLA IV.7 LINEAS ASIGNADAS AL C.I. 74LS273 (Continuación).

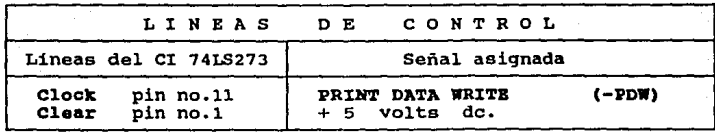

Este bloque se encarga de almacenar los datos enviados por el bloque de transferencia **de** datos, provenientes del bus de expansión. cuando la señal del decodificador de control -PDW pasa de nivel bajo a alto los datos son enviados al **puerto de salida de datos para ser transferidos a la**  impresora y/o al bloque **de** localiaación da puerto y lector **da**  datos (C.I. 74LS244).

**La linea Clear de este bloque se encuentra alimentada a**  un voltaje constante de 5 volts, lo que hace que el circuito 74LS273 siempre esté en operación y sea controlado por la señal-PDW conectada en la linea Clook.

#### 2. Bloque de Localización de Puerto y Lector de Datos.

**Este bloque, como se detalló en la sección anterior,**  está formado por el circuito integrado tri-estado 74LS244.

**Este circuito recibe en sus lineas de entrada las**  lineas de salida del Bloque de PUerto de Salida **de** Datos, compuesto por el circuito integrado 74LS273. Debido a esto, se dice que este bloque lee los datos provenientes del circuito 74LS273 con el fin de verificar la existencia del puerto paralelo. Esta operación se realiza de la siguiente **forma, primero el microprocesador genera una dirección de**  puerto y envia un dato a través del bus de expansión. Si **la dirección de puerto es correcta, entonces el puerto**  paralelo es direccionado y lee el dato presente en el bus de **expansión, el cual es enviado al microprocesador para ser** 

comparado con el dato original. **Si el resultado de la comparación es correcto, el microprocesador asume que la**  dirección que generó en esta operación es la dirección de **puerto, la cual es almacenada en memoria para ser utilizada en las futuras operaciones sobre el puerto paralelo.** 

La asignación de lineas del circuito 74LS244 se muestra en la siguiente tabla:

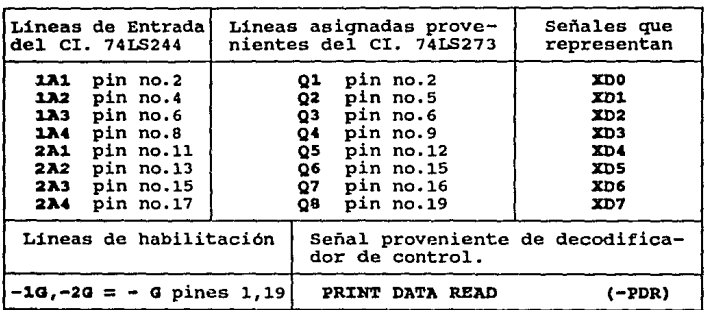

TABLA IV.8 LINEAS ASIGNADAS AL C.I. 74LB244.

**Este bloque es controlado a través de las lineas**  habilitadoras -1G y -2G, las cuales se conectan entre si **formando la linea común** *-a,* **la cual a su vez es conectada a**  la señal -PDR del decodificador de control. Si la señal -PDR **se activa, el circuito 74LS244 transfiere el estado de sus lineas de entrada a sus lineas de salida, mientras que si el estado de la señal -PDR es alto, el circuito estará en alta impedancia, aislándose completamente de los demás bloques del**  puerto paralelo.

3. Bloque da Puerto da Salida da laa Señales Selectoras da Botado de la impresora.

Este bloque consta de los circuitos integrados 74LS174, 7406 y 74LS125, descritos en la sección anterior.

Como puede verse en el diagrama lógico No.2, el circuito integrado 74LS174 recibe en sus lineas de entrada las lineas de datos DO, D1, D2 y D3, provenientes del bus de expansión, **como se muestra en la Tabla IV.8. Este circuito almacena el**  estado de las lineas de entrada que recibe del bus de **expansión, siendo estas las señales selectoras 4• astado 4• 1a impresora. Estas señales son las transferidas a los**  inversores del circuito integrado 7406 cuando la señal de **control -PCW es activada.** 

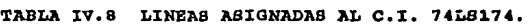

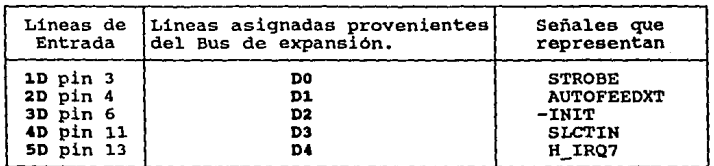

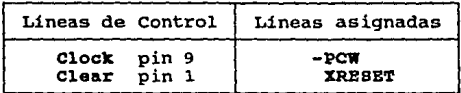

La función del circuito integrado 7406 consiste el invertir el nivel de las señales que provienen del circuito integrado 74LS174, como se muestra en la Tabla IV.9.

La señal -E IRO7, de la Tabla IV.9, se encarga de habilitar el paso de la señal IRQ7, a través de uno de los buffers del circuito integrado tri-estado 74LS125, perteneciente al Bloque receptor de las señales del estado **actual de la impresora y de las señales selectoras de estado**  de la impresora.

| Lineas<br>de<br>Entrada                                                    | Líneas asignadas provenientes)<br>del C.I. 741S174 | Señales que<br>representan                            |
|----------------------------------------------------------------------------|----------------------------------------------------|-------------------------------------------------------|
| pin 1<br>A1<br>72<br>pin 3<br>A3-A4 pin 5.6<br>A5<br>pin 9<br>76<br>pin 11 | Q1<br>02<br>Q3<br>$_{04}$<br>Q5                    | -STROBE<br>-AUTOFEEDXT<br>-INIT<br>-SLCTIN<br>-H IRQ7 |

TABLA IV.9 LINEAS ASIGNADAS AL C.I. 7406.

Una vez que las señales selectoras de estado de la impresora han pasado a través del circuito integrado 7406, éstas son transferidas a la impresora y al Bloque receptor del estado actual de la impresora y de las señales selectoras de estado de la impresora.

**4.** Bloqu• R•c•ptor d• las B•ñalea del Batado Actual d• la Impresora y de las Señales Selectoras de Estado de la Impr••ora.

Este bloque está compuesto por los circuitos integrados 74LS240, 74LS125 y 74LS04.

El circuito integrado 74LS240 es el núcleo del bloque, ya que a través de él se ejecutan las operaciones de lectura de las señal•• del. estado actual de la impresora y de las señales selectoras de estado de la impresora.

Para dichas operaciones se tienen dos secciones de lineas independientes, una por cada grupo de señales, controladas por las lineas de habilitación -10 y -20.

La primer sección de lineas está formada por las señales del estado actual da la impresora (señales de monitoreo).

Estás señales son enviadas al bus de expansión para ser transferidas al microprocesador cuando la linea de habilitación -10 es activada. Esto ocurre al activarse la señal de lectura -XIOR y la señal de control -PS.

La segunda sección de lineas está destinada a las **señales selectoras 4• la impresora, las cuales son leidas por**  el microprocesador cuando la linea de habilitación -20 es activada por la señal de control -PCR.

La asignación de lineas y señales del circuito 74LS240 se muestra en la tabla rv.10.

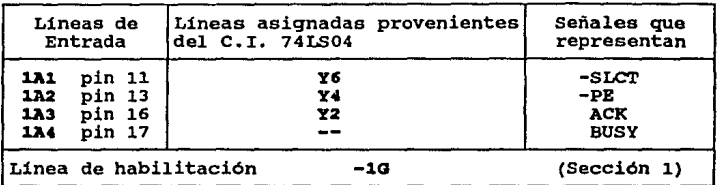

TABLA IV.10 LINEAS ASIGNADAS AL C.I. 74LS240.

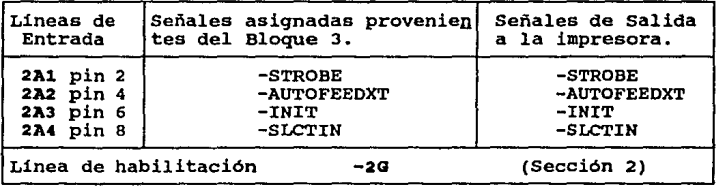

cuatro inversores del circuito integrado 74LS04 son utilizados para las lineas de las señales de estado de la

impresora {SLCT,-INIT, PB y -ACK), antes de que éstas ingresen al circuito integrado 74LS240.

En el caso del circuito integrado 74LS125 se utilizan **cuatro buf fers tri-estado en tres arreglos, los cuales**  ejecutan tres funciones distintas, **como se muestra en la**  figura 4.15.

El primer arreglo de buffers, figura 4.15 (a), tiene como función activar la linea de habilitación -1G del **circuito 74LS240, con lo cual las señales del estado actual de la impresora son enviadas al bus de expansión, incluyendo la señal de -BRROR en caso de que ésta sea activada por la**  impresora. La linea -1G se activa bajo cuando la señal de lectura -J:IOR y la señal de control -PS son activadas, lo cual hace que la linea de habilitación del buffer 2 reciba también un nivel bajo, permitiendo asi que el estado de la señal de -ERROR pase al bus de expansión y sea detectada por **el microprocesador.** 

En la figura 4 .15 (b) se muestra el buffer 3, cuya función consiste en enviar el estado de la señal H\_IRQ7, proveniente del circuito integrado 74LS174 del bloque 3, al bus de expansión. **Esto ocurre cuando la señal de control**  -PCR es activada.

Finalmente, la función del buffer 4, figura 4 .15 (c), **consiste en transferir el estado de la señal -ACK, convertida**  en la señal de interrupción -IRQ7 a la salida del buffer, al **circuito manejador de interrupciones, lo cual ocurre cuando**  el estado de la señal habilitadora -H IRQ7 es bajo.

PIGORA 4.15 ARREGLO DB BOPPERB DEL C.I. 74LS125 DBL BLCQOB 4.

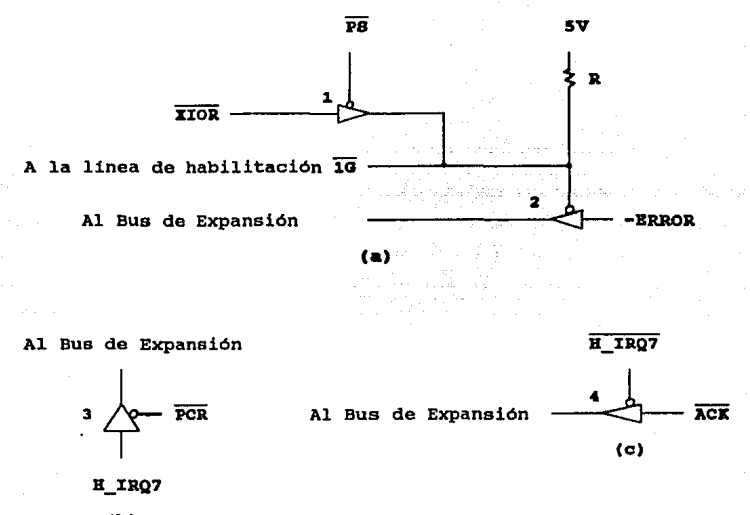

 $(b)$ 

#### IV.2.6 PUNCIONAMIENTO DEL PUERTO PARALELO.

En esta sección se describe el funcionamiento de los circuitos que integran al puerto paralelo, en la ejecución de las operaciones o comandos de control tratados en la sección IV.2.3 de este capitulo.

En la sección III.5 del capitulo III se explicó el funcionamiento del puerto paralelo a nivel bloque, ahora se detallará el funcionamiento haciendo referencia a los circuitos, lineas y señales que intervienen en las diferentes operaciones que realiza el puerto paralelo. Debido a esto

**será necesario consultar constantemente el diagrama lógico**  completo del puerto paralelo incluido en el apéndice A.

## IV.2.6.1 CIRCUITOS DB CONTROL Y DB TRANSPERBNCIA DB LAB LINEAS DB DATOS.

La función del circuito de control 74LB155 es la de **activar una de las cinco lineas de control, correspondientes**  a las señales -PCR, -PCW, -PB, -PDR y -PDW, en forma selectiva mediante la decodificación de **sus lineas de**  entrada. Como puede observarse en el diagrama lógico No. l del apéndice A, las lineas de entrada del decodificador 74LS155 son las siguientes:

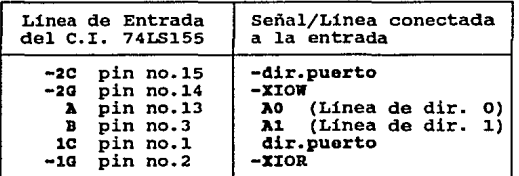

Las señales de control son generadas mediante la tabla IV.11 de decodificación del c.I. 74LS155.

Siguiendo los renglones de la tabla de decodificación IV .11 se tiene que para la activación de la señal -PS (Print **Status) la linea de entrada 1c, correspondiente a la señal -dir.puerto, debe estar en nivel bajo, con lo cual se**  selecciona la sección de salidas 1YO, 1Y1, 1Y2 y 1Y3.

La linea de habilitación -10, correspondiente a la señal de lectura -XIOR, deberá estar activada en nivel bajo, y **finalmente, las lineas selectoras B y A, conectadas a las** 

TABLA IV.11 TABLA DE DECODIFICACION DEL C.I. 74LS155

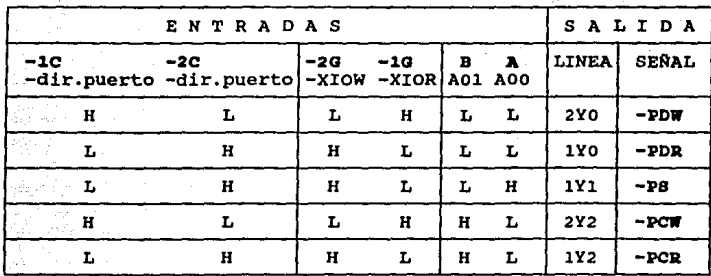

L : Nivel lógico bajo.<br>H : Nivel lógico alto.

lineas de dirección A01 y AOO, deben estar en nivel bajo <sup>y</sup> alto respectivamente, para que la linea 1Yl sea seleccionada.

De manera similar se desprenden de la tabla IV .11, el estado de las seilales de entrada del decodificador para la activación de cada una de las seilales de control.

La señal -dir.puerto se activa mediante la decodificación de la dirección del puerto paralelo generada por el microprocesador a través de las lineas de dirección A02 - A15, las cuales entran a un circuito combinacional decodificador compuesto por compuertas ANO *y* circuitos **inversores,. como se muestra en el diagrama lógico No.1 del**  apéndice A.

Debido a que el puerto paralelo puede tener una de tres direcciones lógicas, lptl, lpt2 o lpt3 se implementaron tres jumpers llamados J2, J3 y J4 en el circuito combinacional decodificador. Estos jumpers permiten mantener cualquiera de las tres direcciones lógicas de el puerto paralelo según se requiera. La ubicación de estos jumpers se encuentra en las lineas de dirección A02, A06, A07 y AOB de la tarjeta del puerto paralelo. La posición de los jwnpers para la

**habilitación del puerto en alguna de las tres direcciones se detalla en el manual de instalación de la tarjeta en el**  apéndice B.

Dependiendo del tipo de operación que realice el puerto **paralelo, la transferencia de las lineas de datos DO - 07 se realiza a través del circuito 74LS245, el cual se muestra en**  en la figura 4.16.

FIGIJRA **4.16** BLOQUE DB TRANSFERENCIA DE LAS LINEAS DB DATOS  $C, T. 74L8245$ 

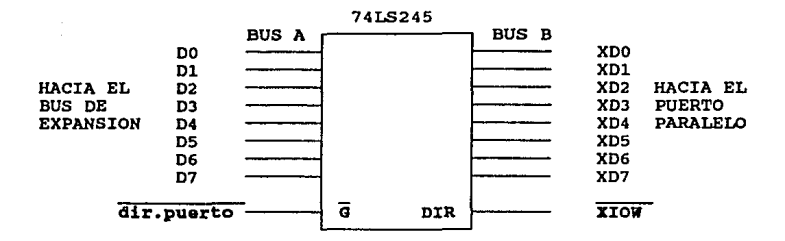

**El estado de la señal de escritura -xxow, conectada a la**  linea DIR del circuito integrado 74LS245, determina el sentido de transferencia da los datos cuando el puerto paralelo es direccionado. Esto se detalla en la tabla IV.12. TABLA IV.12 LINEA DB CONTROL Y HABILITACIOH DEL C.I. 74LS245

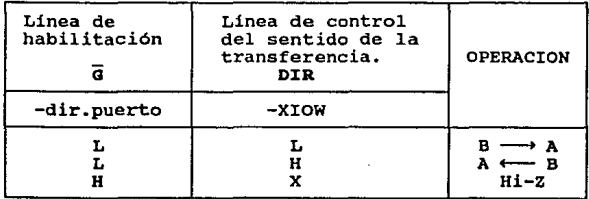

L : Nivel lógico bajo H : Nivel lógico bajo.

Si el tipo de operación que se pretende realizar dentro **del puerto paralelo es OO'l', entonces las señal -Xl:OW se activará, haciendo que el sentido de transferencia de datos**  vaya del bus de expansión hacia el bus de datos del puerto paralelo. Si la operación es rH, se tendrá que el nivel de **la señal -XIOW será alto, con lo que el sentido de**  transferencia de los datos será del bus de datos del puerto paralelo hacia el bus de expansión.

Siguiendo los **estados** de las lineas de **entrada** de la tabla de decodificación **IV.12,** los **estados** de las **señales** de **lectura y escritura , -XIOR y -XIOW, y el sentido de transferencia** de los **datos** del c.r. 74LS245, se **obtienen** las **condiciones que deben cumplirse para la activación de cada una de las cinco señales de control que coordinan el**  funcionamiento del puerto paralelo **a través de** las **operaciones IH y OUT.** 

**En las siguientes secciones de este capitulo son detalladas cada una de estas operaciones.** 

## IV.2.6.2 OPBRACION OUT GENERADA POR LA SEÑAL PRINT DATA WRITE (-PDW).

**Esta operación se encarga de transferir (escribir) el contenido de las lineas de datos DO - 07, provenientes del bus de expansión, a las lineas del puerto de salida de datos**  y al circuito del bloque de lectura de datos del puerto paralelo.

**Los circuitos integrados involucrados en esta operación**  son el circuito decodificador de control 74LS155, el circuito de transferencia de datos 74LS245 y el circuito del bloque de puerto de salida de datos 74LS273, como se muestra en el esquema de la figura 4.17.

**Para la realización de esta operación, el dato a**  escribir es puesto en las líneas 22 - 29 del bus de **expansión, correspondientes a**  las lineas de datos DO - D7 (ver tabla IV.1). IV.1). **Con esto, el dato es conducido** al **circuito de transferencia de datos 74L.S245, en donde al activarse la señal -dir.puerto** *y* **la señal de escritura -XIOW, ingresa al puerto** pa~alelo *<sup>y</sup>***es transferido al circuito del**  bloque de puerto de salida de datos 74LS273.

**Como puede observarse en la figura 4.17, y en base a la**  tabla de decodificación IV.11, una vez que el dato se **encuentra presente dentro del puerto, las· señales**  -dir.puarto, -XIOW y las líneas de selección A00 y A01 del **decodificador de control son activadas y generan la señal de control -PDW, la cual provoca una transición de nivel, de**  alto a bajo en la linea de reloj CLOCR del circuito 74LS273, **haciendo que el dato presente a la entrada de este circuito**  sea transferido a un bus común de datos compartido por el bloque de lectura de datos (C.I. 74LS244) y el conector de salida de datos del puerto paralelo.

**Hasta este punto, la operación OUT generada por la señal**  -PDW ha concluido, dejando el dato o caracter en las lineas **de datos del conector de salida para ser enviado a la**  impresora o para ser leido por el bloque de lectura de datos (C.I. 74LS244). La acción que a continuación tome lugar **dependerá de cual de las otras operaciones del puerto se haya activado.** 

:rJ:GURA 4.17 CIRCUITOS IllTBGRADOS IHVOLllCUDOS BJI *U.* OPBRACIOH OllT ACT""'A POR *U.* SBiiAI. -PDW

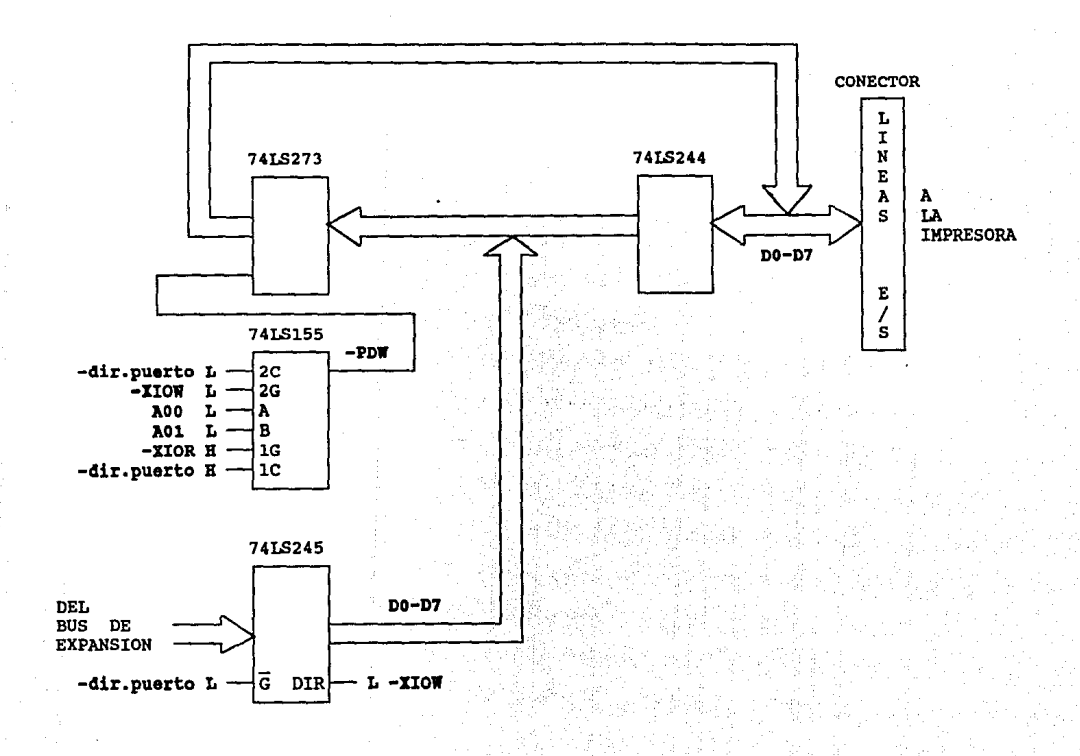

## IV.2.6.3 OPERACION IN GENERADA POR LA BEÑAL PRINT DATA READ (-PDR).

Esta operación se encarga de transferir (leer) el contenido de las lineas de datos del conector del puerto de salida al circuito de transferencia de datos, 74LS245, para que más tarde sea conducido al bus de expansión de la microcomputadora y de ahi al microprocesador.

Los circuitos integrados que intervienen en esta operación son el circuito decodificador de control 74LS155, el circuito de transferencia de datos 74LS245 y el circuito del bloque lector de datos 741S244, como se muestra en el esquema de la figura 4.18.

**Como puede apreciarse, esta operación es el complemento**  de la anterior, ya que su función es leer un dato.

De la figura 4.18, y en base a la tabla de decodificación IV.ll, se tiene que para la realización de **esta operación es necesario que a**  decodificador de control se activen las la entrada del señales -XIOR v -dir.puerto, y que las líneas de selección A00 y A01 presenten un nivel alto y bajo respectivamente, haciendo que la señal -PDR se active.

**La señal de control -PDR, como puede observarse en el**  diagrama lógico No.2 del apéndice A, se encuentra conectada a las lineas de habilitación -lG y -2G del circuito 74LS244. Al **activarse dicha señal, provoca que el estado de las lineas de datos del conector de salida del puerto paralelo se conduzca**  al circuito de transferencia de datos 74LS244, el cual a su vez, dejará pasar el dato hacia al bus de expansión cuando la señal -dir.puerto este presente y el estado de la señal de escritura -XIOW sea alto.

J'IGURA 4.18 CIRCUITOB INTEGRADOB INVOLUCRADOB EN LA OPERACION IN ACTIVADA POR LA BEÑAL -PDR

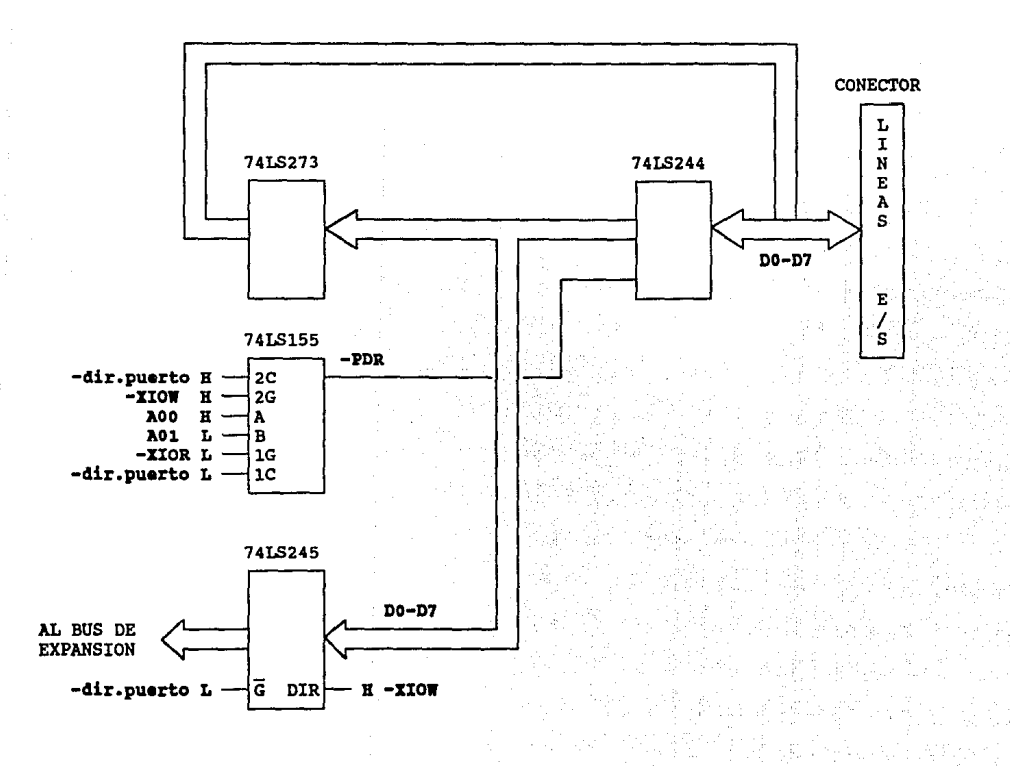

## IV.2.6.4 OPERACION OUT GENERADA POR LA SEÑAL PRIN'l' CONTROL WRITE (-PCW).

Esta operación es utilizada por el microprocesador para enviar a la impresora el nivel adecuado de las señales de selección de estado de la impresora y el de la señal de habilitación H IRO7 de la interrupción -IRO7, a través de las lineas de datos DO, Dl., D2, D3 *y* D4 del bus de datos del sistema del bus de expansión de la microcomputadora.

En la tabla IV.13 se muestran las lineas de datos del puerto paralelo asignadas a las señales de selección de estado de la impresora y a la señal de habilitación H\_IRQ7.

# TABLA IV .13 LINEAS DE DATOS ASIGNADAS A LAS SEÑALES DE SBLECCION DE ESTADO DE LA IMPRESORA Y DE la BILITROIOH HAIRQ7

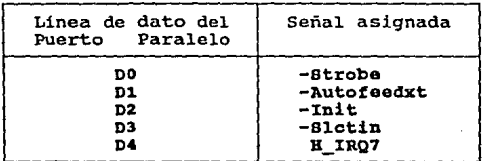

Las señales de selección de estado de la impresora son empleadas por el microprocesador para indicarle a la impresora que debe prepararse para recibir un caracter o que debe de ponerse en su estado inicial {reset), si es que el proceso de impresión va a empezar.

Como se expuso en el capitulo III, sección III.4.l, las señales de selección de estado de la impresora son las siguientes:

**1. -BTROBB : Esta señal es activada por el microprocesador cuando se efectúa la transferencia de un caracter a la impresora. Por esto, a esta señal se le denomina como pulso de lectura d• datos. cuando no se está realizando ninguna**  transferencia de datos esta señal se mantiene en nivel alto.

2. -BLCTIN : La entrada de datos a la impresora solo es posible cuando esta señal está activa en nivel bajo. En **algunas impresoras esta señal es conectada directamente a**  tierra.

**3. -:IN:IT 1 Esta señal, como su nombre lo indica, se emplea**  para indicarle al controlador de la impresora que debe poner **a la impresora en estado de inicialización o de reset,**  borrando los datos que pudieran existir en el buffer.

**4. -AUTOPEBDrr 1 Esta señal se emplea cuando la impresora no**  permite la alimentación automática de papel al terminar de imprimir una linea. **Al activarse esta señal, se alimenta una linea de carro o rodillo de la impresora.** 

**Los circuitos integrados involucrados en esta operación**  son el circuito decodificador de control 75LS155, el circuito de transferencia de datos 74LS245 *y* el circuito del bloque de salida de señales de selección del estado de la impresora 74LS174.

**Para la realización de esta operación, primero** se **establece el estado adecuado de las señales** de selección de **estado de la impresora, junto con**  el **estado**  de la **señal**  H\_l:RQ7, *y* se envia a las lineas AS, A6, A7, AB *y* A9 del bus **de expansión, correspondientes a las lineas de datos D4, D3,**  D2, D1 *y* DO respectivamente (ver tabla IV.l). Después, el **estado de estas señales es conducido a las lineas de datos del circuito de transferencia de datos, 74LS245. Debido a que**  éstas señales deben de ingresar al puerto paralelo, la señal de escritura -XIOW se activa junto con la señal de dirección

de puerto -dir.puerto, haciendo que el circuito 74LS245 permita el paso de éstas señales y lleguen hasta las lineas de entrada (pines) 3, 4, 6, 11 y 13, del circuito 74LS174, como puede verse en los diagramas lógicos del apéndice A.

Una vez que las señales de selección de estado de la impresora y la señal H\_XRQ7 se encuentran disponibles a la entrada del circuito 74LS174, se genera la señal de control -PCW, conforme a las condiciones de la tabla de decodificación IV.11, lo cual produce una transición de nivel, de alto a bajo, en la línea de reloj CLOCK del circuito 74LS174 haciendo que las señales sean conducidas a través de un circuito integrado inversor 7406 con salida de colector abierto, y después a las lineas del conector de salida de señales del puerto paralelo, para que sean enviadas hacia la impresora.

## IV. 2. 6. 5 OPERACION IN GENERADA POR LA SEÑAL PRINT CONTROL READ (-PCR).

Esta operación es el complemento de la operación OUT generada por la señal PRINT CONTROL WRITE (-PCW), ya que su función consiste en leer las señales de selección de estado de la impresora, enviadas previamente por el microprocesador.

Los circuitos integrados que intervienen en esta operación son el circuito decodificador de control 74LS155, el circuito del bloque receptor de las señales del estado actual de la impresora y de las señales de selección de estado de la impresora 74LS240, y el circuito de transferencia de datos 74LS245, los cuales se muestran en los diagramas lógicos del apéndice A.

En esta operación de lectura se requiere la generación de la señal de control -PCR del decodificador de control, lo

cual ocurre al activarse la señal de dirección de puerto, dir.puerto, y la señal de lectura -XIOR, permaneciendo las señales de escritura -XIOW y de la linea de dirección A01 en nivel alto, *y* la señal de la linea de dirección AOO en nivel bajo, como se especifica en la tabla de decodificación IV.11.

Cuando la señal -PCR es activada, provoca que se presente un transición de nivel, de alto a bajo, en la linea de habilitación -2G del circuito 74LS240, lo cual permite la transferencia (lectura) de las señales de selección de estado de la impresora al interior del puerto paralelo, y de ahi son conducidas al circuito de transferencia de datos 74LS245, utilizándose las lineas de datos DO, Dl, D2 y D3.

Ya que el nivel de la señal de escritura -XIOW, en esta operación es alto, el circuito de transferencia de datos 74LS245 permite que las señales leidas ingresen a las lineas del bus de expansión *y* de ahi al microprocesador para ser procesadas.

## IV.2.6.6 OPERACION IN GENERADA POR LA SEÑAL PRINT STATUS (-PS).

Esta operación es similar a la operación IN generada por la señal PRINT CONTROL READ (-PCR) , solo que las lineas de 1as señales que se leen corresponden a las señales del estado actual de la impresora y a la señal de -ERROR.

Como se expuso en el capitulo III, sección III.4.1, las señales del estado actual de la impresora, o de monitoreo, son las siguientes:

1. -ACKHLG : Esta señal es activada por la impresora para indicar que los datos enviados a través del puerto paralelo han sido recibidos *y* que se encuentra disponible para recibir más.

2, BOBY **Esta señal es activada por la impresora para indicar que no puede recibir más datos en ese momento.** 

**Esta señal es activada cuando ocurre uno de cuatro casos**  posibles:

- a) Durante la recepción de **datos.**
- b) Durante la operación de impresión.
- c) En el estado OFF-LINE (Fuera de linea) de la **impresora.**
- d) Durante la activación de la señal de -ERROR **(ocurrencia del estatus de error) de la impresora.**

3, PE : Esta señal es utilizada por la impresora para indicar que no tiene papel en donde imprimir (Paper Empty).

**4.** BLCT *:* Mediante esta señal la impresora indica que se **encuentra en el estado de selección.** 

**Los circuitos integrados que intervienen en esta**  operación son el circuito decodificador de control 74LS155, el circuito del Bloque receptor de las señales del estado actual de la impresora y de las señales de selección de estado de la impresora 74LS240, el circuito de transferencia de datos 74LS245 y dos buffers 74LS125 con salida de colector **abierto, los cuales se muestran en los diagramas lógicos del**  apéndice A.

como se observa en el diagrama lógico No.2 del apéndice **A, la señal de control -Ps se encuentra conectada a la linea**  de habilitación de uno de los buffers del circuito 74LS125 **mientras que la señal de lectura -XIOR se encuentra conectada a la entrada. La salida de este buffer está conectada a la**  linea de habilitación -10 del circuito 74LS240 y a la linea de habilitación de un segundo buffer cuya entrada recibe a la linea de la señal de -ERROR de la impresora.

**Para la realización de esta operación de lectura, es necesario la activación de la señal -PS, conforme a la tabla**  de decodificación IV.li, y de la señal de lectura -XIOR, lo

cual permite que linea de habilitación del circuito 741,5240, -lG reciba un nivel bajo, haciendo que solo se efectúe la **transferencia de las lineas de entrada 1A1, 1A2, 1A3 y 1A4, correspondientes a las señales del estado actual de la impresora, hacia el circuito de transferencia de datos 74LS245, y de ahí al microprocesador a través del bus de**  expansión.

El estado de la señal de -ERROR de la impresora es **transferido hacia el microprocesador, junto con las señales del estado de la impresora, ya que al activarse las señales**  -Ps y -X:IOR la linea de habilitación del segundo buffer recibe un nivel bajo permitiendo el paso de la señal.

Las operaciones IM y OUT del puerto paralelo se **coordinan para ejecutar, junto.con la impresora el proceso de impresión de caracteres. Estas operaciones se encuentran**  disponibles a través de instrucciones en lenguaje ensamblador de los microprocesadores 8088, 8086 y 80286, y en alqunos lenguajes de programación de alto nivel como BASIC, o en lenguajes de programación que permitan hacer interface con instrucciones en lenguaje ensamblador como PASCAL y c.

En el capitulo V se describe el programa de verificación desarrollado para las pruebas de la tarjeta del puerto paralelo, escrito en lenguaje BABIC, el cual hace uso de las instrucciones IN y OUT detalladas en este capitulo.

#### IV.3 DISEÑO DE LA TARJETA DE PUERTO PARALELO.

El circuito lógico del puerto paralelo, mostrado en el apéndice A, se implementó en tabletas experimentales con el fin de probarlo y modificarlo según se requiriese. Al tenerse la versión definitiva del circuito se diseñó el circuito impreso de la tarjeta, buscándose la distribución

más adecuada de los circuitos integrados y componentes electrónicos. Dicha distribución aparece en la figura 4.19.

Para el diseño del circuito impreso, al igual que en el de las tarjetas expansoras, se empleó el programa Smartwork, siguiendo la metodologia descrita en la sección IV.1.3.

La tarjeta de puerto paralelo consta de dos superficies denominadas lado de componentes y lado de soldadura. Cada superficie posee sus propias conexiones y trayectorias, sin embargo, existen también conexiones comunes.

En las figuras 4.20 y 4.21 se muestran los diagramas de las superficies de componentes *y* soldadura de la tarjeta de puerto paralelo diseñada.

1X checkplot 91 Mar 92 18:34:54

vl.4 rl holes: 576 silkscreen<br>approximate size: 7.55 by 4.30 inches

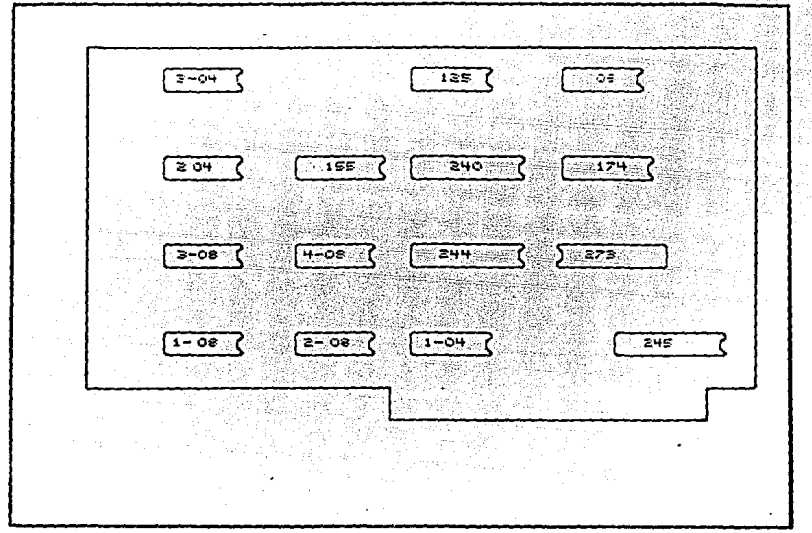

FIGURA 4.19

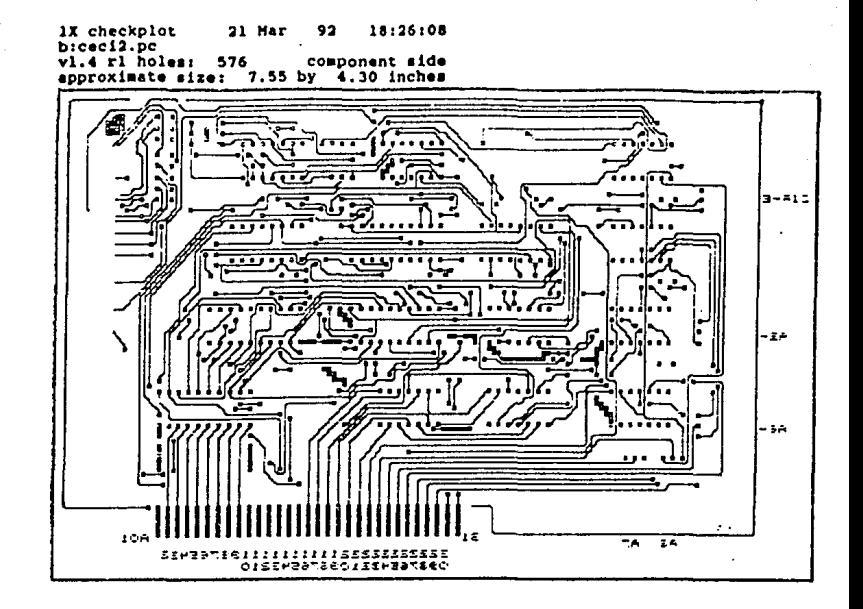

FIGURA 4.20

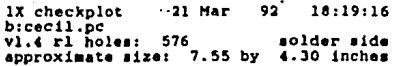

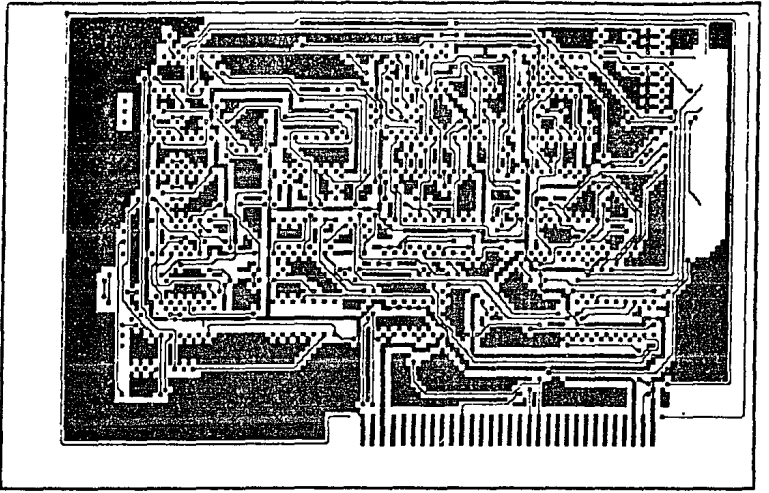

FIGURA 4. 21

IV.4 BIBLIOGRAFIA.

- 1. CITIZEN AMERICA CORPORATION, " 180-D User's Manual ". Editado por CITIZEN AMERICA CORPORATION, 1987.
- 2. NEC CORPORATION, "The UltraLite 286F Service Manual". Editado por NEC CORPORATION, 1990.
- **3. Norton, Peter., & Wilton, Richard, "The new Peter Norton**  programmers guide to the IBM PC & PS/2". Editado por Microsoft Press, 1985.
- 4. Winn, L. Rosch, "The Winn Rosch Hardware Bible". Editado por Brady, New York.
- **s. Texas Instruments, "TTL Logic".**  Editado por Texas Instrwnents, 1988.

#### CAPITULO V

er e

## PRUEBAS Y COSTOS DEL PROYECTO
V.1 PRUEBAS.

**En la primera parte de este capitulo, se describen las**  pruebas a las que fue sometido el puerto paralelo. En la **segunda parte, correspondiente a los costos del proyecto, se proponen pruebas adicionales contempladas en el modelo de**  producción diseñado para la fabricación **de los puertos**  paralelos. **Dichas pruebas adicionales** forman parte del **proceso de control de calidad.** 

**Las pruebas que se establecieron, descritas en las**  secciones v.1.1 y v.1.2, son las siguientes:

- l. Programa de Lectura/Escritura de datos del puerto paralelo.
- 2. Impresión y direccionamiento del puerto paralelo bajo el sistema operativo HB DOS.

V.1.1 PROGRAMA DE PRUEBA DEL PUERTO PARALBLO.

Como se detalló en la sección IV.2.3 del capitulo IV, el **puerto paralelo puede ejecutar dos tipos de operaciones:** 

l. Operaciones OUT (Escritura).

2. Operaciones IN (Lectura).

**Dado que el puerto paralelo, a través de su conector externo, posee lineas de datos y señales, se tienen implementadas dos operaciones de**  escritura (OUT) y tres **operaciones de lectura (IN).** 

**En el caso de las lineas de datos se tiene una operación de escritura, realizada por el circuito integrado 74LS273 del puerto paralelo, y una operación de 1octura, ejecutada por el** 

circuito integrado 74LS244, ambos circuitos mostrados en el diagrama No.2 del apéndice A.

**Para las lineas de señales de selección de estado de la impresora se cuentan también con una operación de escritura, realizada por el circuito integrado 74LS174, y con una**  operación de lectura efectuada por el circuito integrado 74LS240, ambos circuitos mostrados en el diagrama lógico No.2 del apéndice A.

**Existe una quinta operación de lectura, encargada de recibir el estado de las señales provenientes de la impresora, siendo esta operación realizada también por el**  circuito integrado 74LS240.

**Cada una de las operaciones anteriores se encuentran**  disponibles en el set de instrucciones del lenguaje ensamblador y también en el lenguaje de programación BASXC.

Dadas las facilidades de programación y disponibilidad ofrecidas por el lenguaje BABXC, el programa de prueba fue **elaborado en este lenguaje. Este programa fue diseñado**  para enviar y recibir (lectura/escritura) datos a través de los puertos de Entrada/Salida de datos.

**Mediante este programa, se verifica que los datos que se**  envicn a través del puerto paralelo no sufran modificación **alguna durante su trayecto, a través de los circuitos y**  dispositivos del puerto paralelo.

En el programa de prueba se ha contemplado la **introducción de un factor da retardo variable entre la ejecución de las operaciones de lectura/escritura, con el fin de determinar si es posible mantener intactos los datos enviados a través del puerto paralelo por periodos prolongados y periodos cortos.** 

**Al concluir la etapa de elaboración del circuito de puerto paralelo en tabletas experimentales, el programa de**  prueba fue de gran utilidad, ya que a través de él se detectó **con facilidad las lineas o trayectorias en las que el estado o nivel lógico de los datos enviados sufrian modificaciones,** 

.. ·.« ' facili tanda el proceso • de corrección .. de *:* ', failas' .en el circuito. ·· · •\ < ·:" · ' · ; :

En la figura 5.1 se muestra el diagrama de flujo del programa de prueba.

El código del programa fuente de prueba es el siguientes:

10 REM 11 REM \*\*\*\*\*\*\*\*\*\*\*\*\*\*\*\*\*\*\*\*\*\*\*\*\*\*\*\*\*\*\*\*\*\*\*\*\*\*\*\*\*\*\*\*\*\*\*\*\*\*\*\*\*\* \*\*\* UNIVERSIDAD NACIONAL AUTONOMA DE MEXICO \*\*\* 12 REM \*\*\*<br>13 REM \*\*\* \*\*\*<br>16 REM \*\*\* PROPOSITO: Enviar datos a través de los puertos\*\*\* 17 REM \*\*\* de entrada/salida de datos del puerto parale-\*\*\* 15 REM \*\*\*<br>16 REM \*\*\* PROPOSITO: Enviar datos a través de los puertos\*\*\*<br>17 REM \*\*\* de entrada/salida de datos del puerto parale-\*\*\*<br>18 REM \*\*\* lo, verificando que éstos no se alteren al ser \*\*\* 19 REM \*\*\* recibidos n<br>20 REM \*\*\*<br>21 REM \*\*\* CREADORES :<br>22 REM \*\*\* CREADORES : 23 REM 24 REM ••• ••• - ECHEVERRIA GARCIDUERAS MANUEL - OROZCO PERALTA LUIS ALBERTO \*\*\* \*\*\* \*\*\*\*\*\*\*\*\*\*\*\*\*\*\*\*\*\*\*\*\*\*\*\*\*\*\*\*\*\*\*\*\*\*\*\*\*\*\*\*\*\*\*\*\*\*\*\*\*\*\*\*\*\* 25 REM 26 REM \*\*\* FACULTAD DE INGENIERIA \*\*\* \*\*\* \*\*\* \*\*\* \*\*\* \*\*\* \*\*\*<br>\*\*\* PROGRAMA: PRUEBA.BAS \*\*\* \*\*\* \*\*\* \*\*\* \*\*\* **recibidos nuevamente.** \*\*\* 20 REM \*\*\*<br>21 REM \*\*\* 23 REM \*\*\* \*\*\* \*\*\* \*\*\* ~·· 30 REM \*\*\* MENU PRINCIPAL  $40$  OPCION = 1 50 WHILE (OPCION  $>= 1$ ) AND (OPCION  $<= 2$ )<br>60 CIS 60 CLS<br>70 PRIJ 70 PRINT " [1] Escritura/Lectura por el puerto E/S de datos"<br>80 PRINT " [2] Salida<br>90 INPUT OPCION INPUT OPCION 100 ON OPCION GOSUB 1000,500 110 IF OPCTON  $= 2$  THEN 500 l.20 WEND 500 END

1000 REM \*\*\* RUTINA DE ESCRITURA/LECTURA DE DATOS A TRAVES DE LAS LINEAS DE DATOS DEL PUERTO PARALELO. \*\*\* 1010 CLS 1020 **INPUT "Proporcione el factor de retardo** : "; **FAC**  1030 DATO = l. 1035 REN OPERACION DE ESCRITURA SOBRE EL CIRCUITO 74LS273 1040  $1050$  FOR  $I = 1$  TO FAC **1060 NEXT I** 1065 NEXT I REH OPERACION DE LECTURA SOBRE EL CIRCUITO **74LS244**  OUT &H378, DATO

  $RX = INFO(4H378)$  IF DATO <> RX THEN 1130 1090 PRINT " DATO ENVIADO TX = ";DATO, " DATO LEIDO RX = ";RX DATO = DATO + l IF DATO >= 256 THEN 1180 1120 GOTO 1040 GOTO 1040 **PRINT "B R R O R** *:* **TX <sup>=</sup>";DATO,"RX = ";U**  DATO = DATO + 1 IF DATO >= 256 THEN 1180 INPUT PAUSA GOTO 1040 RETURN **1180 RETURN** 

### PIGURA 5.1 DIAGRAMA DE PLUJO DEL PROGRAMA DE PRUEBA

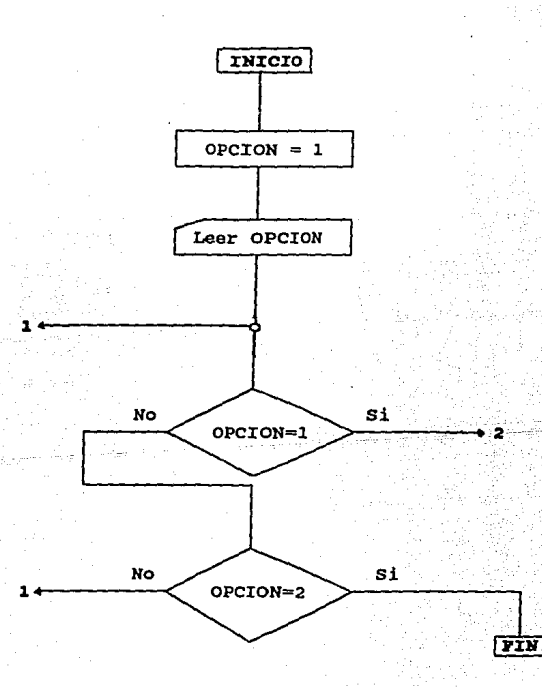

#### FIGURA 5.1 DIAGRAMA DE FLUJO DEL PROGRAMA DE PRUEBA (Continuaoión).

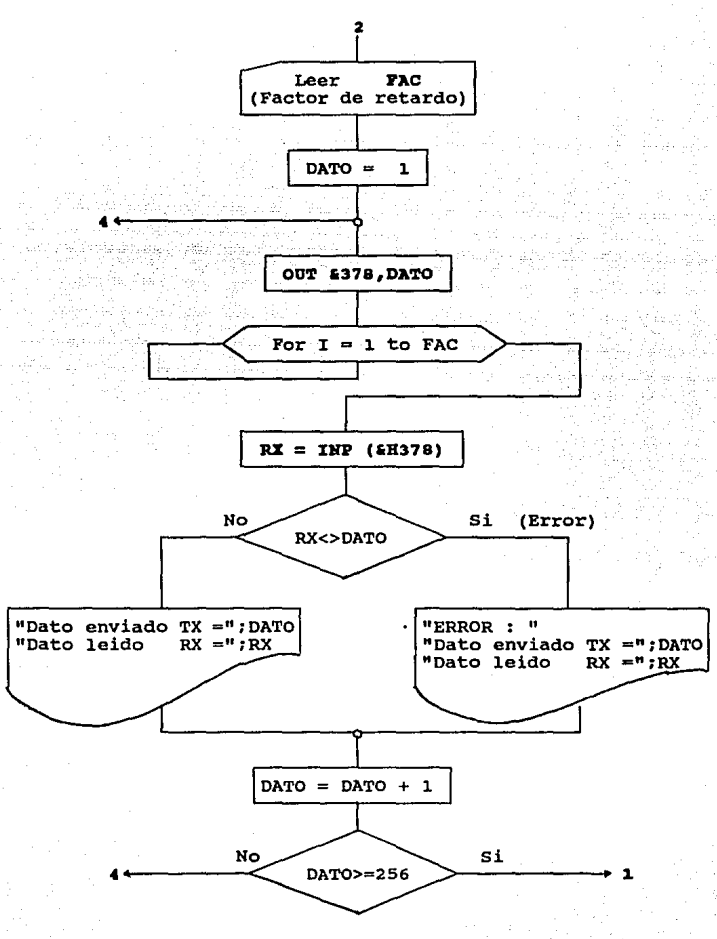

Para operar el programa de prueba es necesario seguir **los siguientes pasos:** 

- Primero invoque desde el sistema operativo el intérprete GW-BASIC: A\> gvbasic

- **Una vez dentro del intérprete, proceda a cargar el programa de prueba mediante el comando LOAD:** 

#### LOAD "prueba.bas"

- En seguida ejecute el programa mediante el comando RON.

Al ejecutar el programa se despliega un menú con 2 pciones:

### OPCION 1

**Mediante esta opción se realizan las operaciones de Escritura y Lectura de datos sobre las B lineas de datos**  (D0-07) del puerto paralelo. Dado que se tienen B lineas es posible generar 2 a la B (256) datos para ser enviados *<sup>y</sup>* leidos por el puerto paralelo.

Al elegir esta opción se le pide al usuario que **proporcione un dato numérico denominado factor de retardo, cuyo único fin consiste en retardar un determinado número de veces la operación de lectura antecedida de la operación de escritura efectuada.** 

**El programa de prueba genera datos consecutivos , del O al 255 y los envia al puerto de salida, después, por cada dato enviado, ejecuta el retardo proporcionado y efectúa la operación de lectura a través del puerto de entrada.** 

**Tanto el dato enviado como el recibido son comparados, y si existe alguna diferencia se despliega un mensaje de error mostrándose ambos datos:** 

**<sup>11</sup>B R R O R s Tll: =** *"1* **dato enviado, 11 RX** = 11 ; **dato recibido** 

En programa despliega la siguiente salida:

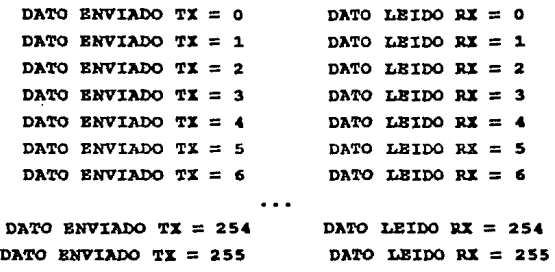

#### OPC:IOll 2

Esta opción permite el fin de la ejecución del programa.

### V.1.2 PRUEBAS DE OPERACION BAJO EL SISTEMA OPERATIVO HS-DOS.

En el ambiente del sistema operativo existen diversas **maneras, por medio de comandos o instrucciones,**  para direccionar el puerto paralelo y **enviar a través**  de él archivos o datos a la impresora.

Para la realización de las pruebas es necesario que la **impresora de la microcomputadora se encuentre encendida y en**  linea.

Las pruebas de impresión que se eligieron para el puerto **paralelo son cuatro, las cuales se detallan a continuación:** 

# PRUEBA 1 IMPRESION DEL ARCHIVO DE PRUEBA POR MEDIO DEL  $COMANDO$  : TYPE archivo > PRN.

**Al encenderse la microcomputadora y cargarse el sistema**  operativo, se establece por defecto la dirección del puerto paralelo lpt1, la cual queda registrada bajo PRN.

l.46

**Esta prueba consiste en enviar, mediante la dirección**  PRH, un archivo de prueba llamado test.txt, el cual contiene caracteres en código ASCII, mediante el siguiente comando:

#### A\> typa test.txt >prn

**El caracter** " > indica que el archivo de prueba test. txt es direccionado o remitido hacia el dispositivo de impresión dado por defecto, lpt1, a través de PRH.

# PRUEBA 2 JHPRESION DEL ARCHIVO DE PRUEBA POR MEDIO DEL COMANDO : PRINT.

El comando print permite enviar un archivo de texto a la **impresora creando un proceso de "trasfondo" o "background",**  haciendo que la microcomputadora se libere de esta tarea y **pueda ejecutar otros comandos.** 

Mediante este comando es posible direccionar cualquiera de los tres puertos lpt1, lpt2 o lpt3, o si se desea enviar la impresión al puerto por defecto lpt1, dado por PRH.

**En nuestro caso, enviaremos el archivo de prueba al**  puerto lpt1 mediante la siguiente instrucción:

#### B\> print a:text.txt

#### PRUBBA 3 IMPRESION A TRAVES DEL CARACTER DE CONTROL CTRL+P DEL SISTEMA OPERATIVO.

El caracter de control Ctrl+P permite direccionar la salida de datos hacia el puerto paralelo, activándose la

**impresora como si fuera una máquina de escribir, imprimiendo caracter por caracter hasta encontrar el caracter de carriage**  Return (CR) *y* el caractcr Line Feed (LF) para continuar otra linea.

**Para esta prueba se realizan las siguientes acciones:** 

**l. Oprima el caracter de control CTRL+P, compuesto por las**  teclas de CTRL *y* P.

**Con esto se ha direccionado a la impresora para que ésta reciba, a partir de este momento, cualquier dato que se**  proporcione a través del teclado o cualquier salida generada **al ejecutar algún comando del sistema operativo.** 

2. Tecleé el comando dir del sistema operativo:

# $A \rightarrow \ddot{a}ir$

**Al efectuar esta acción la palabra 4ir es impresa por la**  impresora junto con la lista de archivos que despliega este **comando.** 

3. Tecleé el comando type:

#### 11.\> type texto.txt

Al igual que en el punto 2, el letrero "type texto.txt" **será impreso, junto con el contenido del archivo de prueba.** 

**4. Oprima de nuevo el caracter de control CTRL+P.** 

Mediante esta acción se deshabilita la salida de datos hacia la impresora, volviéndose al estado normal en donde la salida de datos es dirigida hacia la pantalla de la **microcomputadora.** 

**Para comprobar este estado se repiten las acciones 2 y 3, observándose que dichos comandos se ejecutan solamente en**  pantalla.

# PRUEBA 4 IMPRESION A TRAVES DE LA FUNCION DE SERVICIO PRIHT SCREEH.

La fUnción de servicio PRIHT-BCREEH, activada por la **interrupción 05H, mantiene la posición actual del cursor en**  la pantalla e imprime los caracteres imprimibles desplegados **en ella, ya sea en modo texto o modo gráfico. Esta función**  de servicio no puede imprimir imágenes dibujadas en pantalla.

**Para la ejecución de esta prueba se realizan las siguientes acciones:** 

**l. Tecleé el comando type del sistema operativo para**  desplegar en pantalla el contenido del archivo de prueba texto.txt:

#### A\> type toxto.txt

2. Oprima las teclas Bhift-PrtSo para activar la función de servicio PRINT-SCREEN.

**3. Una vez que la impresora haya terminado de imprimir**  compare la hoja impresa contra la información desplegada por la pantalla de la microcomputadora.

En esta segunda parte se hace una estimación de los costos que se generan en la fabricación y venta de los puertos paralelos. Esta estimación esta basada en un análisis de costos derivados del modelo de producción propuesto para la elaboración de puertos paralelos como único producto.

Para la realización de este análisis fue necesario **plantear un modelo de producción, formado por procesos**  perfectamente definidos que permiten identificar y cuantificar los recursos consumidos en la fabricación de los puertos paralelos.

A través del modelo de producción se determinó el costo d• producción de cada puerto paralelo como producto terminado.

Una vez que se tiene el producto terminado se incurren **en otros gastos, los cuales se clasifican como costo de**  distribución y costo da adainiatración.

El costo de distribución o gastos de venta son los costos en los que se incurre para efectuar la venta del producto terminado.

El costo da administración o gastos de administración son los costos generados por las operaciones habidas después de la entrega del producto terminado hasta que se reciba en la Caja o se deposite en el Banco el importe del producto terminado.

Una vez determinados los costos de producción, distribución y de administración, se calcula el costo total del producto terminado sumando los tres costos anteriores.

Para el análisis de costos-volumen-utilidad es necesario obtener el precio da venta de cada volumen de producción en **base a los costos totales calculados, en este caso, empleamos**  la técnica del punto de equilibrio, la cual nos permite **establecer una gráfica de costos e ingresos contra volumen de** 

unidades producidas, mediante la cual se puede determinar cuantas unidades deben ser vendidas para no tener pérdidas ni ganancias.

V.2.1 DESCRIPCION DEL MODELO DE PRODUCCION.

Para la elaboración de los puertos paralelos es **necesario contar con una infraestructura que permita sostener**  una producción en serie. Para esto se ha diseñado un modelo de producción, como se muestra en la figura 5.2. En este modelo los procesos B, e, D y B constituyen el proceso de fabricación o producción. El estado A del modelo de producción se ha contemplado aparte porque no pertenece al **proceso de fabricación, sin embargo se considera porque éste genera costos. En el caso del estado 7 se creó porque es**  necesario cuantificar, a lo largo de la linea de producción de los puertos paralelos, las pérdidas que se generan por **errores en alguno de los procesos y/o material defectuoso o**  dañado.

A continuación se describen los estados y procesos del modelo de producción:

#### Bstado A

**En este estado se efectúan todas las operaciones**  necesarias para el abastecimiento de los materiales directos e indirectos que intervienen en la fabricación de los puertos paralelos

#### **Proceso B**

**En este proceso se realiza el ensamblado de los**  componentes sobre la tarjeta de circuito impreso del puerto paralelo.

## PIGIJRA 5.2 MODELO DE PRODOCCIOH DE PUERTOS PARALELOS.

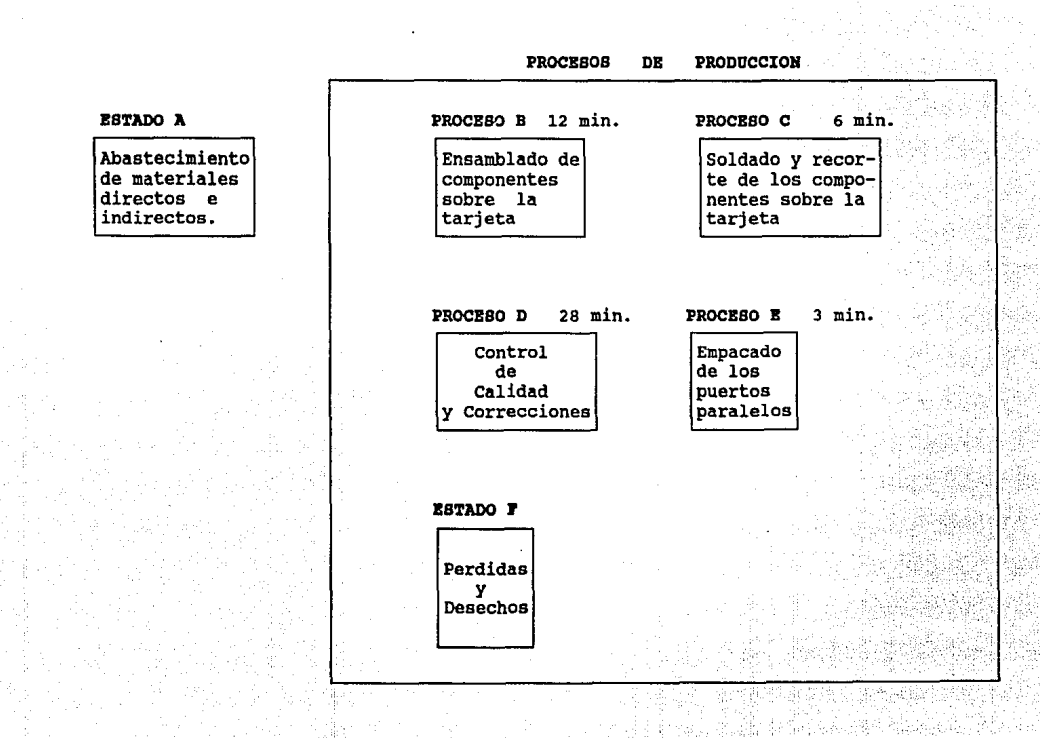

**Los componentes , o material directo, utilizados en este proceso se muestran en la tabla v.1.** 

TABLA V.1 MATERIAL DIRECTO DEL PROCESO B.

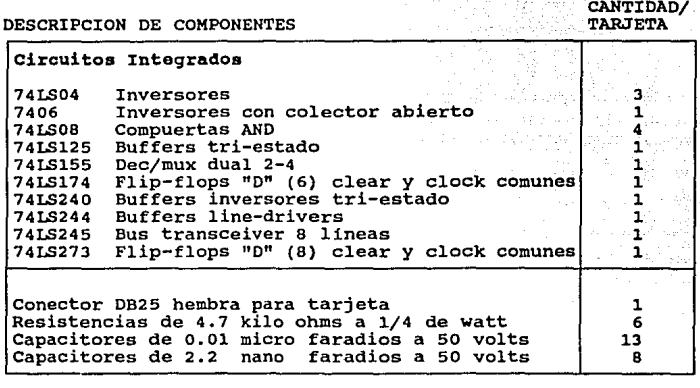

**El equipo que interviene en este proceso es el**  siguiente:

- Juego de pinzas.
- **Estantera para componentes.**
- Mesa de trabajo de 1.30 X 1.70 m de madera de 1/2 pulgada con banco de trabajo.

#### **Proceso e**

**En este proceso se lleva a cabo el soldado de los componentes sobre la tarjeta de circuito impreso del puerto paralelo. Para esto se recibe la tarjeta con los**  componentes, ensamblados en el proceso B, y se aplica una **capa de pasta para soldadura sobre la superficie a soldar.** 

Después, la capa a soldar es pasada a través de un crisol en donde los componentes son soldados. se dejan enfriar las soldaduras y se procede a eliminar los residuos de soldadura *y* pasta.

Una vez que los componentes han sido soldados se recortan las puntas sobrantes de los componentes.

El material directo empleado en este proceso es el siguiente:

- Soldadura.

El material indirecto y equipo que interviene en este proceso es el siguiente:

- Pastas para soldadura.
- Juego de pinzas.
- Mesa de trabajo de 1.30 X 1.70m de madera de 1/2 pulgada con banco de trabajo.
- Crisol

#### Proceso D

Este es el proceso más importante del modelo de producción, ya que en éste se lleva a cabo la verificación *<sup>y</sup>* liberación de puertos paralelos como productos terminados para su venta.

En este proceso se realiza el control de calidad de los puertos paralelos provenientes del proceso e, para lo cual se han 'establecido una serie de pruebas con el fin de detectar las fallas y errores que se presenten en algunos de los puertos paralelos y realizar las correcciones necesarias, siempre y cuando esto sea posible, de no ser asi, la tarjeta es desechada y remitida al **estado P** del modelo de producción.

Las pruebas establecidas son las siguientes:

#### 1. Inspección visual de la tarjeta da puerto paralelo.

**Esta prueba consiste en observar a simple vista las**  tarjetas recibidas del proceso e, con el fin de detectar si **existen componentes mal colocados o con soldaduras**  defectuosas (frias).

### 2. Prueba de no continuidad entre las líneas de polarización.

**En esta prueba, el puerto paralelo es conectado a un**  circuito detector de cortos o continuidad entre las lineas de polarización. En caso de que exista un corto se procede a la corrección de la falla.

3. Prueba de operación.

**En esta prueba, el puerto paralelo es conectado a uno de los slots de una microcomputadora PC XT y a una impresora.** 

La prueba consiste en imprimir un archivo de datos con **alguno de los comandos de impresión del sistema operativo KS**  DOS. Después se manda imprimir el contenido de la pantalla de la microcomputadora utilizando la función PRINT-SCREEN.

Son revisadas las hojas impresas para detectar si hubo algún error en el proceso de impresión.

4. Prueba rinal.

Esta prueba consiste en poner en operación el puerto **paralelo de manera continua durante un periodo de tiempo.** 

**El conector de salida del puerto paralelo se conecta a**  un sistema digital de verificación. Este sistema tiene **como fin comparar los datos que se envian a través del puerto paralelo contra datos previamente almacenados en el sistema**  digital.

En caso de que exista alguna discrepancia entre el dato **almacenado y el dato enviado se activa una alarma indicadora.** 

**Los puertos paralelos que no satisfacen esta prueba son**  sometidos a un programa de verificación, mediante el cual se realiza el envio *y* recepción de datos en las lineas del puerto paralelo.

El programa de verificación se encuentra descrito en la sección v.1.1 de este capitulo.

Las pruebas del proceso de control de calidad y correcciones se realizan bajo el algoritmo mostrado en el diagrama de flujo de la figura 5.3.

**como se ha mencionado, dentro del proceso de control de calidad se llevan a cabo las correcciones de los puertos paralelos defectuosos.** 

En caso de que la falla se deba a alguna soldadura **defectuosa, o algún componente o dispositivo con daño fisico**  visible, o exista continuidad entre las lineas de **polarización, se procede a su corrección. Una vez**  concluida, el puerto paralelo es etiquetado *y* se regresa al lote de puertos que recibe este proceso.

Si la falla no fue plenamente identificada, ee efectúa la prueba del programa verificador para detectar que parte del puerto paralelo esta fallando, y asi proceder a su **reparación. Una vez reparado, el puerto paralelo es**  etiquetado y enviado nuevamente al lote de puertos que recibe **este proceso, como en el caso anterior.** 

Si al inicio de este proceso se recibe un puerto **paralelo con más de una revisión, este es desechado y se**  remite al estado P del modelo de producción.

El equipo empleado en este proceso es el siguiente:

- Juego de pinzas.

- Cautin de calor regulable.

FIGURA 5.3. DIAGRAMA DB FLOJO DBL ALGORITMO DBL PROCESO DB CONTROL DB CALIDAD.

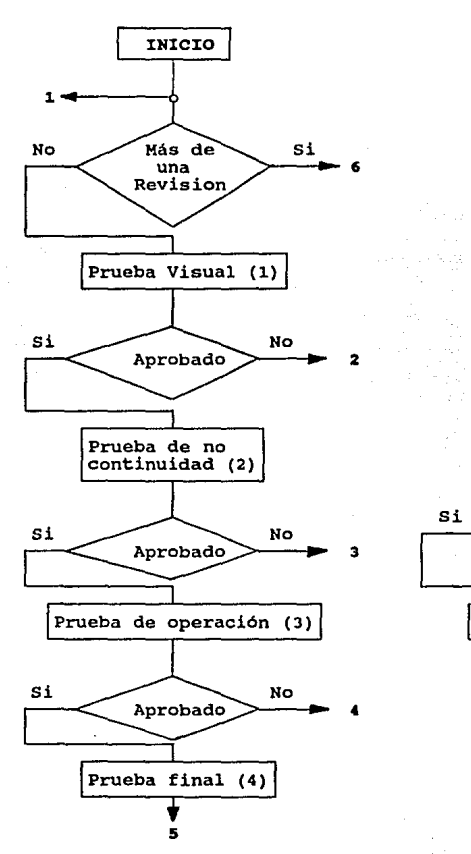

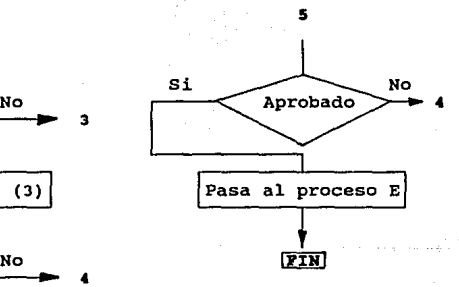

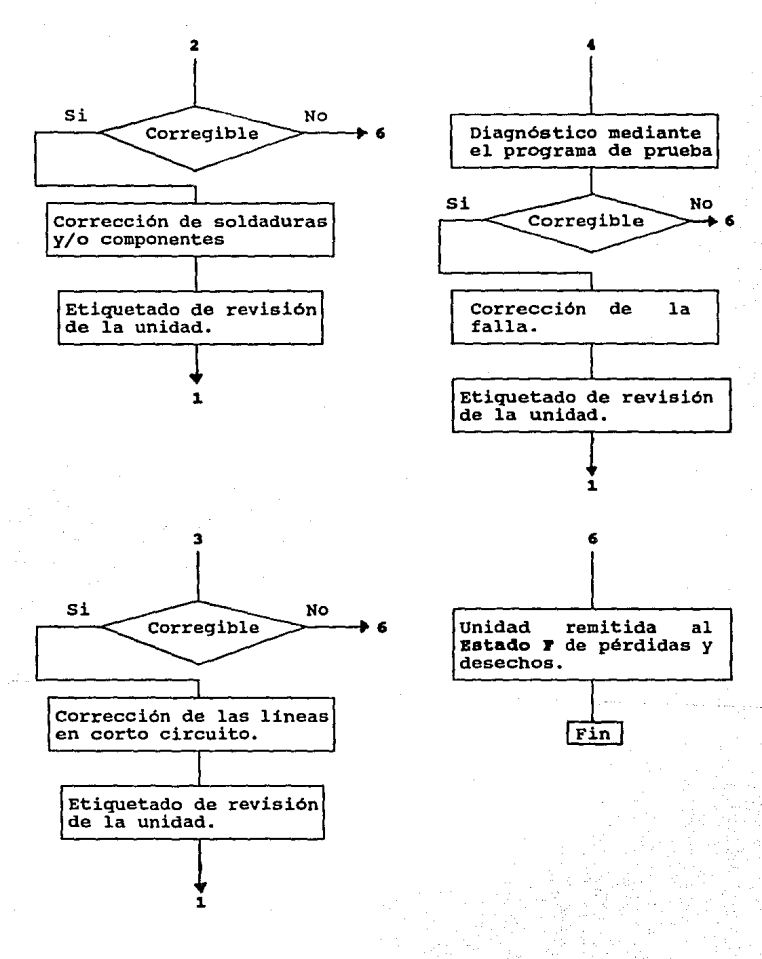

- Succionador.
- Mesa de trabajo de 1.30 X 1.70 m de madera de 1/2 pulgada con banco de trabajo.
- Lampara con lupa.
- Fuente de poder regulada de 5 volts, a 2 amperios.
- Microcomputadora PC XT
- Impresora de matriz de puntos.
- Sistema digital verificador.

#### **Proceso B**

En este proceso se reciben los puertos paralelos liberados por el proceso de control de calidad para ser empaquetados en bolsas de plástico, junto con su manual de instalación.

El equipo y material necesario para este proceso es el siguiente:

- Máquina selladora de plástico.
- Bolsa de plástico de 15 x 30 cm.

#### ESTADO **l'**

Este estado fue creado para contabilizar, a futuro, las pérdidas y desechos de material que se presenten en todo el proceso de producción.

Se ha considerado un local para todo el proceso de **producción con un área de 30 metros cuadrados, haciendo las siguientes divisiones por proceso:** 

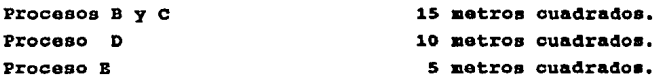

### V.2.2 COSTO DB PRODOCCION.

con base en el modelo de producción, propuesto y **descrito en la sección V.2.1, se determina el aoato de producción, el cual es la suma del costo indirecto de**  producción y el costo primo de todo el proceso de producción.

El costo primo está formado por los costos de los materiales directos y por los costos de la mano de obra directa que intervienen en la producción.

El costo indirecto de producoión es aquél que está integrado por los costos de la materia prima indirecta, la mano de obra indirecta y los gastos indirectos de producción.

**En la presente sección se calculan varios costos de**  producción para distintos volúmenes de producción. El modelo de producción variará en las cantidades de los recursos que se requieran para los distintos volúmenes de producción, pero **la estructura del proceso productivo será la misma.** 

Los volúmenes de producción que se consideran son los siguientes:

> 1. 150 unidades por mea. 2. 300 unidades por mea. 3. 500 unidades por mea. 4. 1000 unidades por mes.

Para cada uno de los volúmenes anteriores se hace el desglose de costos por cada proceso del modelo de producción de la figura 5.2.

Para el cálculo del costo de producción se toman los **costos generados por los procesos B-C, el proceso D y el proceso B. Los procesos B y e se consideran como uno solo**  para evitar tiempos de holgura en el modelo de producción.

Volumen 1: Orden de 150 unidades mensuales.

Prooasoa B y c.

- **Consideraciones Generales:** 

**Para los procesos B y** *e* **se contará con un operario**  soldador y ensamblador.

#### CALCULO DEL COSTO PRillO:

a) Costo del material directo.

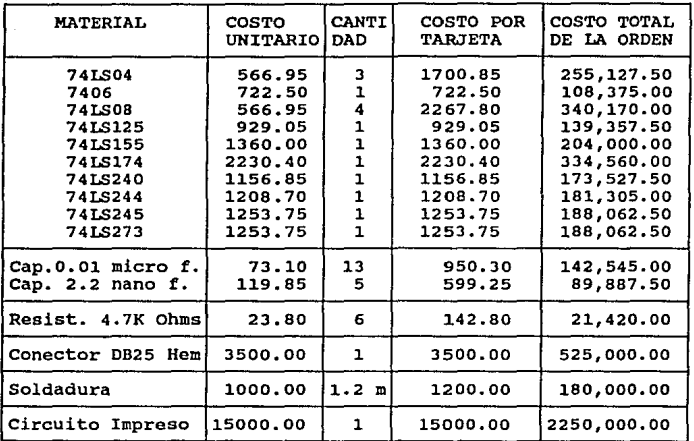

TOTAL \$35,476.00 \$5,321,400.00

b) Costo de la mano de obra directa.

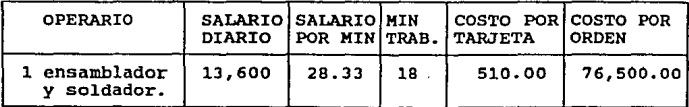

TOTAL \$510.00 \$76,500.00

Costo Primo = Material directo + Mano de Obra directa

Costo Primo por orden de B  $y$  C = \$ 5,397,900.00 Costo Primo por tarjeta de B y C =  $$35,986.00$ 

CALCULO DEL COSTO INDIRECTO DE PRODUCCIONI

a) Costo del material indirecto.

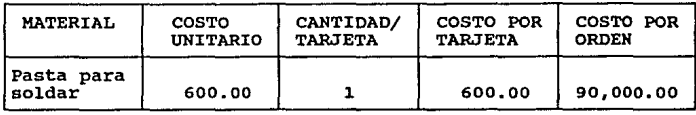

TOTAL

\$600.00 \$90,000.00

b) Gastos Indirectos de producción.

- Cálculo de depreciaciones.

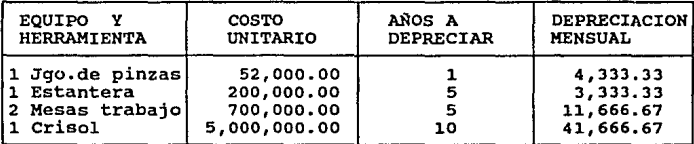

TOTAL

\$61, ººº· 00

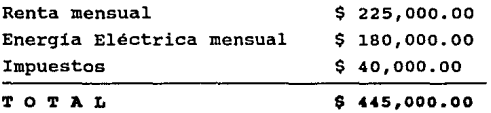

Gasto indirecto mensual de los procesos B y c:  $$61,000.00 + $445,000.00 = $506,000.00$ 

**Finalmente, el costo indirecto de producción, para los**  procesos B y c, se calcula mediante la siguiente tabla:

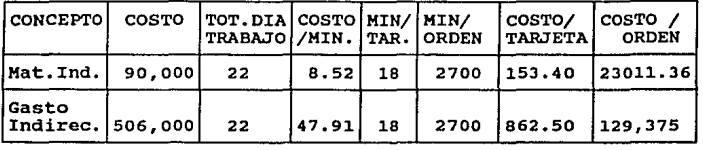

TOTAL \$1015.90 \$152,386.36

Costo Indirecto de Producción por orden de los procesos B C : \$ 152,386.36

Costo Indirecto de Producción por tarjeta de los **procesos B e:** 

\$ 1,015.90

#### **Proceso D**

- **Consideraciones Generales:** 

Para la ejecución de este proceso se requiere de un técnico en electrónica. Ya que en este proceso se lleva a cabo el control de calidad de los puertos paralelos **producidos, no se tienen costos directos sino indirectos.** 

CALCULO DEL COSTO INDIRECTO DE PRODUCCIOH:

a) Costo de la mano de obra indirecta.

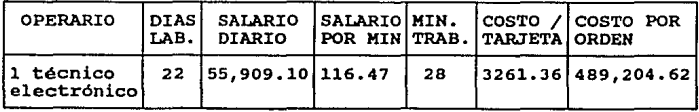

#### TOTAL \$3,261.36 \$489,204.62

b) Gastos Indirectos de Producción.

- Cálculo de depreciaciones.

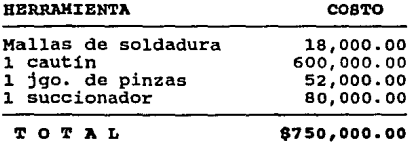

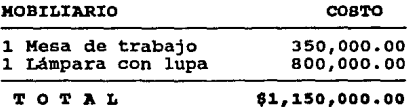

| <b>EQUIPO</b> |                                                                                               | COSTO                                                  |
|---------------|-----------------------------------------------------------------------------------------------|--------------------------------------------------------|
|               | 1 Microcomputadora PC XT<br>1 Impresora de 9 puntos<br>1 Sistema digital<br>1 Fuente de poder | 1,200,000.00<br>350,000.00<br>120,000.00<br>350,000.00 |

TOTAL

\$2,020,000.00

**Para las depreciaciones tenemos:** 

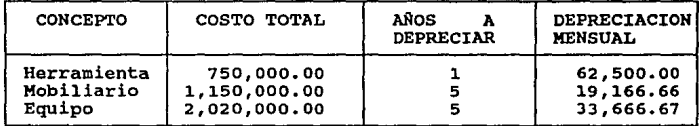

# TOTAL

\$115,333.33

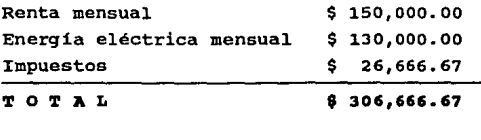

**Gasto Indirecto mensual del proceso D** :  $$115,333.33 + $306.666.67 = $422,000.00$ 

Finalmente, el costo indirecto de producción, para el proceso D, se calcula mediante la siguiente tabla:

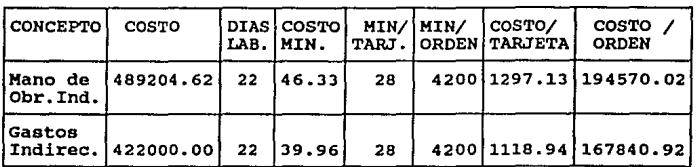

Costo Indirecto de Producción por orden del proceso D \$ 362,410.94

Costo Indirecto de Producción por tarjeta del proceso D \$ 2,416.07

#### **Proceso B**

- **Consideraciones Generales:** 

Para la ejecución de este proceso se requiere de una **persona que se encargue del empacado de los puertos paralelos**  liberados por el proceso D.

CALCULO DEL COSTO INDIRECTO DB PRODOCCION:

a) Costo de la mano de obra indirecta.

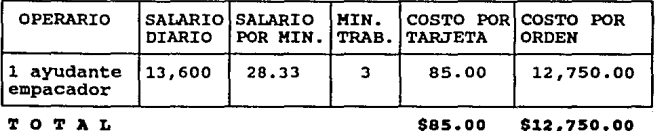

TOTAL \$2416.07 \$362,410.94

b) Costo del material indirecto

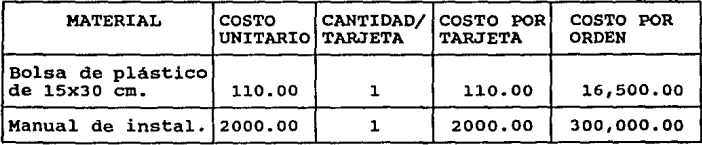

TOTAL \$2110.00 \$316,500.00

c) Gastos Indirectos de Producción.

- Cálculo de depreciaciones.

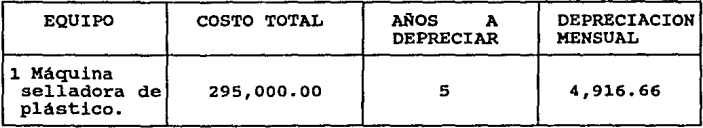

TOTAL

\$ 4,916.66

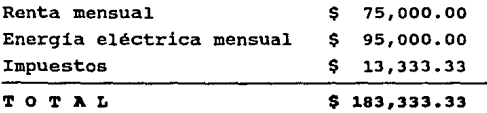

**Gasto Indirecto mensual del proceso B** :  $$4,916.66 + $183,333.33 = $188,249.99$ 

Finalmente, el costo indirecto de producción, para el proceso B, se calcula mediante la siguiente tabla:

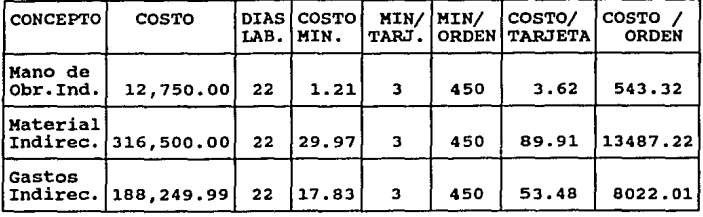

TOTAL \$147.01 \$22,052.55

Costo Indirecto de Producción por orden del proceso B: \$22,052.55

Costo Indirecto de Producción por tarjeta del proceso B \$147 .01

Finalmente el costo da producción total de todos los **procesos de producción, para un volumen de 150 unidades mensuales** es:

COSTO PRIMO COSTO INDIREC. DE PROD.

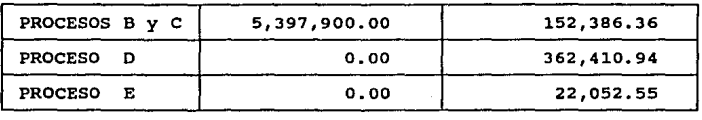

TOTAL \$5,397,900.00 \$536,849.85

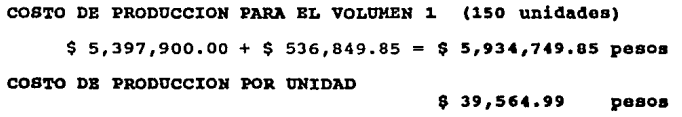

# Volumen 2: orden de 300 unidades mensuales.

**Proceso• B y c.** 

# - **Consideraciones Generales:**

**Para los procesos B** *y* **e se contará con un operario**  soldador y ensamblador.

# CALCULO DEL COSTO PRIMO:

a) Costo del material directo.

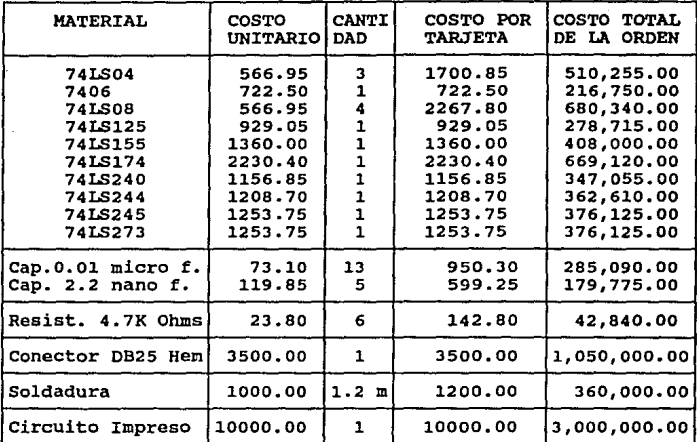

 $T$ O T A L<br>\$30,476.00 \$9,142,800.00

**b) Costo de la mano de obra directa.** 

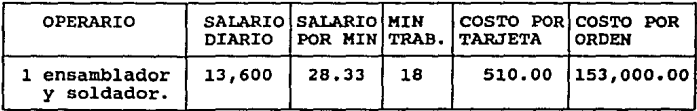

TOTAL \$510.00 \$153,ooo.oo

costo Primo = Material directo + Mano de Obra directa

Costo Primo por orden de B y C =  $$9,295,800.00$ Costo Primo por tarjeta de B y C = \$ 30,986.00

CALCULO DEL COSTO INDIRECTO DB PRODUCCION:

a) costo del material indirecto.

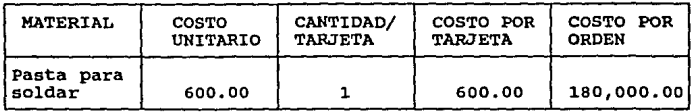

TOTAL

\$600.00 \$180, 000. 00

**b) Gastos Indirectos de producción.** 

- Cálculo de depreciaciones.

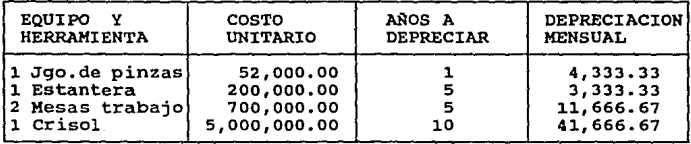

TOTAL

\$61,000.00

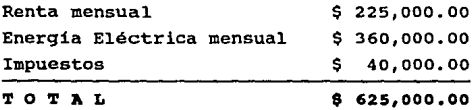

Gasto indirecto mensual de los procesos B y C:  $$61,000.00 + $625,000.00 = $686,000.00$ 

Finalmente, el costo indirecto de producción, para los procesos B y c, se calcula mediante la siguiente tabla:

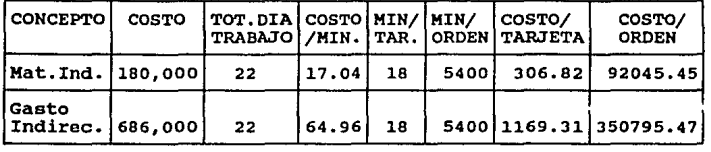

### TOTAL \$ 1476.13 \$442,840.92

Costo Indirecto de Producción por orden de los procesos B C : \$ 442,840.92

Costo Indirecto de Producción por tarjeta de los procesos B C:

### \$ 1,476.13

#### Proceso D

- Consideraciones Generales:

Para la ejecución de este proceso se requiere de un técnico en electrónica. Ya que en este proceso se lleva a cabo el control de calidad de los puertos paralelos producidos, no se tienen costos directos sino indirectos.

CALCULO DEL COSTO INDIRECTO DE PRODUCCION:

a) Costo de la mano de obra indirecta.

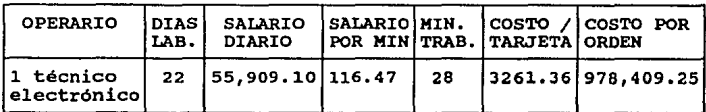

TOTAL \$3,261.36 \$978,409.25

b) Gastos Indirectos de Producción.

- Cálculo de depreciaciones.

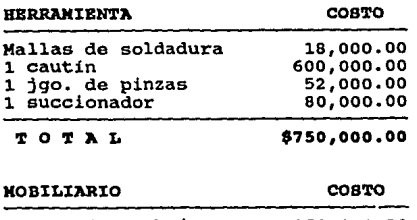

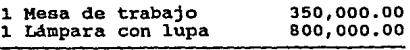

TOTAL \$1,150,000.00

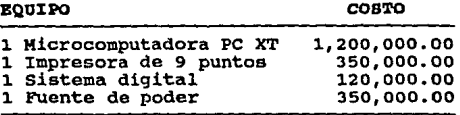

TOTAL

\$2,020,000.00

Para las depreciaciones tenemos:

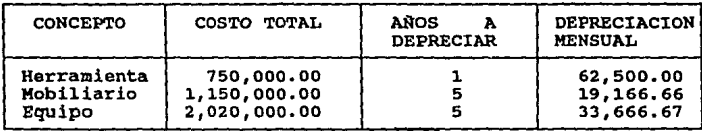

TOTAL

\$115,333.33

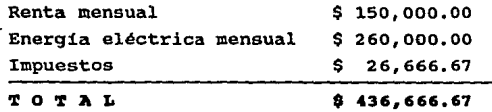

Gasto Indirecto mensual del proceso D :  $$ 115.333.33 + $ 436.666.67 = $ 552.000.00$ 

**Finalmente, el costo indirecto de producción, para el proceso D, se calcula mediante la siguiente tabla:** 

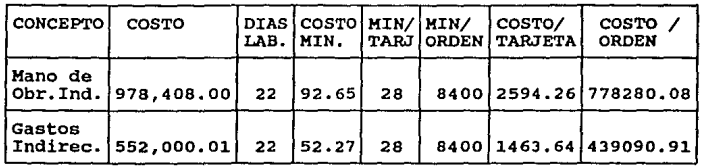

TOTAL \$4057.90 \$1217,370.99

Costo Indirecto de Producción por orden del proceso D \$ 1,217,370.99

Costo Indirecto de Producción por tarjeta del proceso D (1 4,057.90

#### **Proceso E**

- Consideraciones Generales:

**Para la ejecución de este proceso se requiere de una persona que se encargue del empacado de los puertos paralelos**  liberados por el proceso D.

CALCULO DEL COSTO INDIRECTO DB PRODOCCION:

a) Costo de la mano de obra indirecta.

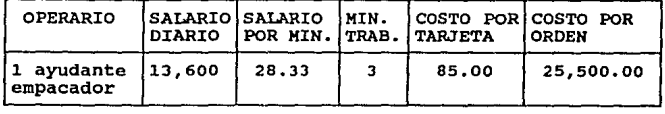

(185.00 \$25,500.00

b) Costo del material indirecto

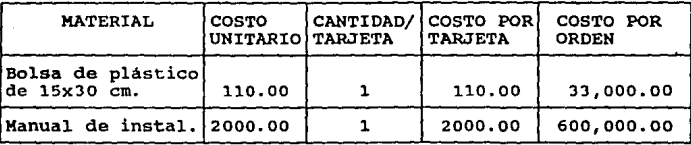

 $T O T A L$  \$2110.00 \$633,000.00

c) Gastos Indirectos de Producción.

- Cálculo de depreciaciones.

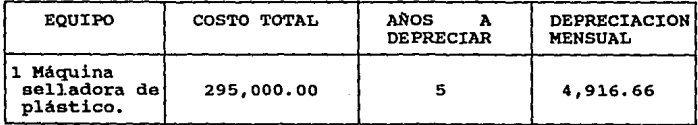

TOTAL

\$ 4,916.66

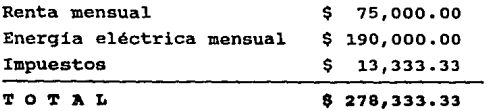

**Gasto Indirecto por orden del proceso B** :  $$ 4,916.66 + $ 278,333.33 = $ 283,249.99$ 

Finalmente, el costo indirecto de producción, para el proceso B, se calcula mediante la siguiente tabla:

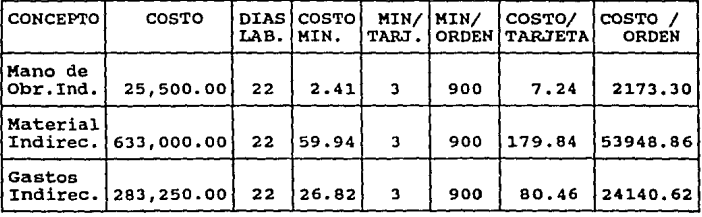

 $T$  O T A L  $\overline{1}$   $\overline{2}$  and  $\overline{3}$   $\overline{2}$  and  $\overline{3}$   $\overline{2}$   $\overline{3}$   $\overline{3}$   $\overline{2}$   $\overline{3}$   $\overline{2}$   $\overline{3}$   $\overline{2}$   $\overline{3}$   $\overline{2}$   $\overline{3}$   $\overline{2}$   $\overline{3}$   $\overline{2}$   $\overline{3}$   $\overline{2}$   $\overline{3}$   $\over$ 

Costo Indirecto de Producción por orden del proceso B: \$ 80,262.70 Costo Indirecto de Producción por tarjeta del proceso B \$ 267. 54

Finalmente el costo da producción total de todos los **procesos de producción, para un volumen de 300 unidades mensuales es:** 

COSTO PRIMO COSTO INDIREC. DE PROD.

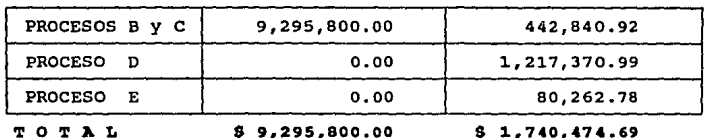

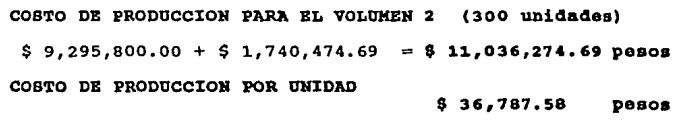

Volumen 3: Orden **da** 500 unidades mensuales.

**Proceso• B** *y* **c.** 

- **Consideraciones Generales:** 

**Para los procesos B y e se contará con un operario**  soldador y ensamblador.

#### CALCULO DEL COSTO PRINO:

a) costo del material directo.

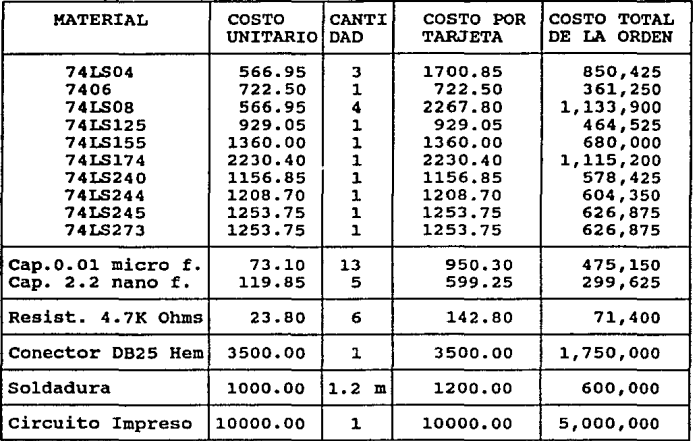

'l' O 'l' AL \$30,476.00 \$15,238,000.00

b) Costo de la mano de obra directa.

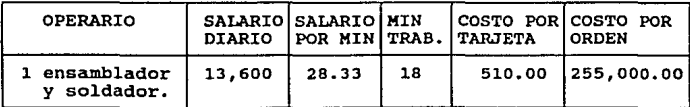

T O T A L<br>
T O T A L
Costo Primo = Material directo + Mano de Obra directa

Costo Primo por orden de B y C =  $$15,493,000.00$ Costo Primo por tarjeta de B y C = \$ 30,986.00

CALCULO DBL COSTO INDIRECTO DB PRODOCCION:

a) Costo del material indirecto.

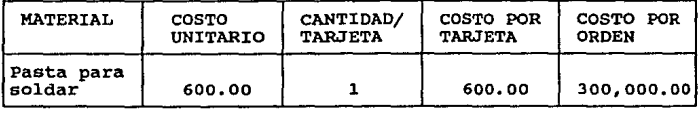

TO TAL

\$1500 .oo \$300,000.00

b) Gastos Indirectos de producción.

- Cálculo de depreciaciones.

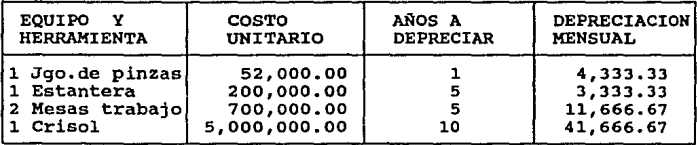

'l' O 'l' AL

\$61,000.00

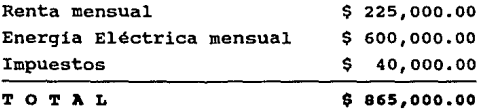

**Gasto indirecto mensual de los procesos B y e:**   $$ 61,000.00 + $ 865,000.00 = $ 926,000.00$ 

**Finalmente, el costo indirecto de producción, para los**  procesos B y c, se calcula mediante la siguiente tabla:

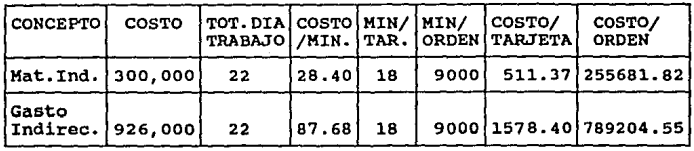

TOTAL \$2089.77 \$1044,886.37

Costo Indirecto de Producción por orden de los procesos B C : \$ 1,044,886.37

Costo Indirecto de Producción por tarjeta de los **procesos B C:** 

' 2,089.77

#### **Proceso D**

- **Consideraciones Generales:** 

**Para la ejecución de este proceso se requiere de dos**  técnicos en electrónica, asi como de doble equipo. Ya que **en este proceso se lleVa a cabo el control de calidad de los**  puertos paralelos producidos no hay costos directos.

CALCULO DEL COSTO INDIRECTO DE PRODUCCION:

a) Costo de la mano de obra indirecta.

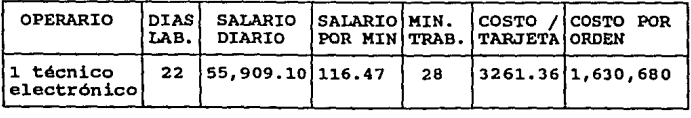

T o T **A** L DB 2 TBCHICOB (doble) \$6,552.72 \$3,261,364.16

b) Gastos Indirectos de Producción.

- Cálculo de depreciaciones.

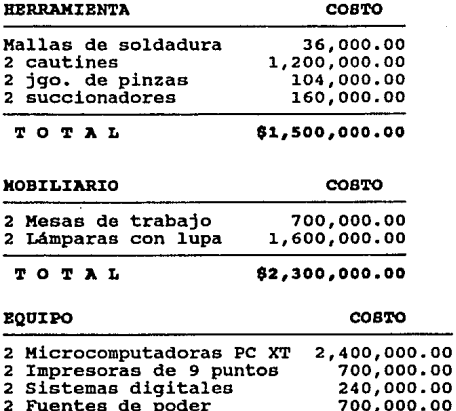

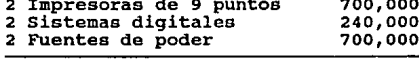

TOTAL \$4,040,000.00

**Para las depreciaciones tenemos:** 

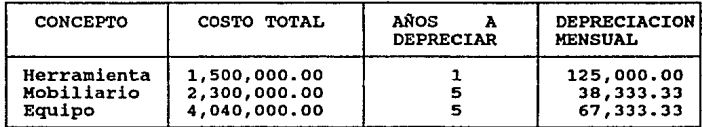

TOTAL

\$230,666.66

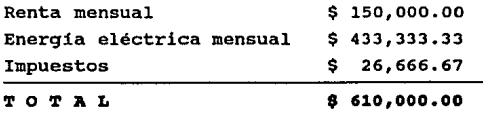

**Gasto Indirecto por orden del proceso D** :  $$ 230,666.66 + $ 610,000.00 = $ 840,666.66$ 

Finalmente, el costo indirecto de producción, para el **proceso D, se calcula mediante la siguiente tabla:** 

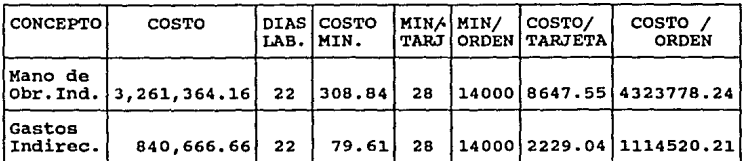

TOTAL \$10,876.59 \$5,438,298.45

Costo Indirecto de Producción por orden del proceso D

# \$ 5,438,298.45

Costo Indirecto de Producción por tarjeta del proceso D \$ 10,876.59

**Proceso B** 

- **Consideraciones Generales:** 

**Para la ejecución de este proceso se requiere de una persona**  que se encargue del empacado de los puerto paralelos liberados **por el proceso D.** 

CALCULO DEL COSTO INDIRECTO DE PRODUCCION:

a) Costo de la mano de obra indirecta.

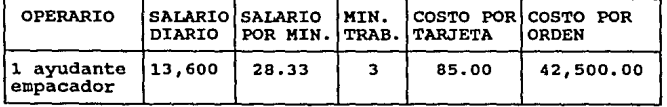

TOTAL \$85.00 \$42,500.00

# b) Costo del material indirecto

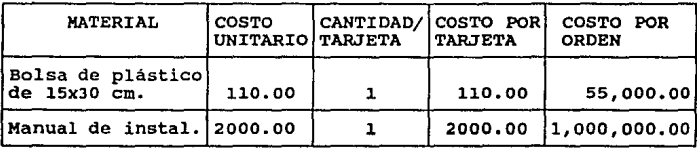

**TOTAL \$2110.00 \$1,oss,ooo.oo** 

c) Gastos Indirectos de Producción.

- Cálculo de depreciaciones.

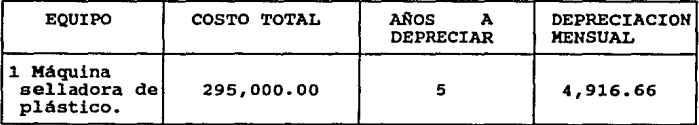

**TOTAL** \$ 4,916.66

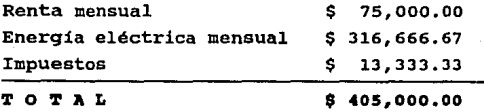

Gasto Indirecto por orden del proceso **B** :  $$ 4,916.66 + $ 405,000.00 = $ 409,916.66$ 

Finalmente, el costo indirecto de producción, **para el**  proceso **B,** se calcula mediante **la** siguiente **tabla:** 

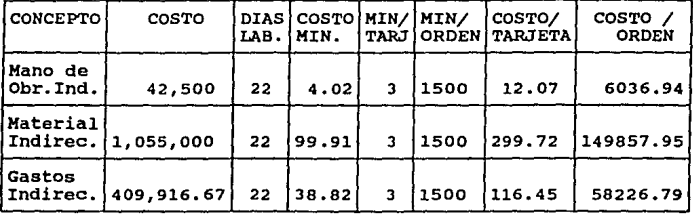

TOTAL \$428.24 \$214,121.68

Costo Indirecto de Producción por orden del proceso B: \$ 214,121.60

Costo Indirecto de Producción por tarjeta del proceso B \$ 428.24

Finalmente el costo de producción total de todos los **procesos de producción, para un volumen de sao unidades mensuales es:** 

COSTO PRIMO COSTO INDIREC. DE PROD.

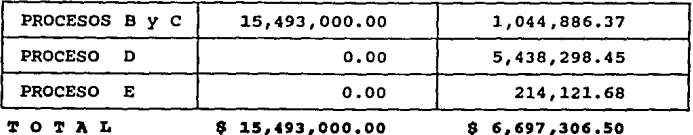

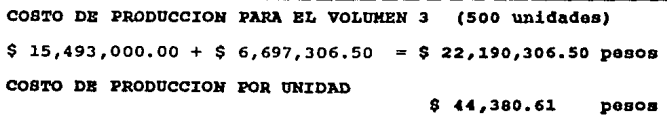

Volumen 4: Orden de 1000 unidades mensuales.

**Procesos B y c.** 

**Consideraciones Generales:** 

Para los procesos **B** y C se contará con dos operarios para **soldar y ensamblar.** 

## CALCULO DEL COSTO PRIMO:

a) Costo del material directo.

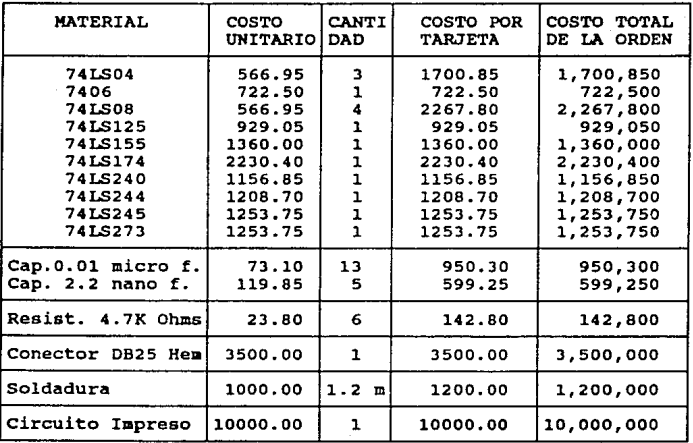

**b) Costo de la mano de obra directa.** 

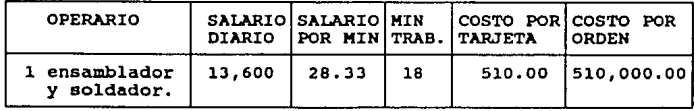

T O T **A** L DB DOS OPBRARIOS \$1020.00 \$1,020,000

T O T A J, \$30,476.00 \$30,476,000.00

Costo Primo = Material directo + Mano de Obra directa

Costo Primo por orden de B  $y$  C = \$ 31,496,000.00 Costo Primo por tarjeta de B y *C* = **\$ 31,496.00** 

CALCULO DEL COSTO INDIRECTO DE PRODUCCION:

a) Costo del material indirecto.

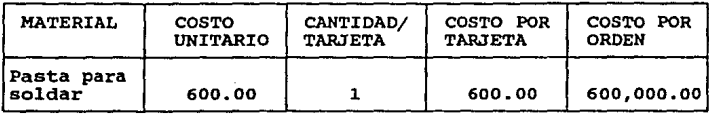

 $T O T A L$  \$600.00

\$600,000.00

b) Gastos Indirectos de producción.

- Cálculo de depreciaciones.

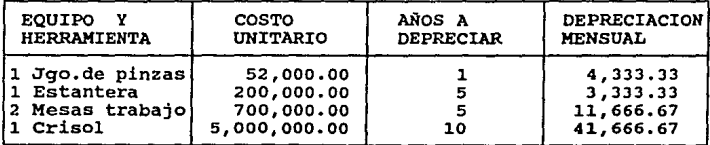

TOTAL

\$61,000.00

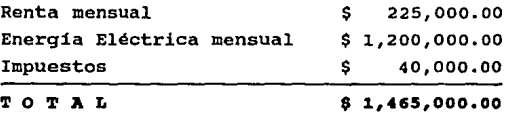

Gasto indirecto mensual de los procesos B y e:  $$ 61,000.00 + $ 1,465,000.00 = $ 1,526,000.00$ 

Finalmente, el costo indirecto de producción, para los procesos B y c, se calcula mediante la siguiente tabla:

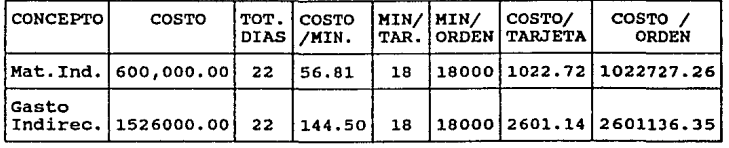

TO TAL \$3,623.86 \$3,623,863.61

Costo Indirecto de Producción por orden de los procesos B C :

\$ 3,623,863.61

**Costo Indirecto de Producción por tarjeta de los procesos B C:** 

\$ 3,623.86

#### **Proceso D**

- **Consideraciones Generales:** 

Para la ejecución de este proceso se requiere de dos **técnicos en electrónica, asi como de doble equipo. Ya que en**  este proceso se lleva a cabo el control de calidad de lon puertos **paralelos producidos no hay costos directos.** 

CALCULO DEL COSTO INDIRECTO DB PRODUCCION:

a) Costo de la mano de obra indirecta.

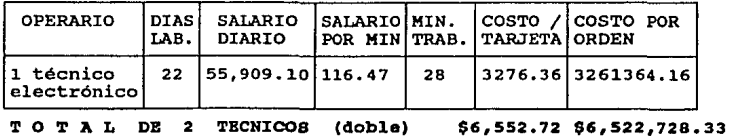

b) Gastos Indirectos de Producción,

- Cálculo de depreciaciones.

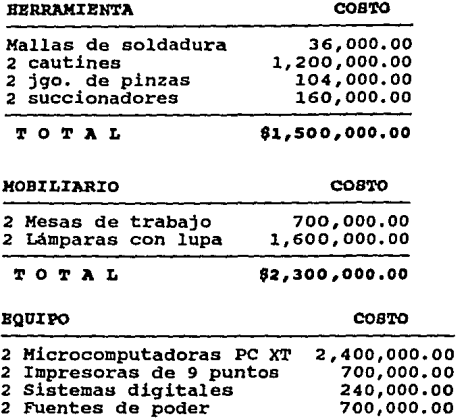

TOTAL \$4,040,000,00

**Para las depreciaciones tenemos:** 

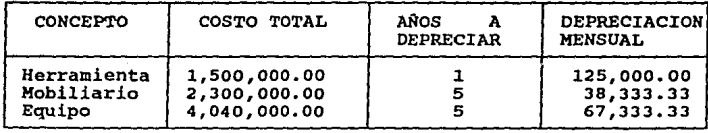

TOTAL \$230,lilili.lili

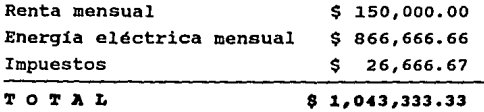

# Gasto Indirecto mensual del proceso D :  $$ 230,666.66 + $ 1.043.333.33 = $ 1,273.999.99$

Finalmente, el costo indirecto de producción, para el proceso D, se calcula mediante la siguiente tabla:

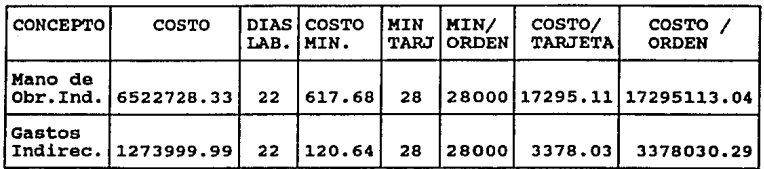

TOTAL \$20,673.14 \$20,673,143.33

Costo Indirecto de Producción por orden del proceso D \$ 20,673,143.33

Costo Indirecto de Producción por tarjeta del proceso D \$ 20,673.14

#### **Proceso B**

- Consideraciones Generales:

Para la ejecución de este proceso se requiere de una persona que se encargue del empacado de los puerto paralelos liberados por el proceso D.

CALCULO DBL COSTO INDIRECTO DB PRODUCCION:

a) Costo de la mano de obra indirecta.

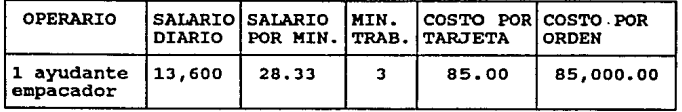

TOTAL \$85.00 \$85,000.00

# b) Costo del material indirecto

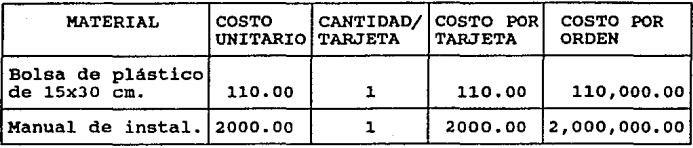

TOTAL \$2110.00 \$2,110,000.00

c) Gastos Indirectos de Producción.

- Cálculo de depreciaciones.

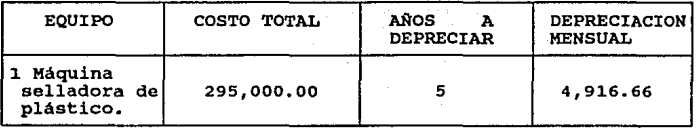

TOTAL

 $8, 4, 916, 66$ 

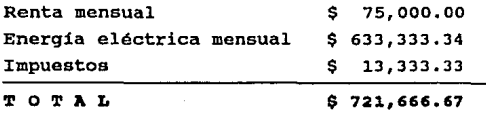

**Gasto Indirecto mensual del proceso B** :  $$ 4,916.66 + $ 721,666.67 = $ 726,583.33$ 

Finalmente, el costo indirecto de producción, para el proceso B, se calcula mediante la siguiente tabla:

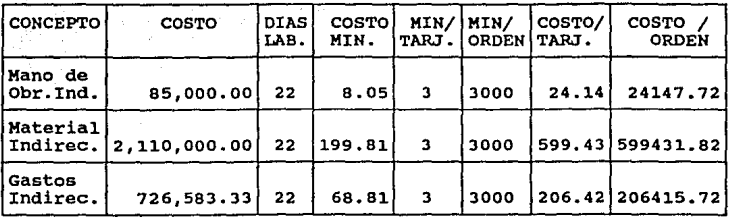

TOTAL \$829.99 \$829,995.26

costo Indirecto de Producción por orden del proceso B: \$ 829,995.26

costo Indirecto de Producción por tarjeta del proceso <sup>B</sup> \$ 829.99

Finalmente el costo da producción total de todos los **procesos de producción, para un volumen de 1000 unidades mensuales es:** 

COSTO PRIMO COSTO INDIRBC. DB PROD.

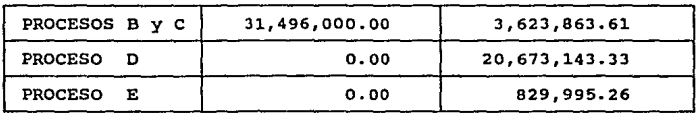

TOTAL \$ 31,49&,000.00 \$ 25,127,002.20

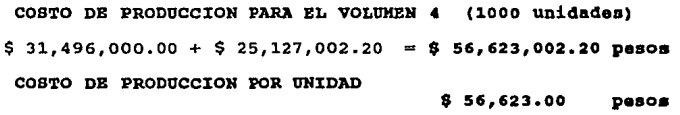

V.2.3 COSTO DE DISTRIBUCION (GASTOS DE VENTA).

**Como se detalló en la sección v.2, el costo de**  distribución está formado por todos los gastos originados por la distribución fisica y venta de las unidades producidas.

**En este caso, debido a que los volúmenes de producción serán solicitados directamente por un distribuidor no se contempla la labor de un vendedor, con lo que no se generan gastos por concepto de un sueldo base ni por comisiones sobre las ventas.** 

**Solamente se considerará una renta telefónica promedio**  para todos los volúmenes de producción.

COSTO DE DISTRIBUCION PARA LOS VOLUMENES  $1, 2, 3 \vee 41$ 

Renta mensual de l linea telefónica \$ 200,000.00

#### V.2.4 COSTO DB ADKINISTRACION.

Como se detalló en la sección V.2, el costo de administración está formado por los gastos generados por las operaciones habidas después de la entrega del producto **terminado, asi como los costos administrativos no incluidos**  en el costo de producción.

**Para este caso, se ha contemplado una oficina de 3 x 5 metros cuadrados para la atención a clientes y control**  administrativo de toda la empresa.

Se considerará el mismo costo de administración para todos los volúmenes de producción.

COSTO DE ADMINISTRACION PARA LOS VOLUMENES 1, 2, 3 y 4:

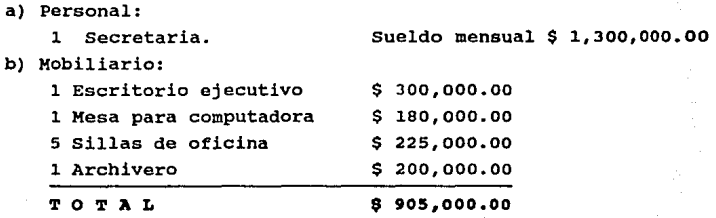

Para la depreciación tenemos:

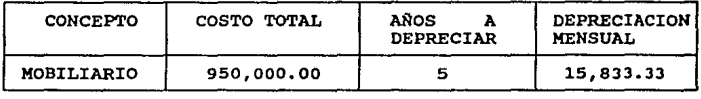

T·OTAL

\$15,833.33

c) Equipo de oficina:

Una Microcomputadora PC AT,

un regulador de voltaje,

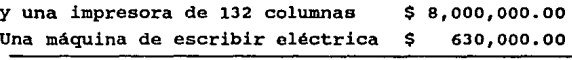

T O T A L 8,630,000.00

**Para la depreciación tenemos:** 

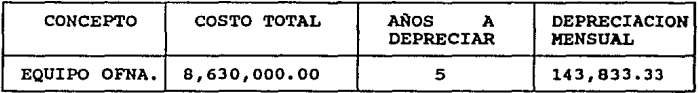

TOTAL \$143,833.33

d) Papeleria e) Energia eléctrica f) Impuestos \$ 300,000.00 mensuales \$ 35,ooo.oo mensuales \$ **co,000.00 mensuales Finalmente, sumando todos los totales de**  los incisos **anteriores tenemos: Personal**  Mobiliario Equipo de oficina Papeleria \$ 1,300,000.00<br>\$ 15,833.33 \$ 15,833.33<br>\$ 143,833.33 \$ 143,833.33<br>\$ 300.000.00 \$ 300,000.00<br>\$ 30.000.00

Impuestos TOTAL

Energia eléctrica

\$ 30,000.00<br>\$ 40,000.00 \$ 1,833,916.66

\$ 40,000.00

COSTO DB ADHINISTRACION

\$ 1,833,916.66

**pesos menaualaa** 

V.2.5 COSTO TOTAL.

El costo total para cada uno de loe volúmenes de producción se obtiene sumando el costo da producción más el costo de distribución más el acato da administración.

> COSTO TOTAL PARA BL VOLUHBH DB PRODOCCION 1 150 unidades mensuales

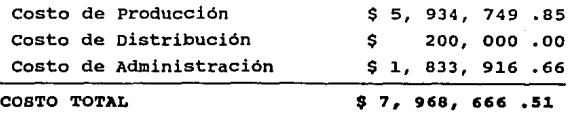

# COSTO TOTAL PARA EL VOLUMEN DE PRODUCCION 2 300 unidades aansualaa

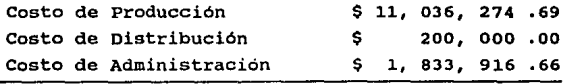

COSTO TOTAL

\$ 13, 070, 191 .35

# COSTO TOTAL PARA EL VOLUMEN DE PRODUCCION 3 500 unidades aenaualaa

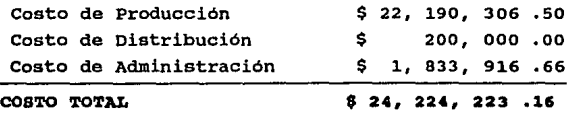

# COSTO TOTAL PARA EL VOLUMEN DE PRODUCCION 4

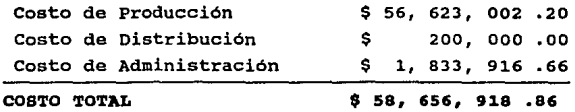

**Resumiendo la información anterior, se forma la tabla V. 2, en donde se muestran los costos totales por volumen y por unidad en pesos mexicanos y en dólares americanos. La**  paridad del dolar con respecto al peso mexicano utilizada fue la expedida por el Diario Oficial da 1a Federación del 7 de **febrero de 1992, la cual es de** 

### $$1$  dolar (EUA) =  $$3,064.83$  pesos mexicanos.

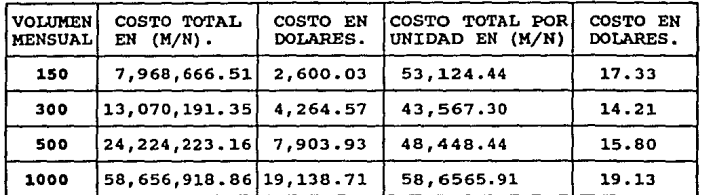

TABLA V.2 COSTOS TOTALES POR VOLUMEN Y POR UNIDAD

El precio **da** venta se determina agreg6ndole un porcentaje de utilidad al costo total:

#### Precio de Venta = Costo Total +  $\lambda$  de utilidad

Para la determinación de un precio de venta competitivo, se obtuvieron los precios de puertos paralelos que actualmente se comercializan con mayoristas de equipo de cómputo, encontr6ndose los siguientes:

l. Sahuaro Paralell Interface 2. Springtec Paralell Interface \$ 25. 00 dólares. \$ 30. 00 dólares.

En base a los precios anteriores, se tomó el precio **menor, siendo este de \$25.00 dólares, por lo que se consideró** 

fijar el precio de venta a \$25.00 dólares por unidad, con lo **cual, para cada volumen de producción propuesto se tendrá una variación en el porcentaje de utilidad.** 

En la tabla V.3 se muestran las utilidades *y* el porcentaje de utilidad por unidad para los distintos **volúmenes de producción propuestos.** 

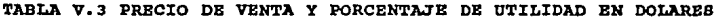

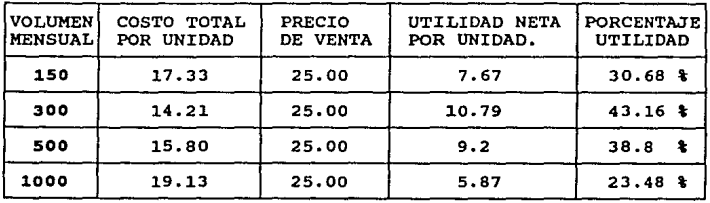

### V.2.6 ANALISIS DE COSTOS.

como se mencionó en la sección V.2 el análisis que aqui aplicaremos es el del punto de equilibrio. Mediante este **análisis es posible observar el comportamiento de los costos**  y la variación de las utilidades con respecto al volumen de producción.

El análisis del punto de equilibrio es un método que proporciona una comprensión rápida de las relaciones entre el **ingreso, costo total, el volumen y las utilidades.** 

El tipo de gráfica que se obtiene al aplicar este método, se muestra en la figura 5.4.

PIGURA 5.4 GRAFICA DEL ANALISIS PUNTO DE EQUILIBRIO.

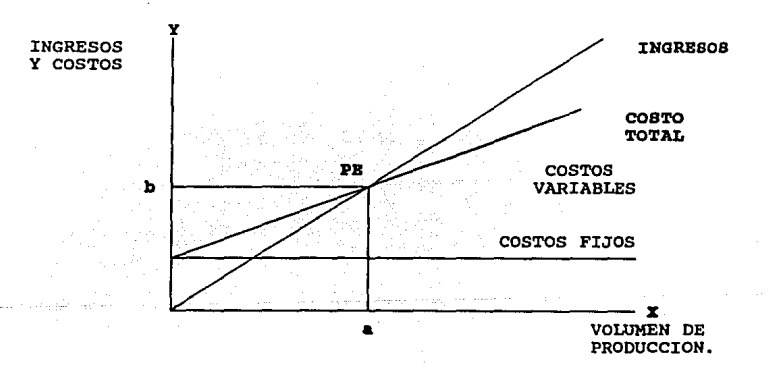

De la gráfica de este análisis, se obtiene el punto de equilibrio **PB(a,b),** el cuál se localiza en la intersección de las rectas de INGRESOS y COSTO TOTAL. El punto PB **(a,b)**  determina el número de las "a" unidades producidas que deben **ser vendidas en "b" unidades monetarias como minimo para no**  tener pérdidas ni ganancias.

A partir del punto de equilibrio PB(a,b), el área a la izquierda comprendida entre las rectas de INGREBOB, COBTO TOTAL *y* el eje Y se denomina área d• pérdidas, y el área a la derecha del punto de equilibrio PB(a,b) comprendida entre las **dos rectas anteriores se le denomina área de utilidadea.** 

**Para la realización de este análisis es necesario**  obtener el valor de los costos fijen *y* el valor de los costea variables por cada volumen de producción.

**Los volúmenes de producción que se considerarán para este análisis serán de JO, 40, 50, 60, 100, 150 y 300 unidades mensuales, con el fin de que la evaluación sea mas**  ilustrativa.

De los distintos costos del modelo de producción de la sección V.2.1 se tienen como costos fijos los siguientes:

- l. Depreciaciones de equipo *y* herramienta.
- 2. Renta.
- **J. Impuesto.**
- 4. Costo de Distribución.
- s. Costo de Administración.

El cálculo del costo fijo, en moneda nacional, es el siguiente:

1. Depreciaciones de equipo y herramienta.

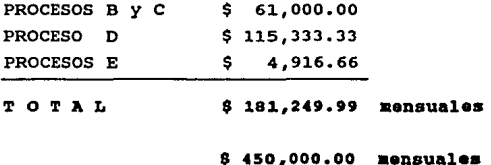

### 2. Renta.

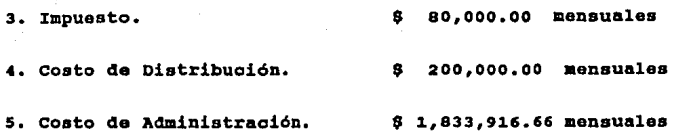

**sumando los totales de los puntos anteriores se obtiene**  el COSTO PIJO:

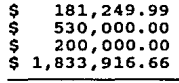

COSTO PIJO \$ 2,745,166.65

En base a los costos totales calculados para los volúmenes de producción, y el costo fijo, se integra la tabla v.4, en dólares, para la determinación de la gráfica del punto de equilibrio.

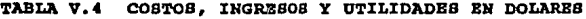

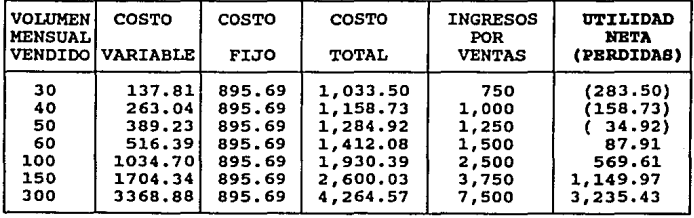

Con la información de la tabla V.4, se construyeron las gráficas que se muestran en las figuras 5,5a *y* 5.5b. En la gráfica 5,5a se ha considerado todo el rango de los volúmenes de producción de o a 300 unidades, situándose el punto de equilibrio PE entre el intervalo de o a 100 unidades. En la

# **PUNTO DE EQUILIBRIO PRODUCCION MENSUAL DE UNIDADES**

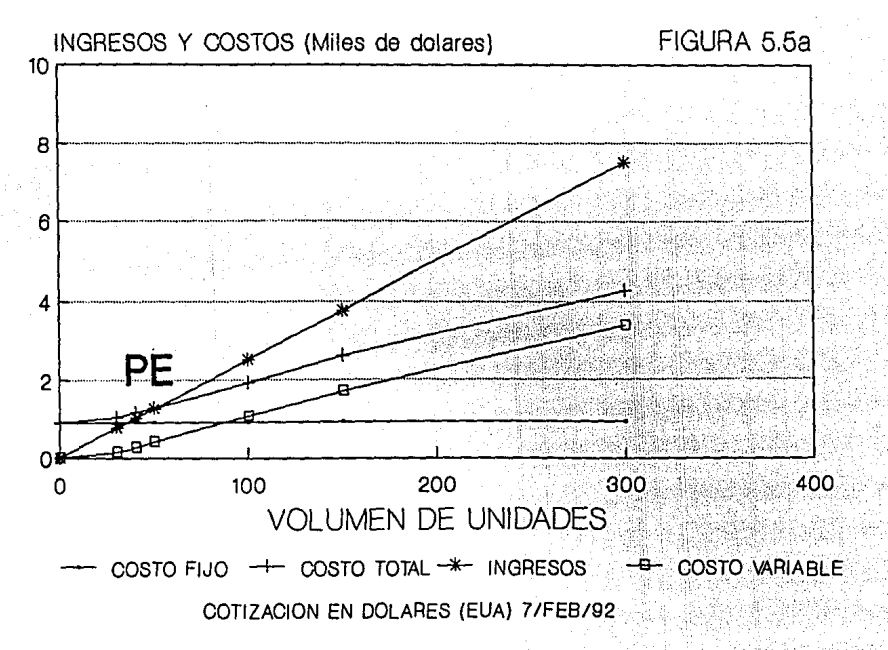

# **PUNTO DE EQUILIBRIO PRODUCCION MENSUAL DE UNIDADES**

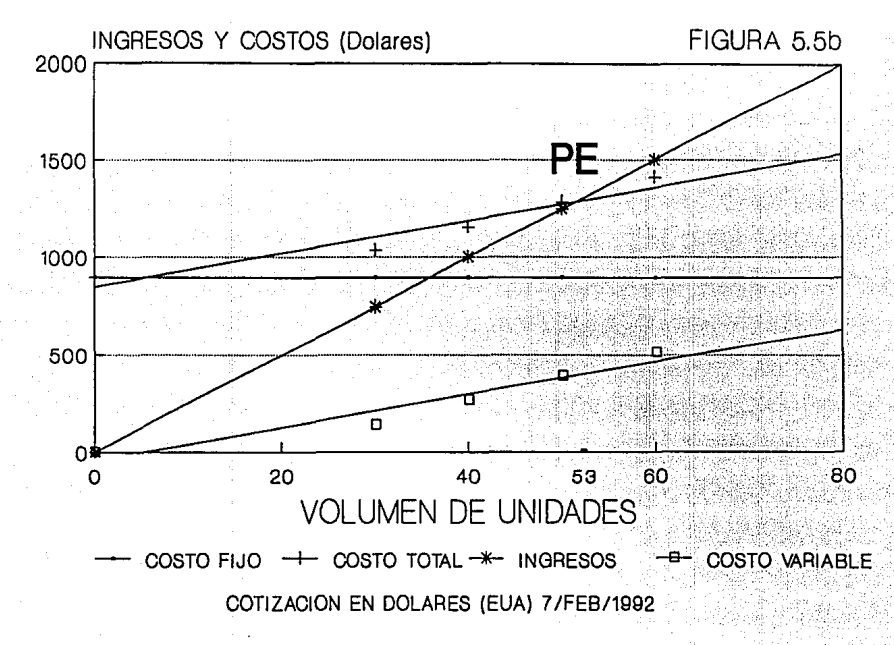

gráfica 5.5b se toma un intervalo más pequefio, de O a 60 unidades, situándose el punto de equilibrio en PB(53,1325), o **sea en 53 unidades mensuales a un costo de \$1325.00 dólares.** 

**Para comprobar la validez de el punto PB, se muestra a continuación, en la tabla V.5, el cálculo de los costos para**  los volúmenes de producción de 52 y 53 unidades mensuales:

| <b>VOLUMEN</b><br>MENSUALI | COSTO<br><b>  VENDIDO   VARIABLE  </b> | COSTO<br>FIJO | COSTO<br><b>TOTAL</b> | <b>INGRESOS</b><br>POR<br><b>VENTAS</b> | UTILIDAD<br>NETA<br>(PERDIDAS) |
|----------------------------|----------------------------------------|---------------|-----------------------|-----------------------------------------|--------------------------------|
| 52                         | 414.59                                 | 895.69        | 1,310.28              | 1,300                                   | $(-10, 28)$                    |
| 53                         | 427.28                                 | 895.69        | 1.322.97              | 1,325                                   | 2.03                           |

TABLA V.5 COSTOS, INGRESOS Y UTILIDADES EH DOLARES

De la tabla V.5 se tiene que cuando se producen 52 **unidades al mes, éstas generan un costo total mayor al**  ingreso total por ventas, por lo que se obtiene una pérdida de \$10.28 dólares. En el caso de una producción de 53 **unidades mensuales el costo total es ligeramente menor que el**  ingreso total, por lo que la diferencia obtenida de \$2. 03 dólares es la utilidad neta ainima alcanzada en la venta de todo el volumen de producción.

De esta forma, se concluye que la producción y venta de un volumen de 53 unidades es el margen minimo que se debe cubrir para no tener pérdidas y si un nivel infimo de ganancia.

En la gráfica 5.Sa se observa que la utilidad, la **diferencia entre las rectas de ingreso y costo total,**  después del punto de equilibrio se incrementa rápidamente, alcanzando su nivel máximo en las 300 unidades, lográndose un porcentaje de utilidad del 43 .16%, como se consignó en la tabla V.3.

### V.3 BIBLIOGRAFIA.

- l. Microsoft Corporation, "GW-BASIC, Guia y referencia del **usuario".**  Microsoft Corporation, 1989.
- **2. Microsoft Corporation, "HS-DOS, Guia y referencia del usuario".**  Microsoft Corporation, 1989.
- 3. Ria del, Gonzales e, "Introducción al estudio de la Contabilidad y Control de los Costos Industriales". Editorial ECASA, 1986.
- 4. Velázquez Mastretta G, "Técnicas de la producción". Editorial LIMUSA, 1986.

# CAPITULO VI

# CONCLUSIONES

والموالي

 $\mathcal{F}^{\ast}$  .

El objetivo de este trabajo de tesis fue el diseñar e implementar una parte de la electrónica o hardware de una **microcomputadora.** 

**El sistema de puerto paralelo, aunque pequeño, nos**  ofreció una alternativa viable de realizar.

Nuestra inquietud por este trabajo nació del hecho de aplicar los conocimientos adquiridos a lo largo de nuestras **carreras, ingenieria en electrónica e ingenieria en computación, en un proyecto que nos permitiera converger y**  desarrollar un diseño completo. Además se nos ofreció el **reto de enfrentarnos a un medio desconocido, como lo es la**  elaboración en serie y comercialización de nuestro producto, teniendo que aprender conocimientos nuevos y prácticos.

En base al plan de trabajo establecido y a la naturaleza **del proyecto de tesis, las conclusiones que se plantean se**  han dividido en dos partes, una correspondiente a la etapa de diseño y otra a la etapa de implementación.

## DIBBllO

- En la etapa de investigación documental y recolección de **información, relacionada con el tema tratado en esta tesis,**  se encontró con que el acceso a ésta es dificil, y en **algunos casos no es muy representativa o explicita, siendo esta sesgada debido a las normas de protección de cada fabricante. Esto se da mucho en manuales, diagramas y**  literatura. sobre algún equipo en particular. El enfoque **dado se centra más en aspectos genéricos y operativos.**
- En la etapa de diseño del puerto paralelo, y en general en **el diseño de cualquier proyecto, es necesario que el**

**investigador elabore u obtenga sus propias herramientas de**  trabajo que le faciliten su tarea. En este punto cabe **mencionar que existe carencia de productos de software nacionales que brinden soporte a las necesidades de diseño,**  como lo es el análisis de circuitos *y* la elaboración de tarjetas de circuito impreso.

- **otro factor importante es el hecho de**  que la producción nacional de circuitos impresos no ha logrado el nivel de calidad adecuado para una producción competitiva a nivel internacional.
- **Tomando en cuenta el rezago tecnológico en México, se**  denota a primera vista que el puerto paralelo propuesto en esta tesis nunca llegará a ser competitivo. Para que asi lo fuera habria que crear una tecnologia propia, lo cual implica hacer una fuerte inversión con resultados **favorables a largo plazo, desafortunadamente actualmente nuestro pais no ha alcanzado el desahogo económico que se lo permita. Por otro lado, el desarrollo de una**  tecnologia propia no es el único medio para vencer este rezago, se cuenta también con la posibilidad de la importación de tecnologia, la cual nos ahorraria muchos **años penosos de estudio, desarrollo y sobre todo de**  inversión económica.

El escoger una u otra opción tiene sus ventajas *y*  **desventajas, es por esta razón que pensamos que una**  combinación adecuada entre ambas seria lo más benéfico para nuestro pais. Habrá que tomar cartas en el asunto ya que dia tras dia nuestro atraso crece *y* podria llegar al punto en que la dependencia tecnológica sea total, *y* lo más critico será **saber que en México se cuenta con el recurso humano capaz**  de asimilar *y* desarrollar tecnologia propia, *y*  que de una u otra forma no se le ha brindado una oportunidad.

- concluimos que si en México se creara el **entorno adecuado**  para la investigación y el desarrollo de la tecnologia seria posible producir productos de competitivos mundialmente. alta calidad y

**con esto de crearia una imagen tecnológica**  permitiria incursionar paulatinamente en **nacional que el contexto**  internacional.

### IMPLEHENTACION

Para la difusión masiva del producto diseñado, fue necesario implementar un modelo de producción junto con la **estimación de costos, obteniéndose las siguientes conclusiones:** 

- **No es conveniente tener un proceso de producción para un solo producto, si es que éste no es muy demandado. En este caso es más conveniente subrogar el ensamblado del producto a otra empresa, con lo cual es posible abatir los**  costos de producción.
- Se detectó que el punto critico o "cuello de botella" en el modelo de producción fue el proceso de control de calidad, **siendo éste el que consume más tiempo, ocasionando tiempos**  de holgura muy significativos en la linea de producción. **Debido a esto, es conveniente diseñar pruebas de**  verificación más representativas y que sean ejecutables en el menor tiempo posible.

**Finalmente, retomando los** objetivos planteados en la **propuesta de tesis, sometida al seminario**  de tesis de la facultad de ingenieria, llegamos a las siguientes **conclusiones:** 

- 1. El diseño propuesto del puerto paralelo es realizable **y confiable en su uso.**
- **2. Su costo de producción es competitivo, aunque**  tecnológicamente no.
- J. Sus elementos constitutivos son asequibles en el **mercado nacional.**

4. Es fácil de reparar.

APENDICE A

# DIAGRAMAS COMPLETOS DEL PUERTO PARALELO

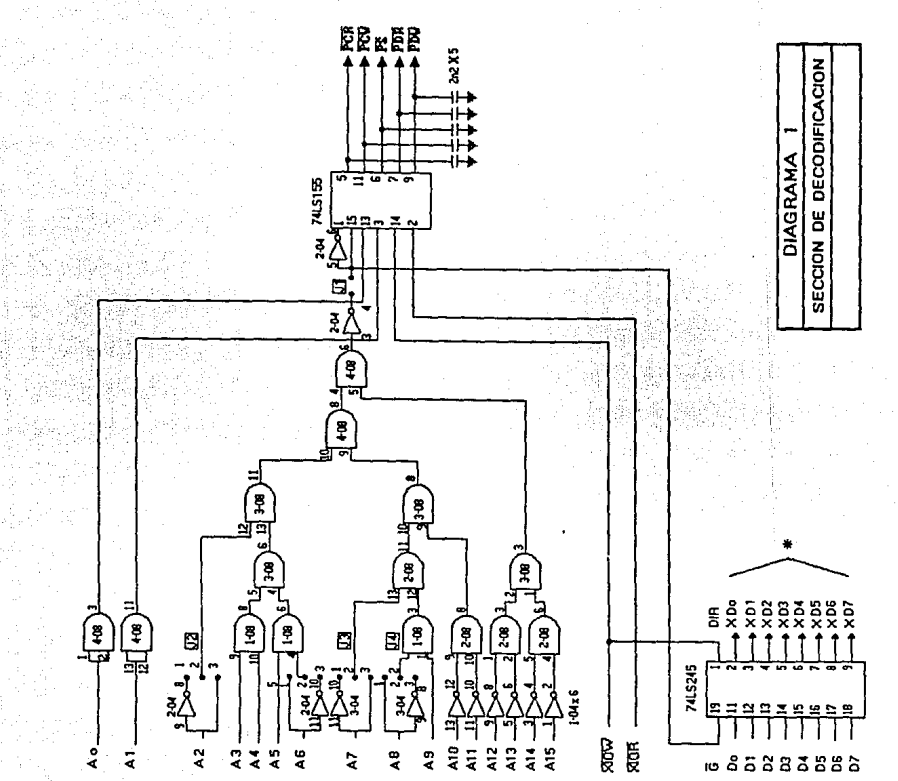

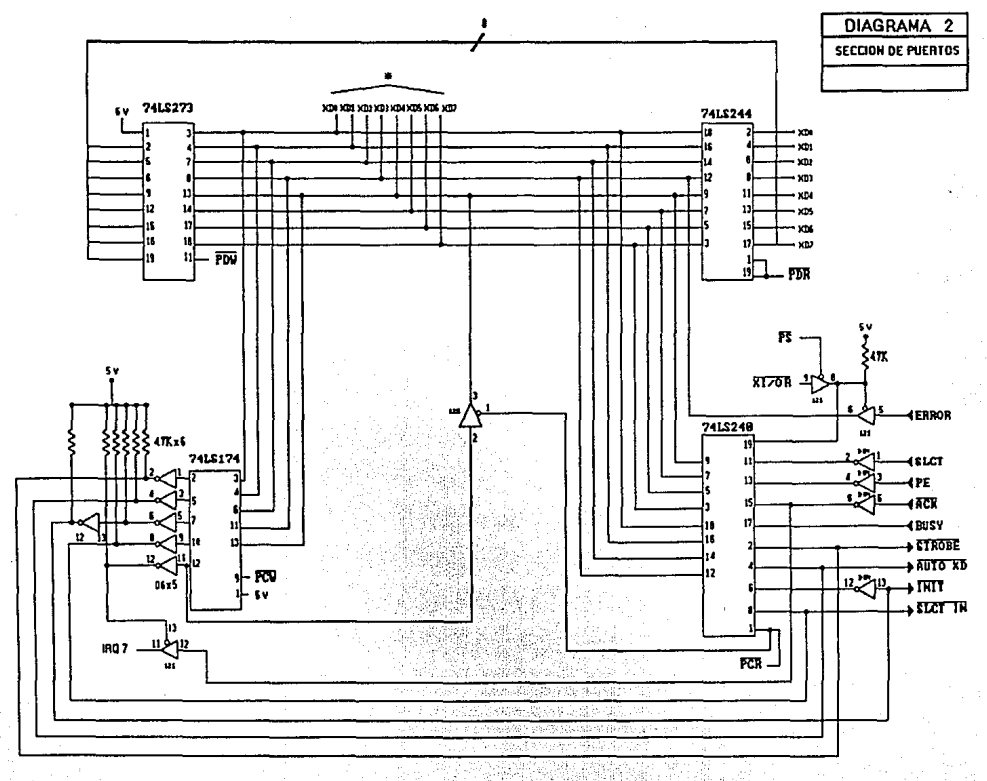

# APBNDICB B

# MANUAL DE INSTALACION

# Consideraciones generales.

**En este apéndice se muestra como instalalar la tarjeta**  de puerto paralelo en equipos IBM PC modelos XT y AT 6 **microcomputadoras compatibles.** 

**Se presentan una serie de figuras explicativas en cada uno de los pasos a seguir en la instalación de la tarjeta.** 

Después se explica el modo de empleo del puerto **paralelo, en el cual se detalla la manera de conectar los**  jumpers del puerto paralelo para las distintas direcciones posibles, lptl, lpt2 o lpt3. Esto se hace mediante una tabla en la que se especifica la dirección de puerto y la configuración de los jumpers.

# MANUAL DB INSTALACIOH.

1. Quite la tapa de su microcomputadora PC teniendo cuidado **de que ésta se encuentre desconectada.** 

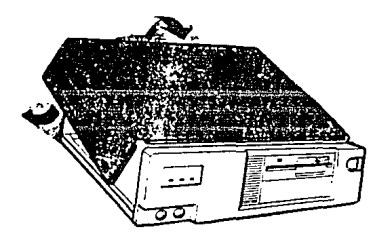
**z.** Quite el tornillo que asegura la cubierta de alguno de los slots de expansión (ranuras) disponibles en su equipo.

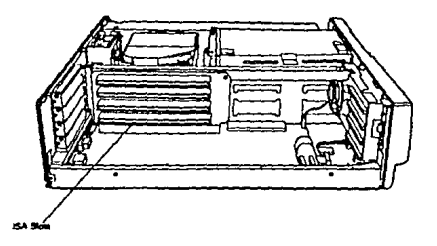

3. Inserte cuidadosamente el puerto paralelo en el slot de expansión libre, seleccionado en el paso anterior, y asegllrelo con el tornillo.

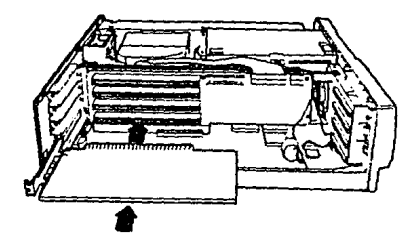

**Notas** Antes de instalar el puerto paralelo seleccione la **dirección adecuada en la que va a operar, esto en caso de que**  ya se tenga instalado otro puerto paralelo, El puerto paralelo tiene originalmente, de fabrica, dirección 37BH **(1pt1).**  asignada la

### MODO DE EMPLEO: HABILITACION DE DIRECCIONES.

**Su tarjeta de puerto paralelo cuenta con cuatro jumpers para que usted pueda cambiar, manualmente, la dirección en la**  cual operará el puerto. Los jumpers son designados con las letras J1, J2, J3 y J4. En la figura B.1 se muestra el contorno de la tarjeta de puerto paralelo y la localización de los jumpers. **La siguiente tabla muestra la manera en como deben conectarse los jumpers para direccionar el puerto**  paralelo:

| <b>LOGICA</b>    | <b>DIRECCION DIRECCION CONEXION</b><br><b>FISICA</b> |                 | 51      | <b>J2</b> | 33      | 34      |
|------------------|------------------------------------------------------|-----------------|---------|-----------|---------|---------|
| LPT1             | 378H                                                 | <b>PUENTEAR</b> | $1 - 2$ | $1 - 2$   | 1–2     | $1 - 2$ |
| LPT <sub>2</sub> | 278H                                                 | <b>PUENTEAR</b> | $1 - 2$ | $1 - 2$   | $2 - 3$ | $1 - 2$ |
| LPT3             | звсн                                                 | <b>PUENTEAR</b> | $2 - 3$ | $2 - 3$   | 1–2     | $2 - 3$ |

J U K P B R S

# FIGURA B.1 JUMPERS DE DIRECCION Y HABILITACION DEL PUERTO PARALBLO.

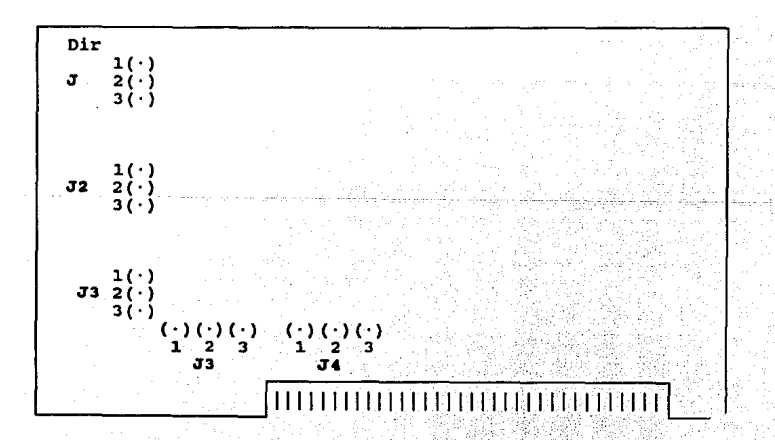

213

El jumper J es el habilitador/deshabilitador de su puerto paralelo, se le conoce como "dir enable". IEn la siguiente tabla se muestra la posición del jumper para habilitar o deshabilitar el puerto:

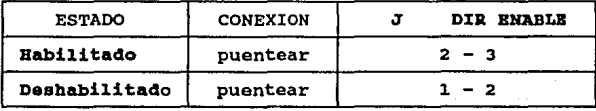

## Importante:

Todo cambio de dirección, habilitación o deshabilitación del puerto paralelo deberá hacerse con la computadora apagada.

APENDICE C

# MANUAL DE MANTENIMIENTO

### **REODERIMIENTOS**

- COMPUTADORA PC XT/AT
- OSCILOSCOPIO 40 MHZ
- PROGRAMA DE PRUEBA (ANEXO EN **ESTA** SECCION )
- PUERTO PARALELO

### **OPERACION**

EL. PROGRAMA DE PRUEBA FUE DESARROLLADO EN LENGUAJE BASIC Y PUEDE CORRER BAJO OBASIC O GWBASIC , LOS PUNTOS DE PRUEBA A MEDIR Y SUS RESPECTIVAS SENALES QUE DEBEN OBTE-ESTAN INDICADOS EN EL DIAGRAMA DE FLUJO MOSTRADO. **NERSE** AL CORRER EL PROGRAMA DE PRUEBA POR PRIMERA VEZ ESTE DESPLEGARA UNA SERIE DE PREGUNTAS OUE DEBERAN SER CONTES-TADAS COMO SIGUE:

#### PREGUNTA

ENTRE DIRECCION DEL PUERTO

SOMEDO ST o NO

#### RESPUESTA

DIRECCIONES VALIDAS 378 . 278 o 38C

VALIDO SI o NO SI CORRE EL PROGRAMA BAJO OBASIC, SI SE EJECUTA BAJO GUBASIC LA UNICA OPCION POSIBLE ES NO.

PRIEBA No =

EN ESTA OPCION SON VALIDOS LOS MUMEROS 1 , 2 , 3 , 4 Y 5 SE ESCOGERA CUALQUIERA DE ELLOS DEPENDIENDO LA PRUEBA QUE SE DESEE REALIZAR.

EN CASO DE QUERER REVISAR EL FUNCIONAMIENTO GENERAL DEL PUERTO SE SUGUIERE SEGUIR EL ORDEN DADO EN EL DIAGRAMA DE FLUJO.

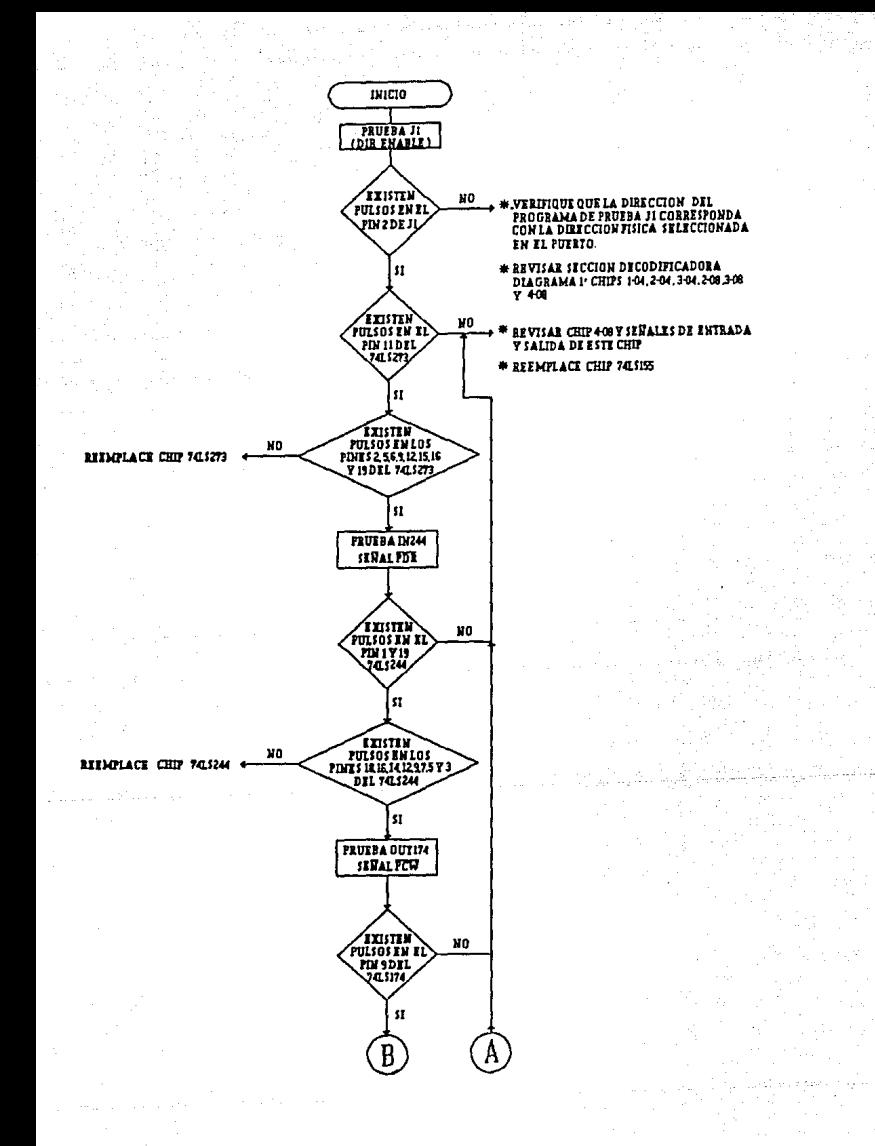

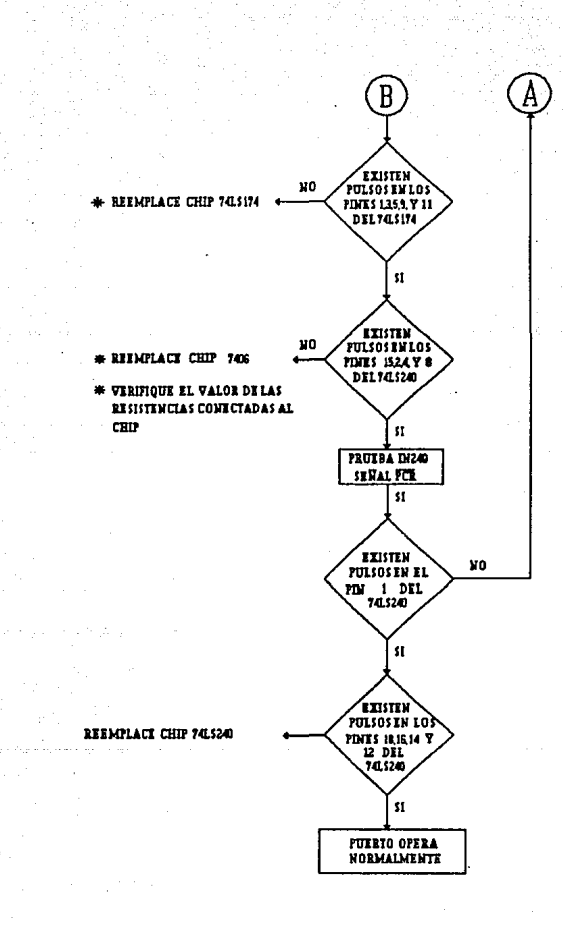

CLS 5  $\overline{ }$ **SCREEN 9** COLOR 14, 4  $\mathbf a$  $FOR G1 = 1 TO 17$ 10 PRINT " 11 12 NEXT G1 20 INPUT " ENTRE DIRECCION DEL PUERTO  $"$ : DS PRINT "  $22$ PRINT<sup>"</sup> 23 24 PRINT " 25 IF DS = "3BC" THEN 26 ELSE 30  $D = 956$ : GOTO 51 26 IF VAL(DS) = 378 THEN 33 ELSE 31 30  $31$ IF VAL $(DS)$  = 278 THEN 40 ELSE 60  $D = 888: GOTO 51$ 33 D = 632: GOTO 51 40 INPUT " SONIDO SI o NO "; Z\$ 51 52 IF  $Z\$  = "SI" THEN SO = 6 ELSE SO = 0 53 GOTO 70 \*\*\*\*\*\*\*\*\* **ERROR** ": GOTO 20 60 BEEP: PRINT " \*\*\*\*\*\*\*\*\* 70 PRINT " PRINT " ESCOJA PRUEBA \_ \_ 80 PRINT "  $\bullet$ 83 PRINT " 84 90 PRINT " DIR ENABLE - - - 1 "; TAB(30); " PRUEBA IN244 - --2 100 PRINT " 110 PRINT " PRUEBA OUT174 - - 3"; TAB(30); " PRUEBA IN240 - - 4 120 PRINT " PRUEBA INPS  $-$  5"; 130 PRINT " 140 INPUT " PRUEBA No =  $" : P$ 150 IF  $(P = 1)$  OR  $(P = 3)$  THEN GOTO 170 ELSE GOTO 350 170 IF  $(P = 3)$  THEN 180 ELSE 200  $180 D = D + 2$  $200$  FOR  $H = 1$  TO 200 201 SOUND 1560, SO 202 PRINT " EN PRUEBA.. PARA ROMPER OPRIMA EL NUMERO 9 " 203 SOUND 750.4, SO 204 FOR  $G = 1$  TO 1500 205 NEXT G 206 SOUND 37, 0 207 CLS  $210$  FOR  $Q = 1$  TO 1999 220 OUT D, 255 230 NEXT O 240 FOR  $F = 1$  TO 1000 250 OUT D, 0 260 NEXT F  $261$  A\$ = INKEY\$ 263 IF VAL $(A\$ ) = 9 THEN GOTO 20 ELSE 270 270 NEXT H 280 GOTO 200 350 IF P = 4 THEN 354 ELSE 354  $351 D = D + 2$  $352 S = D - 2$ 353 GOTO 360 354 IF P = 5 THEN 355 ELSE 360  $355 D = D + 1$  $360$  FOR  $C = 1$  TO 200 362 SOUND 800, SO 370 PRINT " EN PRUEBA.. PARA ROMPER OPRIMA EL NUMERO 9

372 SOUND 957, SO  $-$  380 FOR Z = 1 TO 2000 390 NEXT Z 392 SOUND 37, 0 400 CLS  $410$  FOR  $Q = 1$  TO 1000 420 OUT D, 170 421 FOR  $J = 1$  TO 5 422 NEXT J  $430$   $A = INFO(D)$ 440 NEXT Q  $490$  BS = INKEYS 500 IF VAL(B\$) = 9 THEN 20 ELSE 510 510 NEXT C 550 GOTO 350